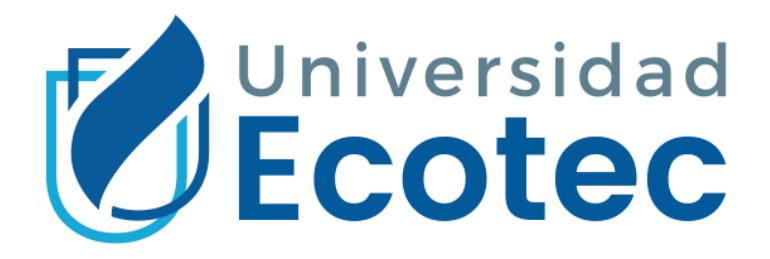

#### **UNIVERSIDAD TECNOLÓGICA ECOTEC**

#### **TÍTULO:** ESTUDIO DE FACTIBILIDAD PARA LA IMPLEMENTACIÓN DE UN PROVEEDOR DE INTERNET INALÁMBRICO (WISP) EN EL RECINTO VISTA ALEGRE DEL CANTÓN SAMBORONDÓN

**LINEA DE INVESTIGACIÓN:** PROPUESTA TECNOLÓGICA

**MODALIDAD DE TITULACIÓN:** TÉSIS ACADÉMICO

#### **FACULTAD DE SISTEMAS Y TELECOMUNICACIONES CARRERA INGENIERIA EN SISTEMAS ENFASIS ADMINISTRACIÓN DE REDES**

#### **TRABAJO DE TITULACIÓN PREVIO A LA OBTENCIÓN DEL TÍTULO DE** INGENIERO EN SISTEMAS ENFASIS ADMINISTRACIÓN DE REDES

**AUTOR:** JOSÉ EDUARDO PONCE SÁNCHEZ

**TUTOR**: GÓMEZ ROMERO, LENIN STALYN

GUAYAQUIL, ECUADOR

## **TÍTULO**

ESTUDIO DE FACTIBILIDAD PARA LA IMPLEMENTACIÓN DE UN PROVEEDOR DE INTERNET INALÁMBRICO (WISP) EN EL RECINTO VISTA ALEGRE DE LA DEL CANTÓN SAMBORONDÓN

#### **DEDICATORIA**

<span id="page-2-0"></span>Este logro está dedicado a mis padres, José Antonio Ponce Mosquera por haberme brindado un gran sacrificio con el sudor de su frente y toda confianza en cada día de mi proceso de estudio, logrando convertirse en uno de mis pilares fundamentales para cada uno de mis logros; a mi madre Mónica Vicky Sánchez Ladines quien con su gran amor incalculable, apoyo infinito y entusiasmo se convirtió en mi segundo pilar fundamental para todas mis metas a alcanzar.

A mi hermano Omar Fabricio Ponce Sánchez, quien con su infinito amor me acompaño en buenos y malos momentos brindándome todo su apoyo y entusiasmo para lograr esta meta. Cuando puedan leer esto tienen que saber que la familia es el motor más importante para alcanzar el éxito y sin ustedes este logro no fuera posible.

#### **AGRADECIMIENTOS**

<span id="page-3-0"></span>Primero agradezco a Dios por haberme dado fuerzas día a día durante todo este proceso universitario. A mis padres José Ponce y Mónica Sánchez quienes, con sacrificio, un total apoyo, además de un amor infinito durante cada etapa de mi vida. Gracias a su confianza y fuerza he podido alcanzar esta meta permitiéndome expresar mis palabras este documento el cual es espectador de todo mi sacrificio.

A todos mis hermanos quieres depositaron toda su confianza en mi brindándome su total apoyo en cada uno de los buenos y malos momentos de esta etapa universitaria.

A mi familia en general quienes de una u otra manera dieron su granito de arena permitiéndome seguir adelante con total confianza.

Binca Quintana, tu eres parte de mis logros, gracias por estar conmigo en buenos y malos momentos, te agradezco por todo el apoyo que me has brindado incondicionalmente cada día.

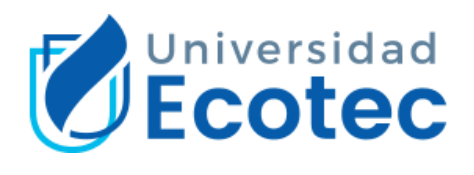

#### **ANEXO N°16**

## CERTIFICACION DE REVISION FINAL

QUE EL PRESENTE PROYECTO DE INVESTIGACIÓN TITULADO:

**ESTUDIO DE FACTIBILIDAD PARA LA IMPLEMENTACIÓN DE UN PROVEEDOR DE INTERNET INALÁMBRICO (WISP) EN EL RECINTO VISTA ALEGRE DEL CANTÓN SAMBORONDÓN**

ACOGIÓ E INCORPORÓ TODAS LAS OBSERVACIONES REALIZADAS POR LOS MIEMBROS DEL TRIBUNAL ASIGNADO Y CUMPLE CON LA CALIDAD EXIGIDA PARA UN TRABAJO DE TITULACIÓN, POR LO QUE SE AUTORIZA A: **JOSÉ EDUARDO PONCE SÁNCHEZ,** QUE PROCEDA A SU PRESENTACIÓN.

**Samborondón, 09-julio-2021**

**Ing. Stalyn Gómez, Mgtr**

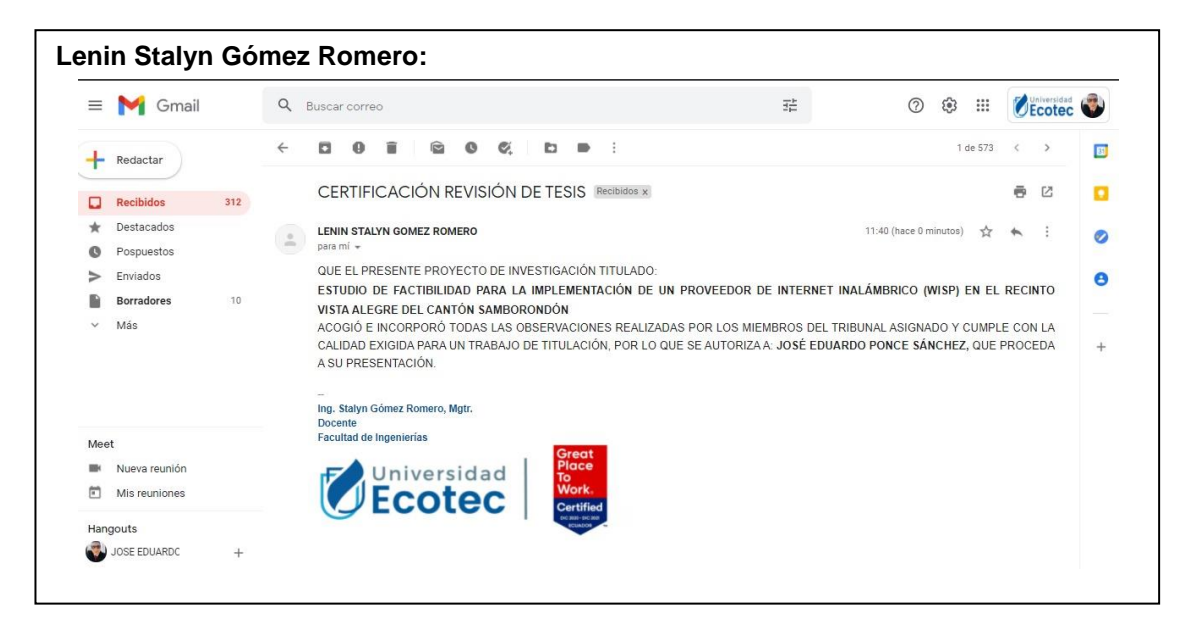

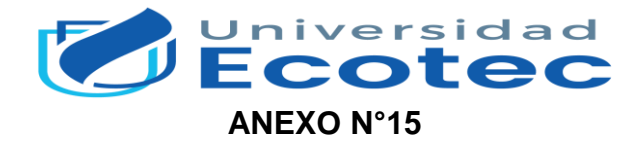

#### **CERTIFICADO DEL PORCENTAJE DE COINCIDENCIAS**

Habiendo sido nombrado **LENIN STALYN GÓMEZ ROMERO**, tutor del trabajo de titulación **"ESTUDIO DE FACTIBILIDAD PARA LA IMPLEMENTACIÓN DE UN PROVEEDOR DE INTERNET INALÁMBRICO (WISP) EN EL RECINTO VISTA ALEGRE DEL CANTÓN SAMBORONDÓN"** elaborado por **JOSÉ EDUARDO PONCE SÁNCHEZ,** con mi respectiva supervisión como requerimiento parcial para la obtención del título de **INGENIERO EN SISTEMAS CON ENFASIS EN REDES.**

Se informa que el mismo ha resultado tener un porcentaje de coincidencias **4(%)** mismo que se puede verificar en el siguiente link: **https://secure.urkund.com/view/105231182-780070-644362#/details/sources**. Adicional se adjunta print de pantalla de dicho resultado.

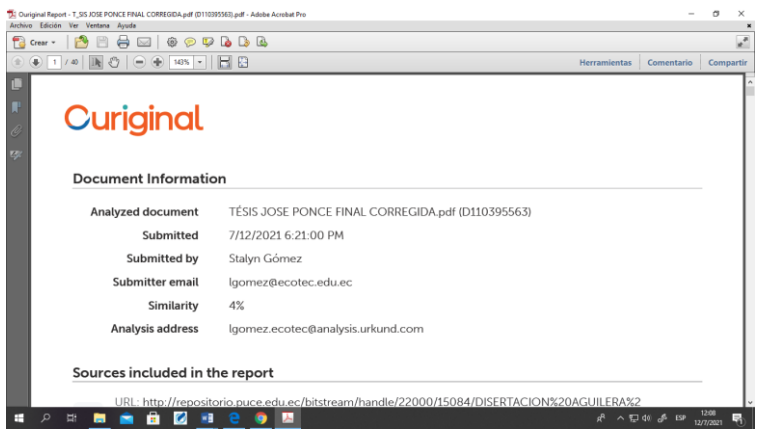

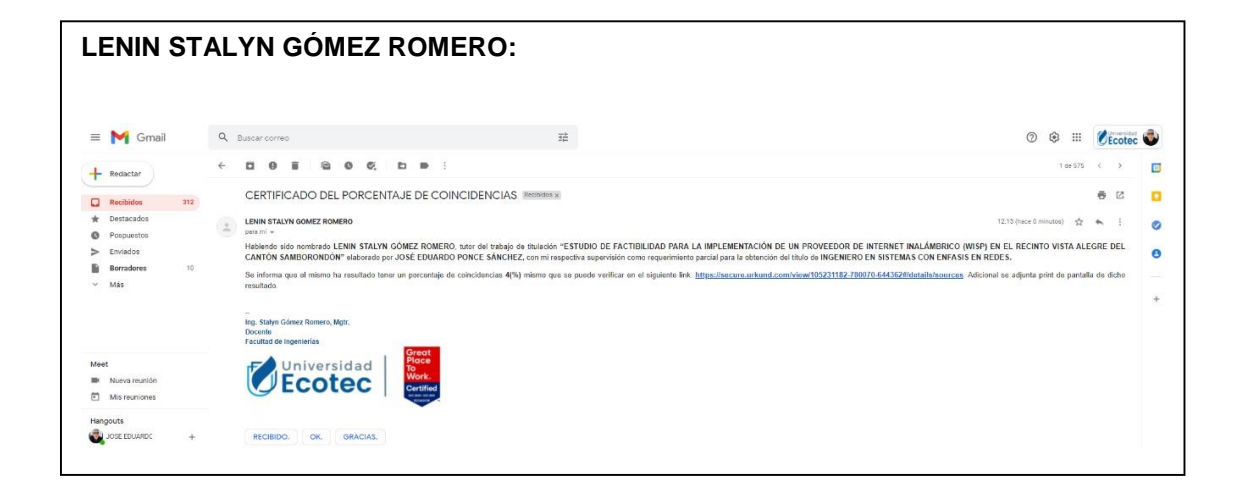

# Curiginal

#### Document Information

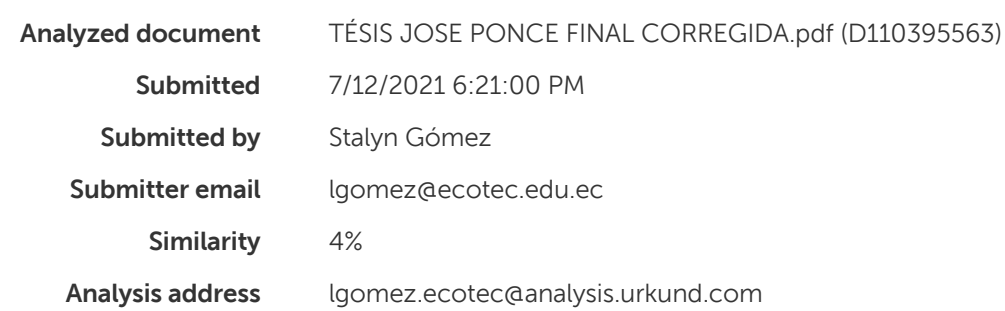

## Sources included in the report

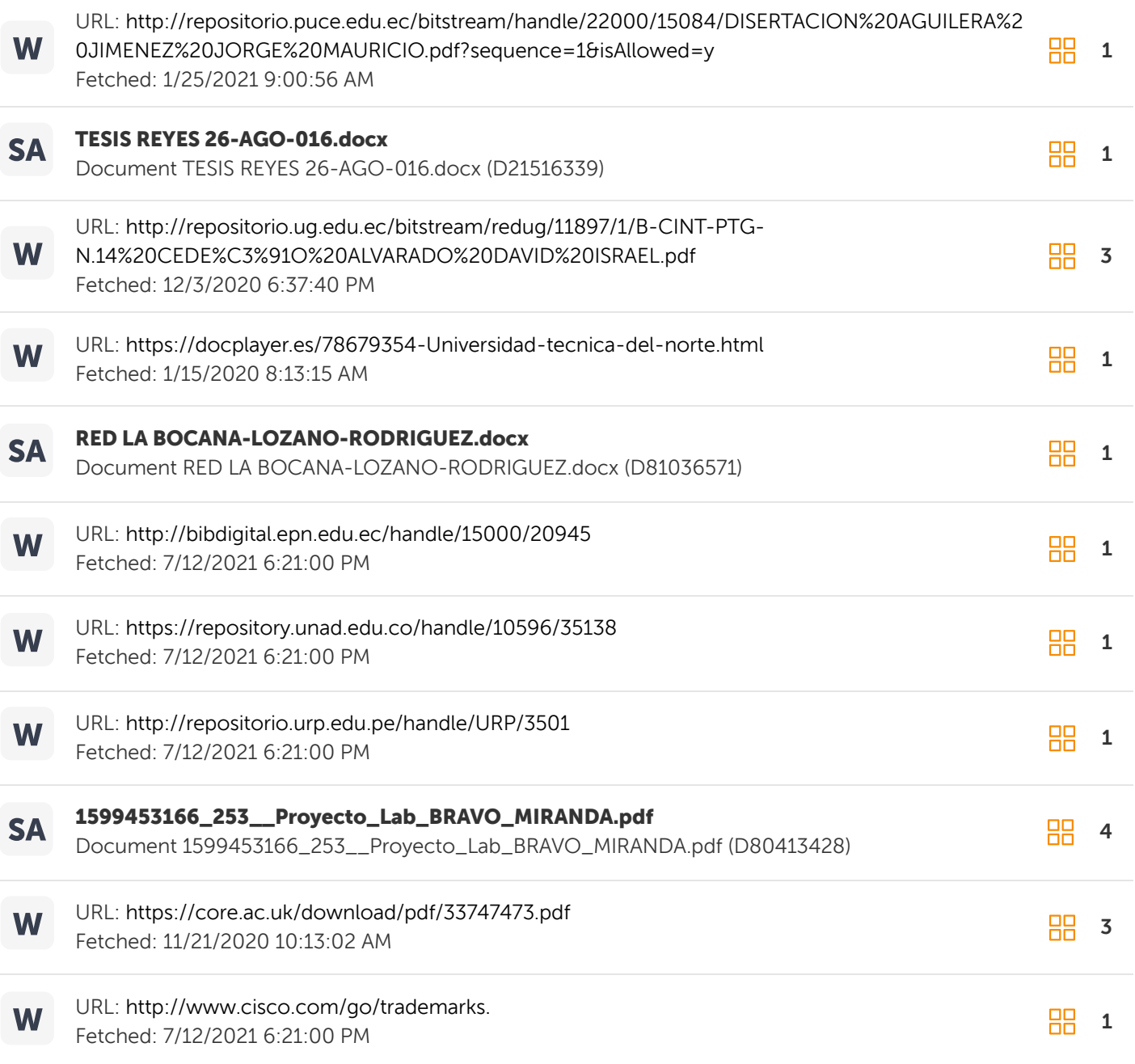

#### **RESUMEN**

<span id="page-7-0"></span>El objetivo del trabajo de investigación es elaborar un estudio factible para la implementación de un proveedor de internet inalámbrico (WISP) en el Recinto Vista Alegre, debido que no posee ningún servicio de internet por una carencia de infraestructura de red de comunicaciones imposibilitándolos de mantener una conexión óptima. En la indagación se utilizó técnicas e instrumentos como la descriptiva y exploratoria, cualitativa y cuantitativa, para realizar la encuesta a 30 personas a través de Google form aplicando una muestra estadística para elegir una parte de la población, debido que hay 58 viviendas en el sector, así mismo se desarrolló la observación para verificar la situación actual del sector, en si existe internet, tomando en cuenta la inexistencia de proveedores de internet. De tal manera se pudo determinar que se necesita implementar un diseño de red inalámbrica para que brinde acceso a internet a la comunidad del Recinto Vista Alegre.

**Palabras Clave:** Conectividad, proveedor, internet, red de comunicación, comunidad

#### **ABSTRACT**

<span id="page-8-0"></span>The objective of the research work is to prepare a feasible study for the implementation of a wireless internet provider (WISP) in the Vista Alegre Campus, due to the fact that it does not have any internet service due to a lack of communications network infrastructure, making it impossible for them to maintain a optimal connection. In the investigation, techniques and instruments such as descriptive and exploratory, qualitative and quantitative were used to survey 30 people through google form, applying a statistical sample to choose a part of the population, since there are 58 homes in the sector Likewise, the observation was developed to verify the current situation of the sector, if there is internet, taking into account the inexistence of internet providers. In this way, it was determined that a wireless network design needs to be implemented to provide internet access to the community of the Vista Alegre Campus.

Keywords: Connectivity, provider, internet, communication network, community

## $\mathbf{\acute{I}}$ ndice

<span id="page-9-0"></span>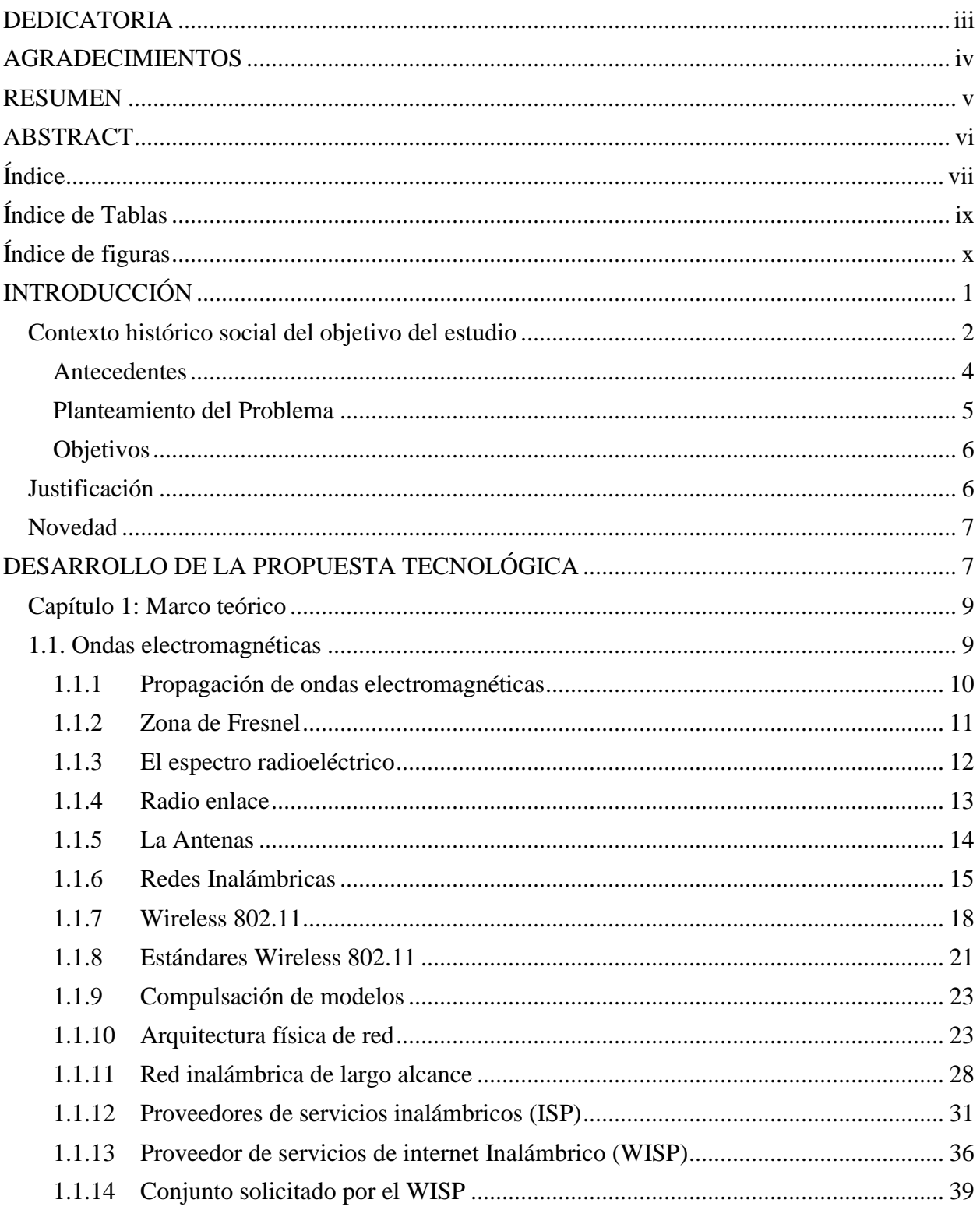

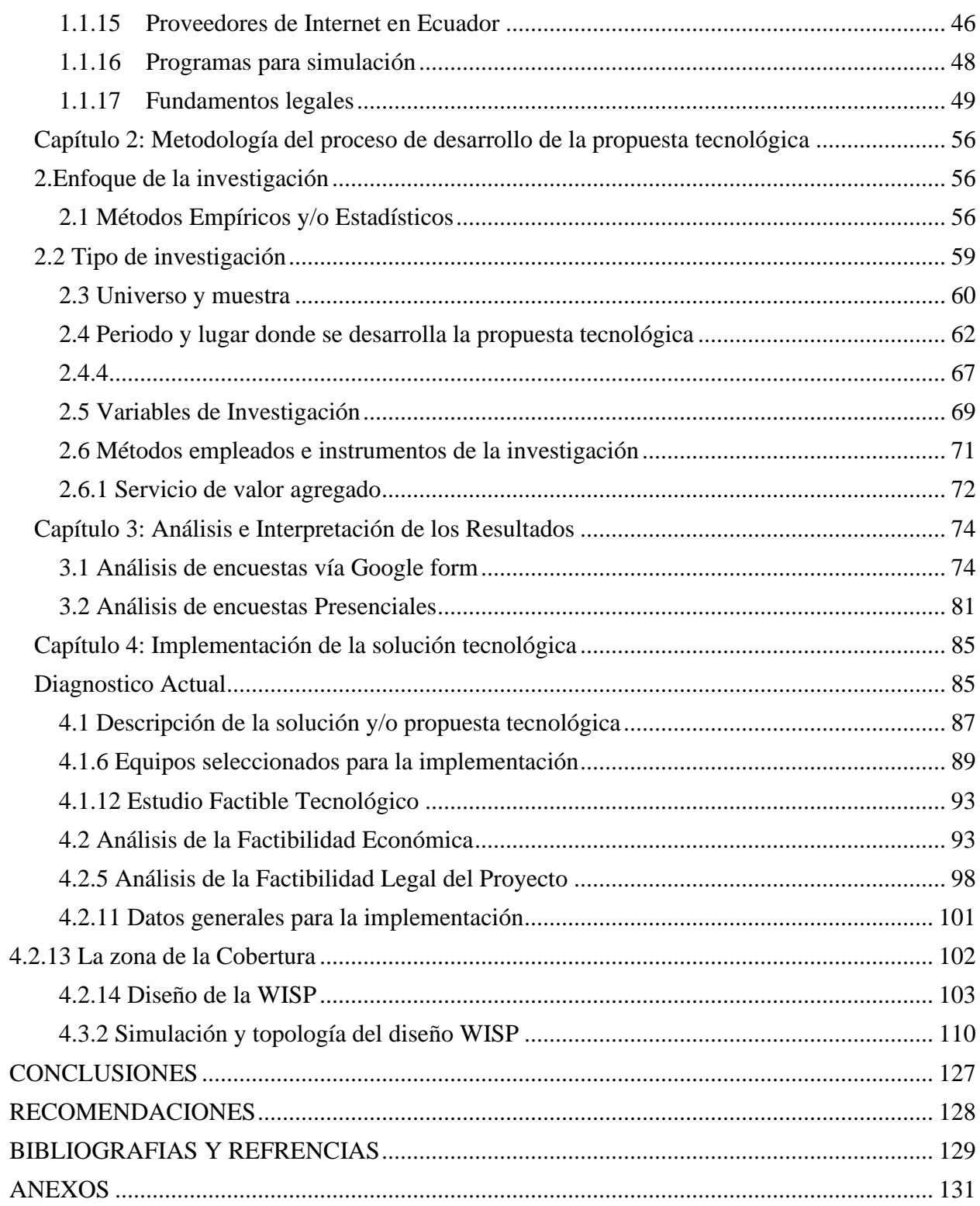

## **Índice de Tablas**

<span id="page-11-0"></span>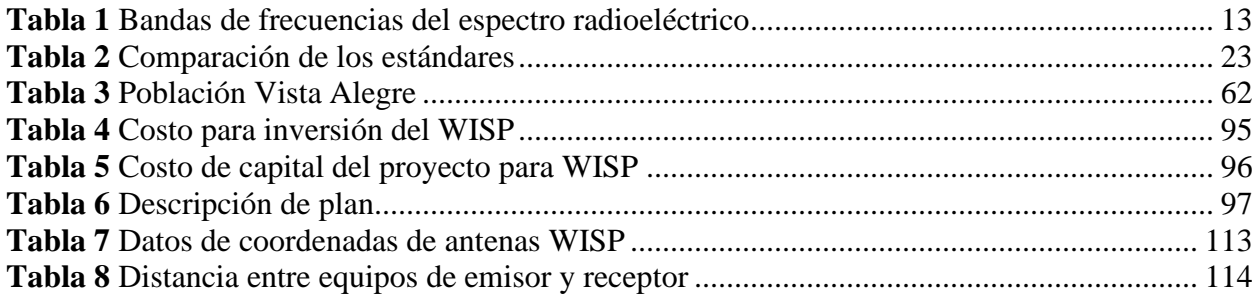

## Índice de figuras

<span id="page-12-0"></span>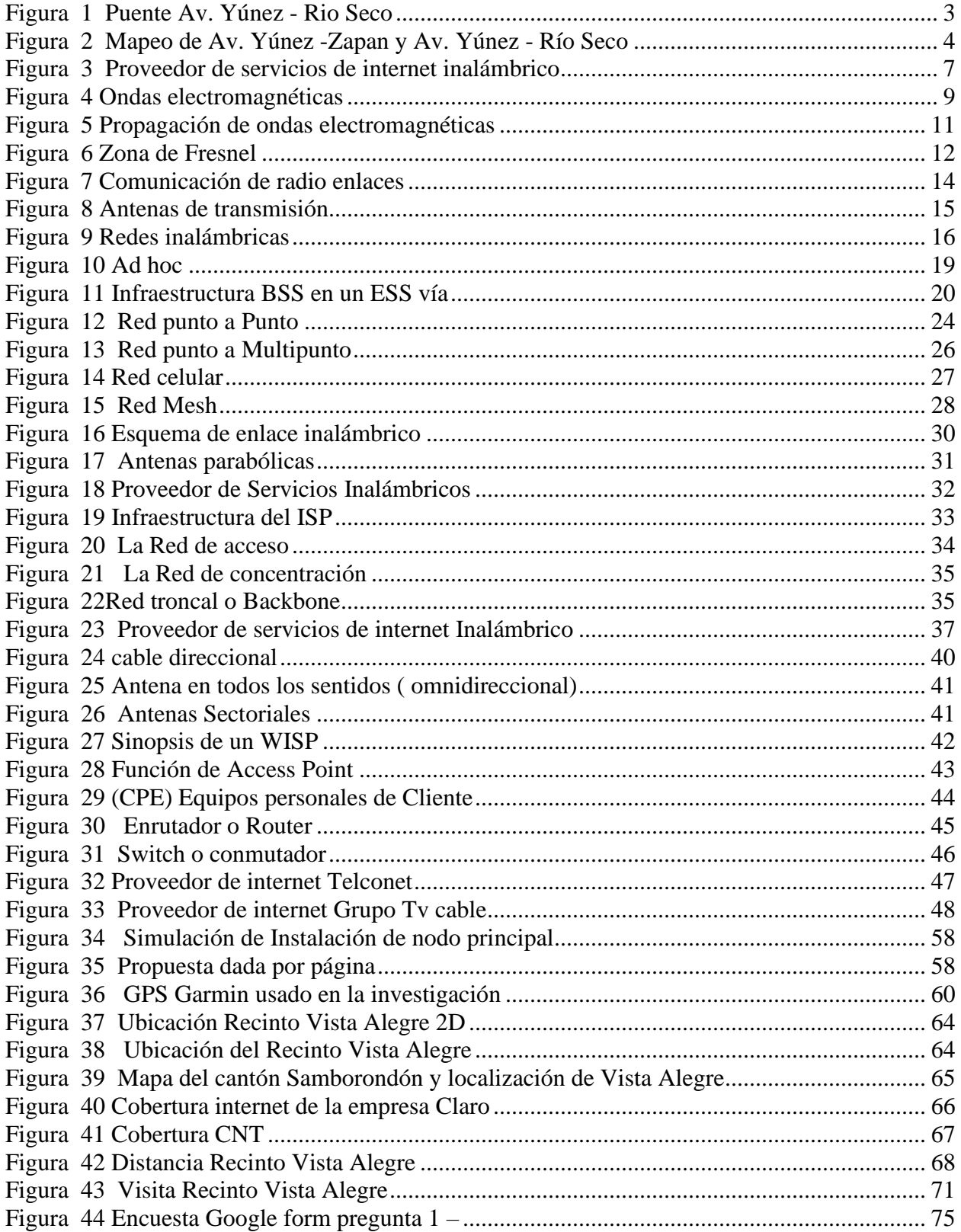

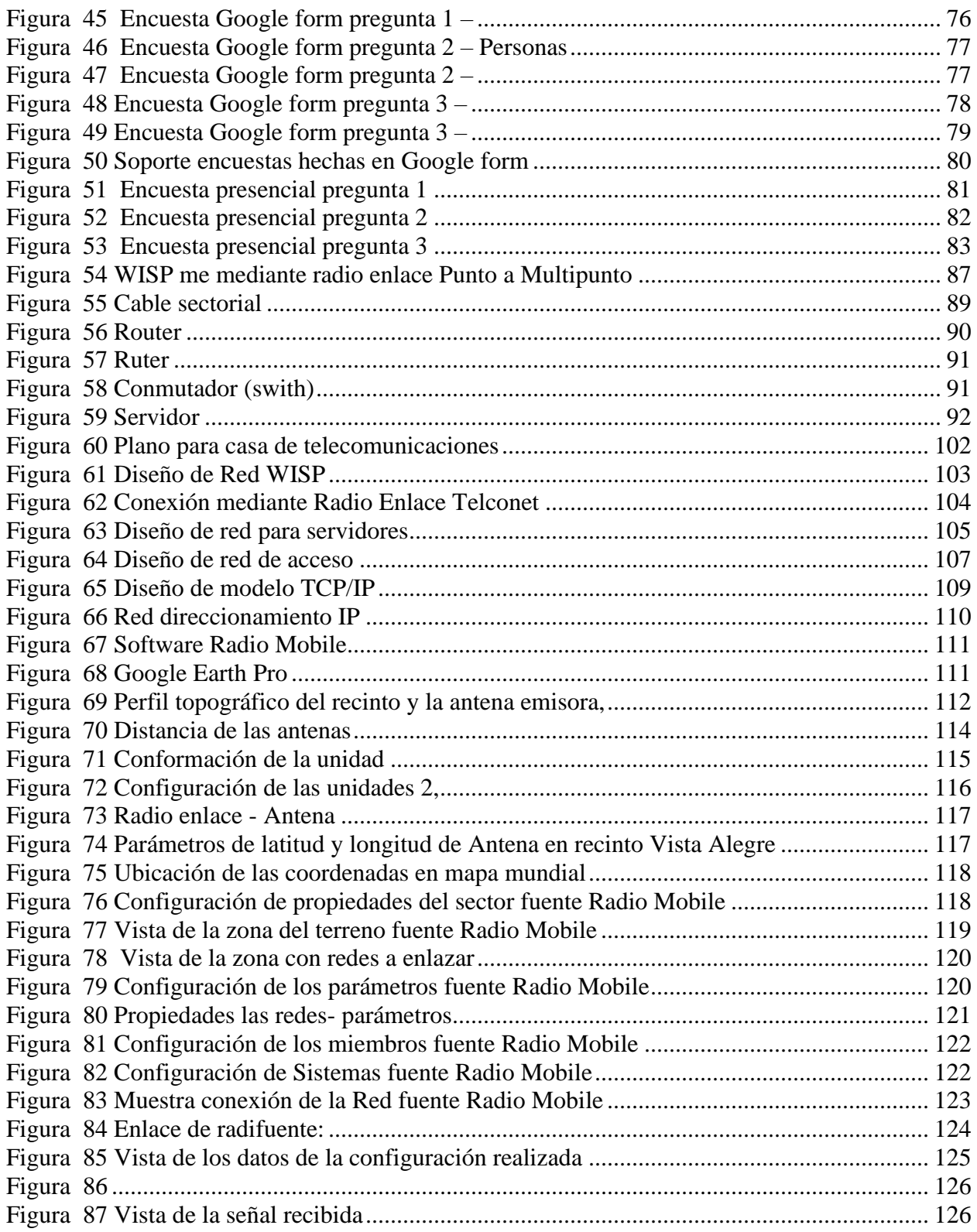

#### <span id="page-14-0"></span>**INTRODUCCIÓN**

Los avances tecnológicos son unos de los factores más importantes en la actualidad de nuestro país, sin embargo, estos avances están limitados ya que no se encuentran disponibles en los hogares que están más alejados de las ciudades principales debido a que no cuentan con una red de comunicaciones que permita proveer un servicio de internet estable y óptimo, por lo cual conlleva a que estas zonas del país no se encuentren actualizados con las tecnologías que van cambiando día a día.

La tecnología inalámbrica es una gran solución la cual se puede implementar en la actualidad para poder conectarse al internet. La conectividad LANS aplicado a enlaces inalámbricos es la mejor forma de permitir que un sector tenga internet ya que gracias a las redes inalámbricas se puede abarcar a muchas casas en el recinto. Por lo tanto, la indagación tiene como propósito realizar una búsqueda factible para poder diseñar un abastecedor de funciones de WIFI para que pueda proporcionar una señal al recinto Vista Alegre de la provincia de las Guayas, ya que este recinto se dificulta totalmente el acceso a internet gracias a que no cuenta con un sistema de comunicaciones adecuado por ende la señal que reciben con las celdas telefónicas a sus alrededores es muy baja.

Adrián Emanuel Arias, responsable del proyecto de infraestructura de red de datos para WISP, indica que las telecomunicaciones sobre todo en el campo de las tecnologías y comunicaciones se ha dado un gran incremento en estos sectores durante los últimos años por lo que es necesario implementar estas tecnologías de comunicación para un mejor alcance a las personas que más lo necesitan (Arias, 2016)

Es necesario una propuesta para que se instale un proveedor de servicios de internet inalámbrico y que el recinto pueda recibir una señal estable y óptima sin tener que pagar grandes cantidades de dinero. Por ello es de vital importancia la implementación.

#### <span id="page-15-0"></span>**Contexto histórico social del objetivo del estudio**

Según el plan cantonal de desarrollo y plan de ordenamiento territorial, el cantón Samborondón es uno de los 25 cantones de la Provincia del Guayas se encuentra ubicado en la parte central de la misma, en la influencia de los ríos Daule y Babahoyo.

Los antiguos habitantes de lo que hoy es el territorio del estado de Samborondón son el grupo de inmigrantes Cayapas de Colorado, estos inmigrantes se asentaron a orillas de los ríos Dawler, Babahoyo y Guayas. Estos grupos humanos fueron nombrados cultura Milagro-Quevedo por Emilio Estrada en 1957.

Después de la llegada de los españoles, dado que el nombre del área (Samborondón) no apareció en ninguna obra publicada, no está claro en qué grupo indígena específico vivía el área. Sin embargo, según Estrada (1987), Puchel, Guraza, Langeiro, Nauza, Quiiza, Babahoyo, Mapam Muam, Tribu Pimocha pueden ser Ocupa la zona en el siglo XVII " (Corral Mendoza, Espinoza, Zalamar Moya, Donoso, & Pino, 2021)

En el cantón Samborondón existen 17.782 hogares en el cantón, donde el 63% habita en las zonas urbanas y el 37% habita en las zonas rurales. El promedio de personas que habitan en un hogar es de 4 personas. El 43% de los hogares cuenta con teléfono convencional, el 81% de los hogares tiene celular, el 35% de los hogares cuenta con internet, y el 42% cuenta con una computadora. (Tarifa, 2021)

Para poder acceder al recinto Vista Alegre del cantón Samborondón de la provincia del Guayas existe un desvió en la ruta E40 de la vía a Samborondón que lleva a la Av. Yúnez – Zapan, Av. Yúnez – El Carmen y Av. Yúnez – Río Seco la cual tiene una longitud de 3.5 km, 2.1 Km y 3Km respectivamente. Las cuales tienen carretera de comunicación permanente con las zonas agrícolas norte-centro del canto hacia la av. Yúnez. (Corral Mendoza, Espinoza, Zalamar Moya, Donoso, & Pino, 2021)

Para la transmisión de datos en el cantón existen: CNT, Claro, Movistar, pero en el sector del recinto Vista Alegre no existe una infraestructura que permita gozar de internet a las familias que habitan en este recinto, ya que por motivos de infraestructura y la poca cantidad de personas que existen, las grandes compañías no invierten en infraestructura costosa, para un lugar donde no existe una cantidad enorme de usuarios por lo que esta propuesta tecnológica permitiría que este sector de la provincia del Guayas pueda tener un internet óptimo para todas las familias, así como muestra la figura 1 y 2.

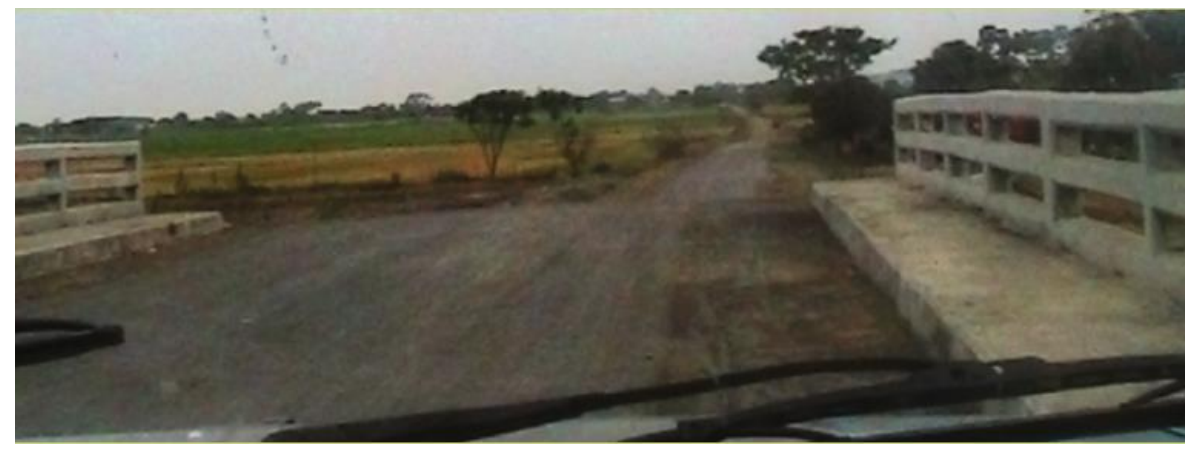

Figura 1 Puente Av. Yúnez - Rio Seco

<span id="page-16-0"></span>fuente: (Plan cantonal de desarrollo & Plan de ordenamiento territorial, 2021)

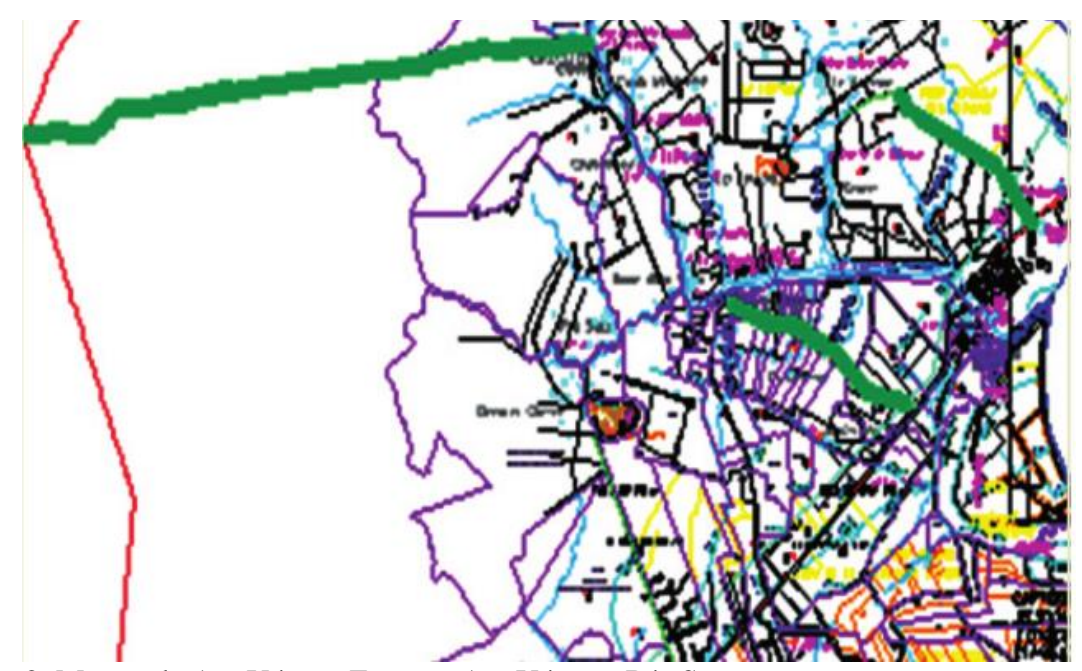

<span id="page-17-1"></span>Figura 2 Mapeo de Av. Yúnez -Zapan y Av. Yúnez - Río Seco fuente: (Plan cantonal de desarrollo & Plan de ordenamiento territorial, 2021)

#### <span id="page-17-0"></span>**Antecedentes**

Uno de los lugares de nuestro país donde se resulta difícil el acceso de internet es el sector rural del recinto Vista Alegre de la provincia del Guayas en el cantón Samborondón, debido que no mantiene un abastecedor de conectividad estable, para que las personas puedan mantener funciones de calidad.

Los abastecedores de conectividad son los tradicionales o ya conocidos como (CNT, Telconet y Punto Net) quienes brindan diferentes promociones en sus paquetes para que la sociedad lo adquiere, debida a su capacidad y amplia trayectoria en el mercado, pero no en todos los lugares es bueno, por lo tanto, existen problemas en el recinto por el acceso a internet.

Esta indagación es viable, debido que permite a los emprendedores u organizaciones invertir para desarrollar un abastecimiento de funciones de WISP para poder cumplir con las necesidades que mantienen en la población que es de tener calidad en el internet.

#### <span id="page-18-0"></span>**Planteamiento del Problema**

La población del cantón Vista Alegre de la provincia de las Guayas en el cantón Samborondón no posee ningún servicio de internet, debido que no existe una infraestructura de red de comunicaciones imposibilitándolos de una conexión estable a internet. En el sector del recinto no existe además ningún proveedor de internet que posea un servicio de conectividad inalámbrica.

Debido a estos inconvenientes que posee el recinto se plantea indagar un estudio de factibilidad para mantener un proveedor de internet en la comunidad para poder satisfacer a las familias por medio, de un servicio inalámbrico, el cual sea confiable y seguro para que puedan tener acceso a la web sin complicaciones.

Por ende, en esta indagación se va a medir las causas y efectos que contiene el acceso a la conectividad para motivar a empresas a poder implementarlo en los diferentes recintos y sectores que tengan el inconveniente de no tener una señal estable. Permitiendo así a los usuarios a tener un acceso a un servicio de calidad, resolviendo de esta forma la necesidad de no contar con una conectividad estable. El propósito de esta investigación es para comprobar.

¿De qué forma ayudará en la búsqueda de implementación de un proveedor de internet inalámbrico (WISP) en el recinto Vista Alegre de la provincia del Guayas del cantón Samborondón?

#### **Objetivos**

#### **Objetivo general**

Realizar un estudio de factibilidad de una implementación viable para emplear un abastecedor de internet WISP para el recinto Vista Alegre del cantón Samborondón.

#### **Objetivos específicos**

- Analizar la situación de la zona de cobertura en el Recinto Vista Alegre para poder proveer el servicio de internet.
- Analizar los requerimientos tecnológicos y técnicos que se utilizaran en el WISP.
- Diseñar la red para la implementación del proveedor de internet inalámbrico.
- Realizar un análisis financiero de los recursos a utilizar

#### **Justificación**

La relevancia de este proyecto radica en realizar la implementación de un proveedor de internet inalámbrico en el sector del Recinto Vista Alegre, debido que no cuentan con un medio de comunicación digital, como es el internet, manteniendo una desigualdad en base a la estructura de comunicaciones, de tal manera que se beneficiaran a través de un proveedor del servicio.

La importancia de este análisis desde el punto de vista del cambio social es que debido al crecimiento del sector se debe hacer uso de la tecnología la cual es utilizada por un proveedor para que llegue el internet a sus domicilios, por eso se plantea una solución por la falta de cobertura inalámbrica.

#### <span id="page-20-0"></span>**Novedad**

Por medio de una instrucción factible se requiere emplear un abastecedor de WISP para el recinto Vista Alegre, para brindarles comunicación tecnológica a los moradores del sector.

#### <span id="page-20-1"></span>**DESARROLLO DE LA PROPUESTA TECNOLÓGICA**

Se presenta la actual propuesta con una tecnología que es apropiada para aplicarse en las diferentes condiciones que se presentan como lo son, las zonas de coberturas, los clientes que se encuentran dispersos además de una de los factores más importantes el cual es el dinero ya que esta propuesta contara con unos precios accesibles para las personas que vivan en el recinto Vista Alegre permitiéndoles tener acceso a este medio para adquirir información como lo es el internet. Y gracias a el precio accesible con el que contará esta propuesta se podrá garantizar a los habitantes del recinto una instalación rápida, confiable y sobre todo óptima, así como se puede observar la figura 3.

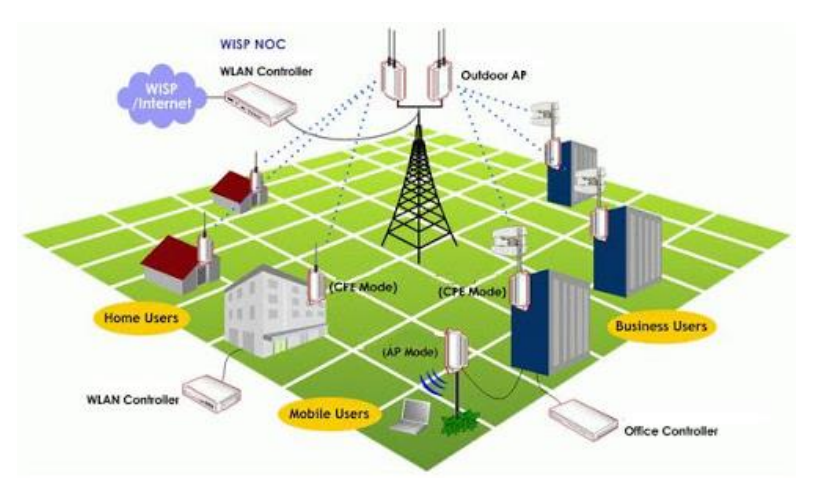

<span id="page-20-2"></span> Figura 3 Proveedor de servicios de internet inalámbrico fuente: (WISP Solution, DNS, 2021)

**Marco teórico**

**Capítulo 1**

#### <span id="page-22-0"></span>**Capítulo 1: Marco teórico**

#### <span id="page-22-1"></span>**1.1. Ondas electromagnéticas**

Según (Luna Ger, 2020), las ondas electromagnéticas son todas aquellas ondas que no necesitan de un medio material y que puede propagarse por el vacío a una velocidad constante, mediante la oscilación de los campos magnéticos eléctricos. A lo largo de todo su trayecto en el espectro radioeléctrico pueden llegar sufrir pérdidas gracias al espacio libre que existe en su trayecto. Las fluctuaciones pueden ser periódicas a la rapidez con lo que pueden repetirse los ciclos, esto se lo llama frecuencias y su longitud de la onda se la llama distancia de un ciclo, así como muestra la figura 4.

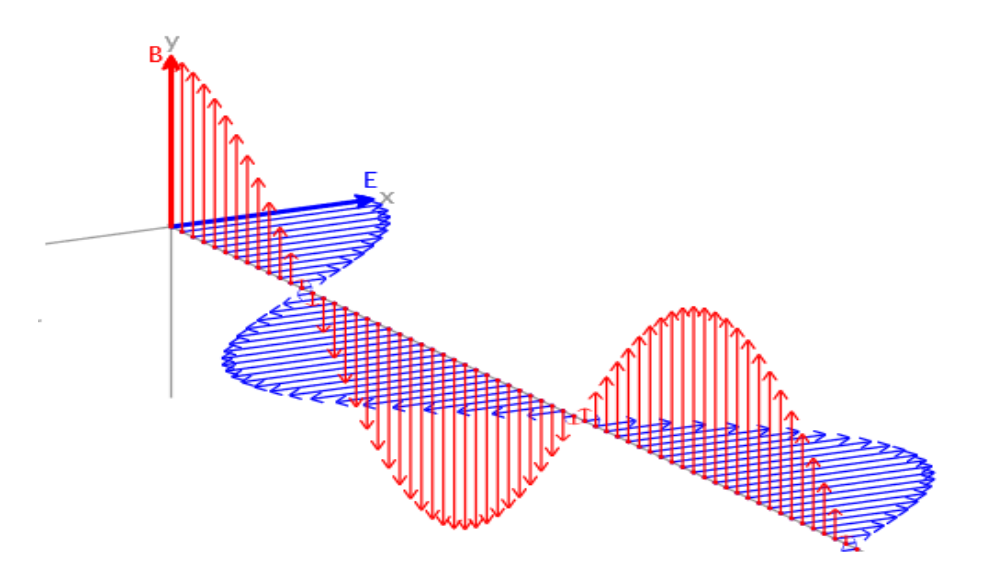

<span id="page-22-2"></span>Figura 4 Ondas electromagnéticas fuente: (Educaplus.org, 2021)

#### <span id="page-23-0"></span>**1.1.1 Propagación de ondas electromagnéticas**

La propagación de las ondas viaja a través de la atmosfera terrestre las cuales son utilizadas para la comunicación de dos o más puntos que pueden llegar a perderse debido a los cambios climáticos u otros fenómenos de la naturaleza, para la propagación de las ondas existen diferentes maneras en las que puede darse, pero habitualmente sus viajes se realizan en forma recta, sin embargo, gracias a la forma de la tierra y sus diferentes climas las ondas se ven afectadas durante el trayecto. Por este motivo existen diferentes formas de propagación: son las ondas celestes, ondas terrestres y ondas espaciales. (Castro Pacheco, 2017)

#### **1.1.1.1 Ondas Celestes**

Es tas ondas son las que pueden irradiarse en dirección al cielo y son reflejadas hacia la tierra mediante la ionosfera que es la capa superior de la atmosfera que se encuentra aproximadamente a 50 y 500 km por encima de la superficie terrestre. Las bandas de frecuencia en donde operan estas ondas son LF, HF y MF.

#### **1.1.1.2 Ondas Terrestres**

Estas son ondas que pueden viajar al contorno de la superficie terrestre en donde se encuentran las bandas de frecuencia VLF, MF, y LF, que son utilizadas para frecuencias mayores a 3MHz en donde su interferencia causada es nula, mientras mayor sea la frecuencia en la que se utilice el enlace mayor será la atenuación que pueda darse en la onda terrestre.

#### **1.1.1.3 Ondas Espaciales**

Las ondas espaciales son formadas por las ondas que son reflejadas en la superficie terrestre y las ondas por línea de visa, es decir, que se encargar de viajar en línea recta desde el transmisor al receptor y las ondas que son reflejadas por un obstáculo de la superficie terrestre, así como se detalla en la figura 5.

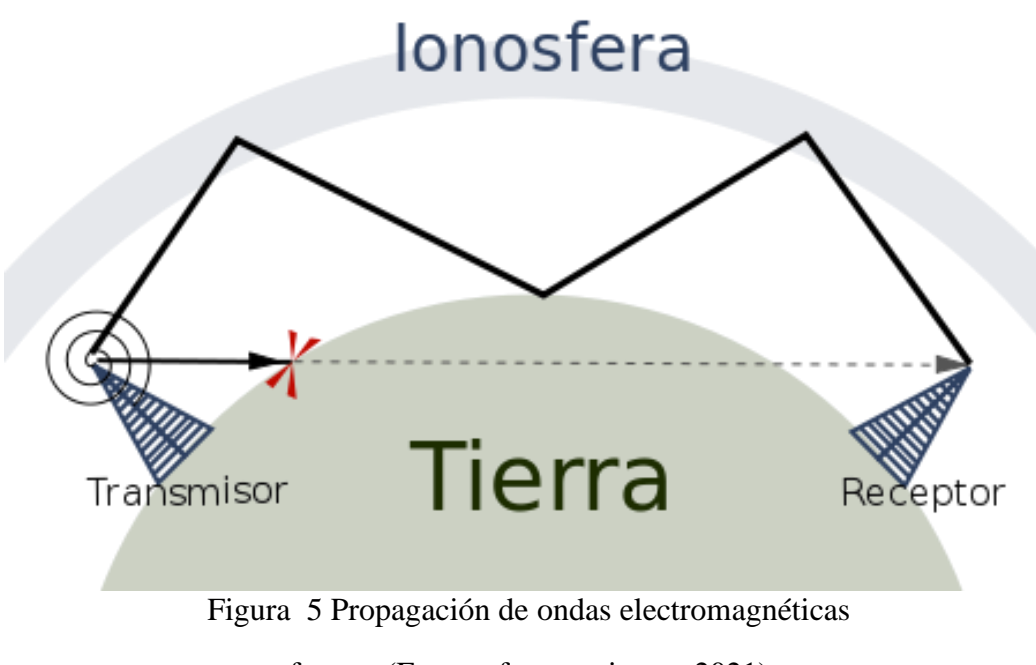

fuente: (Escanerfrecuencias.es, 2021)

#### <span id="page-24-1"></span><span id="page-24-0"></span>**1.1.2 Zona de Fresnel**

Para poder establecer un radio enlace que pueda operar en frecuencias altas se requiere de una línea de vista que sea directa, así como demuestra en la figura 6, para de esa manera evitar las pérdidas ocasionadas por obstrucciones en el radio, pero no siempre es eficiente tener una línea directa ya que de todas formas pueden generarse perdidas de señal y para poder evitar esto se toma en cuenta las zonas de Fresnel. La zona de Fresnel es la que se puede ver más afectada con respecto a la intensidad de la señal, existen un gran número de zonas de Fresnel, pero se deben tomar en cuenta hasta la 3era debido a que desde ahí se hace insignificante. (Andrade Fernández, 2020)

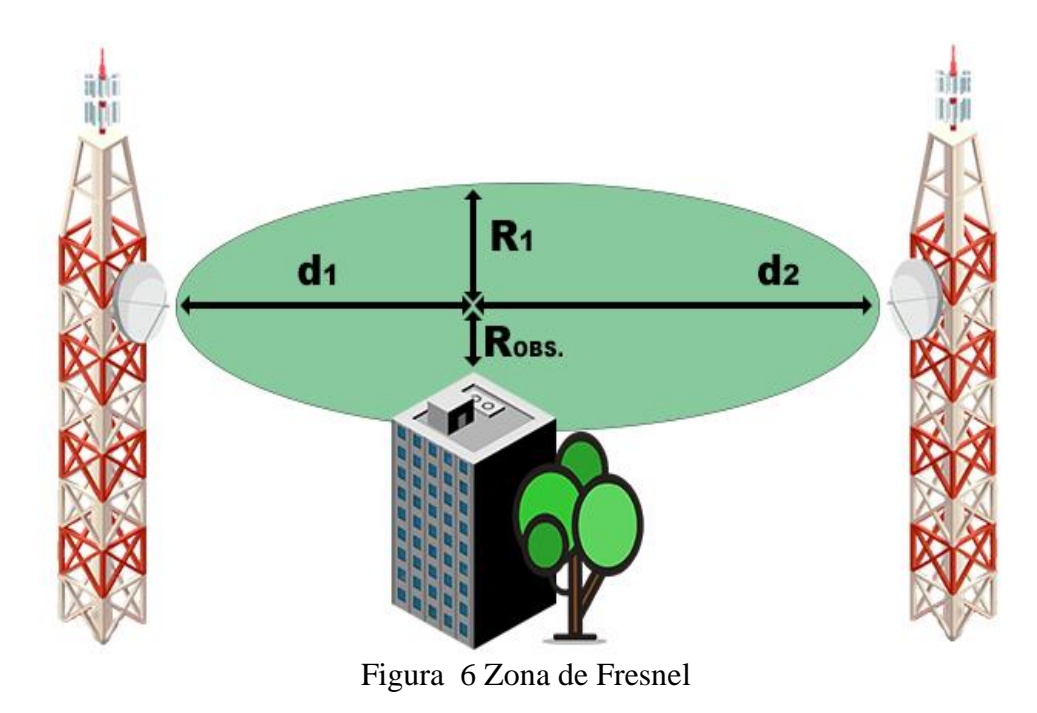

fuente: (Todotelco.com, 2021)

#### <span id="page-25-1"></span><span id="page-25-0"></span>**1.1.3 El espectro radioeléctrico**

Según (Álvarez, 2016), las frecuencias del espectro radioeléctrico son ondas que se forman en la naturaleza y que pueden ser usadas como medio de transmisión para las comunicaciones electrónicas a distancia llamadas ICM. Para las telecomunicaciones, las frecuencias del espectro radioeléctricas sirven como cables guiados mediante los cuales fluyen las comunicaciones. En la tabla 1 se demuestra el espectro en los servicios de telecomunicaciones que usan las frecuencias son algunos tales como la televisión y radio abierta, que emplean frecuencias desde las estaciones emisoras o las antenas repetidoras a los diferentes dispositivos electrónicos como radios, televisores, teléfonos, etc.

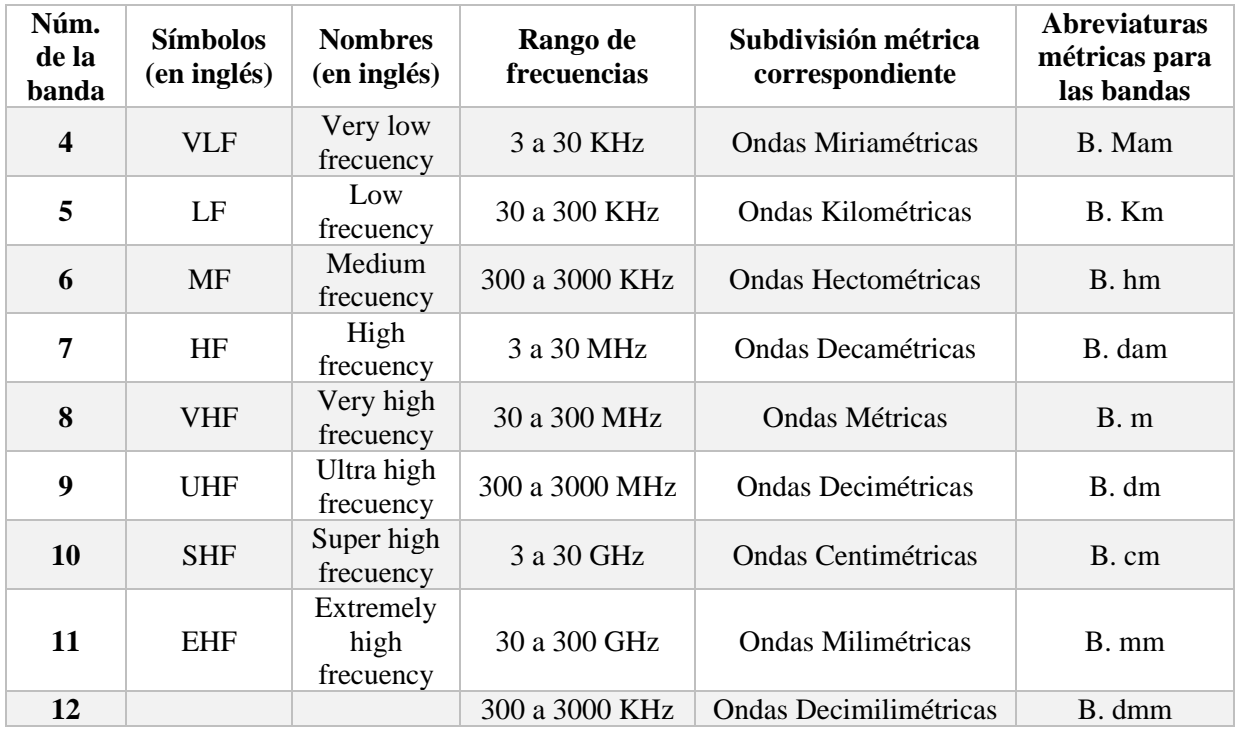

**Tabla 1** Bandas de frecuencias del espectro radioeléctrico

fuente: (Elaboración propia, 2021)

#### <span id="page-26-1"></span><span id="page-26-0"></span>**1.1.4 Radio enlace**

Los radios enlaces son las interconexiones que existen entre las terminales de comunicación por donde viajan las ondas electromagnéticas a una frecuencia de entre 300 MHz a 300 GHz, mediante el radio enlace pueden viajar dos tipos de señales que son las moduladora o mensaje y la portadora lo cual es llamado conexión dúplex.

Según (Ruesca, 2016), se puede definir al radio enlace, como un procedimiento de comunicación en accesos a puntos estratégicos, para que mantengan un excelente desplazamiento de información, manteniéndose con buena calidad y siendo disponible a cualquiera horario, así como se detalla en la figura 7.

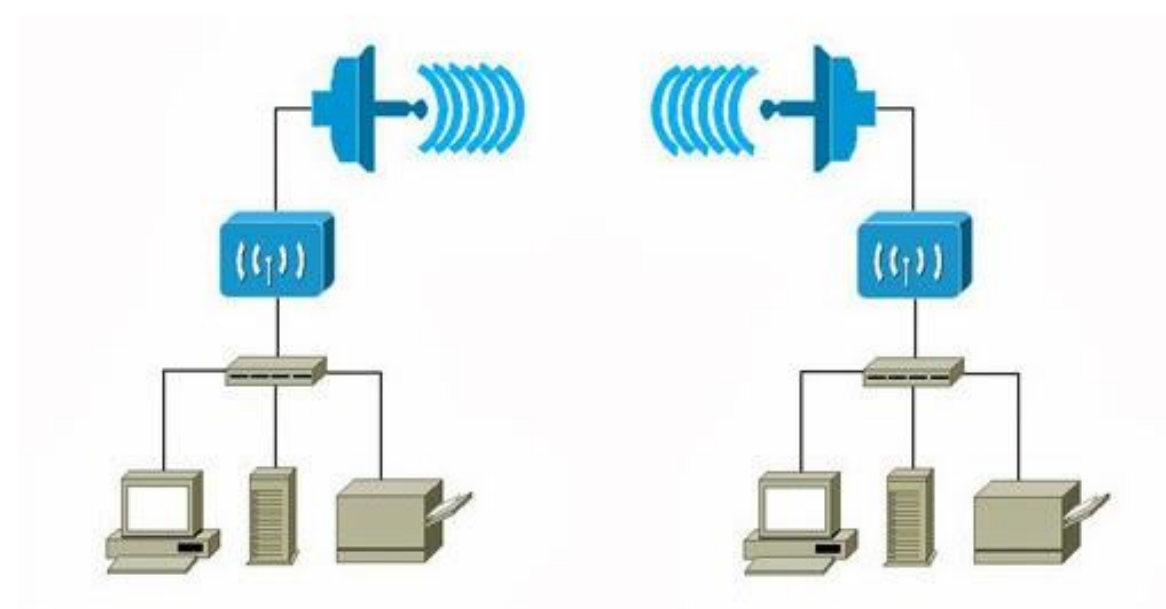

Figura 7 Comunicación de radio enlaces fuente: (Conceptos generales de telemetría, SENATI, 2021)

#### <span id="page-27-1"></span><span id="page-27-0"></span>**1.1.5 La Antenas**

Las antenas son un dispositivo que permite enviar y recibir ondas radioeléctricas, las cuales convierten las señales eléctricas que se encuentran viajando por el espacio en ondas electromagnéticas y viceversa en el caso que lo amerite. Existen algunos tipos de antena que se encuentran a la venta hoy en día como son las antenas omnidireccionales, direccionales, de sector, de panel, parabólicas, dipolo, las cuales cumplen con la función de servir como emisores y receptores de señales, por ende, las comunicaciones dentro de las redes wifi son bidireccionales, semidúplex, es decir, cuando las comunicaciones se emiten en ambas direcciones de manera alternativa (Ruesca, 2016). Así como se detalla en la figura 8.

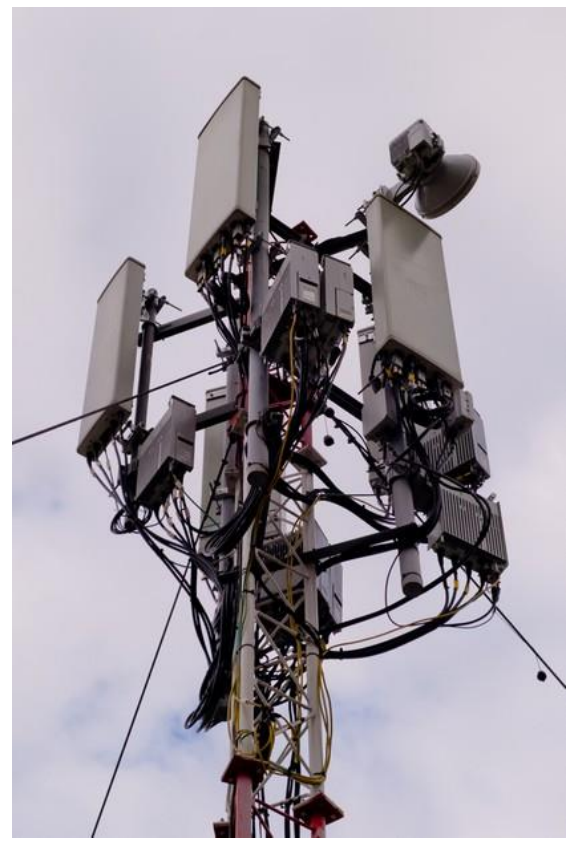

Figura 8 Antenas de transmisión fuente: (Redes y telecom, 2021)

#### <span id="page-28-1"></span><span id="page-28-0"></span>**1.1.6 Redes Inalámbricas**

Las redes inalámbricas son redes las cuales utilizan ondas de radio para poder conectar los diferentes dispositivos sin tener la necesidad de utilizar cables de algún tipo. Los dispositivos que comúnmente pueden utilizar redes inalámbricas son los que incluyen los CPU, las portátiles, las tablets además de dispositivos que son localizadores. (Salazar, 2016). Así como muestra la figura 9.

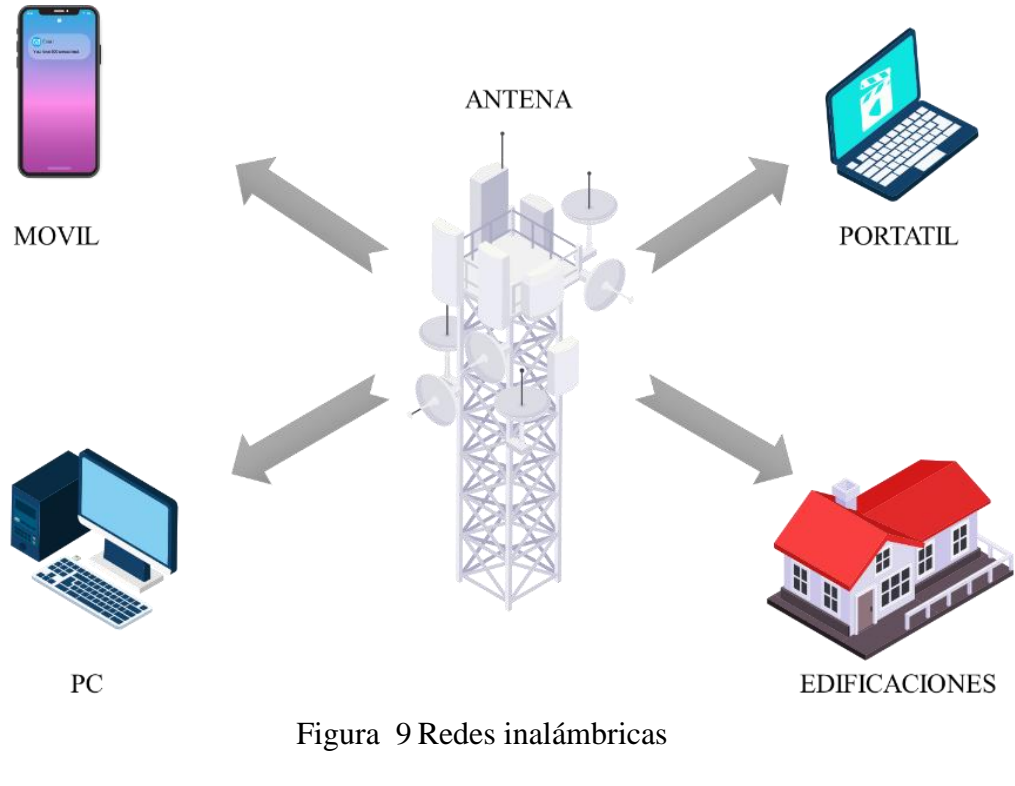

fuente: (Elaboración propia, 2021)

<span id="page-29-0"></span>Las redes inalámbricas se pueden utilizar para realizar diferentes funciones como lo son las emisiones de señales de televisión, las conexiones en la telefonía, en los radares, entre otros además sirven de una gran ayuda para poder establecer conexiones en lugares donde no se tiene infraestructura o cableado.

Las redes inalámbricas pueden clasificarse de a su cobertura el (WPAN) Wireless personal area network, (WLAN) Wireless local área network, (WMAN) Wireless metropolitan área network, (WWAN) Wireless wide área network, las cuales se podrán utilizar acorde al área que se necesita acceder con internet además de contar con un rango de frecuencias en las que operan las microondas terrestres, las ondas de radio, las microondas por satélite y los infrarrojos (Garcia, 2019).

#### **1.1.6.1 Ventajas de las redes Inalámbricas**

- Fundamentar estándar para mantener autentificación WIFI
- Disposición sencilla
- Fuerte y de calidad
- Fácil manejo y entendimiento
- Servidor Web para una administración más fácil.
- Seguridad.
- Una aplicación que detecte localidades.
- Costo de propiedad reducido.
- Fácil configuración para el usuario

#### **1.1.6.2 Desventajas de las redes Inalámbricas**

- Interferencias
- Velocidad de transmisión limitada
- No tiene seguridad ya que se transmite por aire
- Costos de instalación elevados

#### <span id="page-31-0"></span>**1.1.7 Wireless 802.11**

Según (Acurio Acurio, Soto Valle, & Villacres Pazmiño, 2017), el IEEE (802.11) fue creada en el 2009, esta se encarga de definir todas las características de una red de área local también llamada WLAN, se puede decir que la red wifi es una red que para operar cumple este estándar 802.11. Podemos ver el ejemplo de este estándar aplicado en nuestras casas como lo es el wifi.

El IEEE 802.11 utiliza la banda ISM (Industrial, Scientific and Medical, banda reservada de forma internacional para un manejo no mercantil basados en radio –frecuencia electromagnética. Las redes inalámbricas no necesitan guiarse por cables para lograr conectarse a equipos, si no que usa el aire como medio, para poder transmitir y recibir datos gracias a las ondas electromagnéticas que son capaces de propagarse en diversos medios

#### **1.1.7.1 Componentes básicos para una red WLAN 802.11**

De acuerdo a (Ocampo Rojas , 2017), lo componentes o arquitectura de una red WLAN que se encuentra basada en el estándar IEEE 802.11, se la puede definir mediante el conjunto se servicio básico BSS (Basic Services Set). En donde existen dos de estos tipos de BSS: el BSS de infraestructura y el BSS independiente IBSS (Independent Basic Service set). El BSS se encuentra compuesto por una infraestructura AP (Access Point), este sirve de interfaz entre la red inalámbrica, el enlace inalámbrico y el número de estaciones que se encuentran asociados con el Access point. Por otro lado, el BSS que es independiente, el IBSS, se puede componer de un número de estaciones las cuales pueden comunicarse directamente unas con otras

#### **1.1.7.2 Ad Hoc**

Según (Ocampo Rojas , 2017), una red ad hoc, la cual es definida con el IBSS de IEEE 802.11, indica que se requiere al menos de un par de estaciones y se encuentra basada en la comunicación directa que es punto a punto como se muestra en la figura 10.

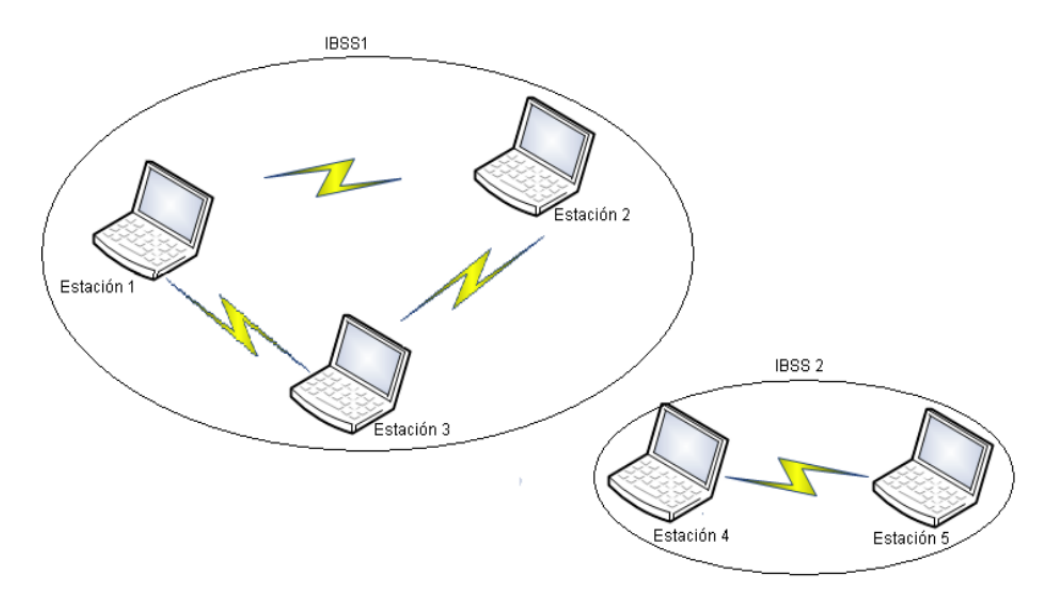

Figura 10 Ad hoc

Fuente: (Diseño de cobertura para una red Wlan, 2017)

<span id="page-32-0"></span>La arquitectura IBSS muestra que todas las estaciones se encuentran dentro de sus rangos se transmisión por lo tanto esto nos indica que cualquier par de estaciones pueden comunicarse directamente una con otra permitiéndoles crear un enlace de redes.

#### **1.1.7.2.1 Infraestructura**

Una infraestructura que está definida con el BSS de IEEE 802.11 está compuesta de una estación como Access point la cual tiene asociadas a esta u número de estaciones que no son AP, según la figura 11, se muestra que la estación 1 funciona como AP y tiene asociada la estación 2. De igual forma la estación 3 funciona como un AP y esta tiene asociadas a las estaciones 4 Y

5.

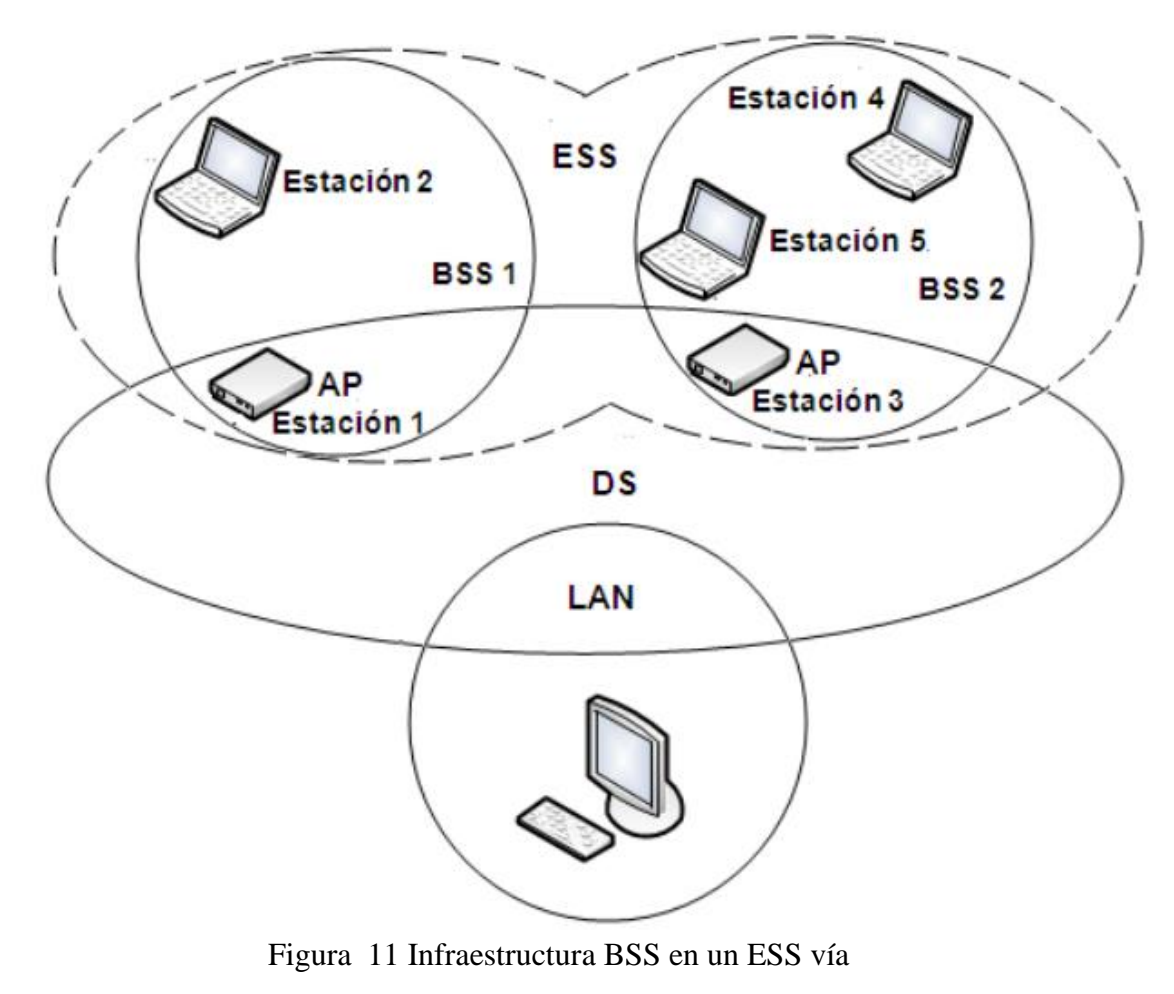

DS Fuente: (Diseño de cobertura para una red Wlan, 2017)

<span id="page-33-0"></span>Una de las grandes funciones con la que cuenta del AP y que no cuentan las estaciones No-AP, es la dependencia de puente de comunicación entre una RED LAN (Local Area Network) y una red WLAN (Wireless Local Area Network). El área que contiene a los gendarmes de un BSS se la llama área de servicio básico BSA (Basic Service Area), lo cual es el rango de transmisión y recepción del AP en un BSS.

#### <span id="page-34-0"></span>**1.1.8 Estándares Wireless 802.11**

Existen varios estándares que proporcionan los enlaces inalámbricos, los cuales pueden variar por su velocidad de transmisión, también por su ancho de banda, los equipos que estas conexiones utilizan, su calidad, fiabilidad, entre otros.

#### **1.1.8.1 Estándar 802.11a**

Según (Acurio Acurio, Soto Valle, & Villacres Pazmiño, 2017), se puede manifestar que este estándar 802.11a puede definirse por el uso de la WLAN en la banda de la 5GHz la cual puede ser capaz de dividirse en varios grupos. La banda baja, la cual sus implementaciones son en los interiores manejando una frecuencia de 5.15 a 5.25 GHz. Por otro lado, la Banda media puede implementarse tanto en interiores como en exteriores manejando una frecuencia de 5.25 a 5.35 GHz. Por último, está la banda alta la cual puede implementarse en exteriores con un control de frecuencia de 5.73 a 5.83 GHz.

Además, se puede indicar que esta tecnología puede ser capaz de alcanzar velocidades hasta de 54 Mbps dentro de los estándares IEEE y también puede llegar a alcanzar una velocidad de 72 hasta 108 Mbps usando tecnologías de desdoblamiento de velocidad dependiente de su fabricante. Este estándar por último soportar hasta 64 usuarios por punto de acceso.

#### **1.1.8.2 Estándar 802.11b**

El estándar 802.11b es una expansión del estándar original 802.11 ya que se caracteriza por alcanzar una velocidad máxima de hasta 11 Mbps, que fue prácticamente publicado como IEEE std. 802.11b, su utilización de la banda es de 2.4 GHz. Su velocidad podía alcanzar con otros fabricantes hasta 22 Mbps y pueden soportar hasta 32 usuarios por puntos de acceso.

Un dispositivo que es basado en el IEEE 802.11b luego de transmitir 11 Mbps puede reducir automáticamente su tasa de transmisión cuando el receptor detecte errores, esto causado por alguna interrupción en los diferentes canales.

#### **1.1.8.3 Estándar 802.11c**

Según (Acurio Acurio, Soto Valle, & Villacres Pazmiño, 2017), mencionan que el estándar IEEE 802.11c son caracterizas que usan los puntos de acceso, formalmente llamados bridge o puentes que pueden enlazar los dispositivos mediante las topologías de las redes de área local proporcionando a las capaz de control de acceso al medio (MAC) de otras normas de conectividad, permitiéndole ser compatible con las normas 802.11a, 802.11b y a su vez siendo un complemento del estándar 802.11d. Este estándar generalmente es usando para el ámbito estudiantil universitario para poder realizar prácticas de telecomunicaciones y usando un alto despliegue de cobertura para las creaciones o implementaciones de los bridging.

#### **1.1.8.4 Estándar 802.11n**

Los modelos pueden obtener una rapidez de (600 Mbps) utilizando una transportación de información de (2,4 GHZ Y 5 GHZ) lo que requiere manejar distintos modelos para emitir y poder receptar datos.
#### **1.1.9 Compulsación de modelos**

Los modelos mantienen cargas positivas y negativas las cuales pueden ser aplicadas de acuerdo al lugar, a la tecnología, los dispositivos que son utilizados y a la sustentación legal de cada territorio. De tal manera cada modelo utilizado en la era actual como él (802.11n) sirve para determinar la conectividad inalámbrica logrando que no exista interferencia o colapsos en su conexión, así como lo indica la tabla 2.

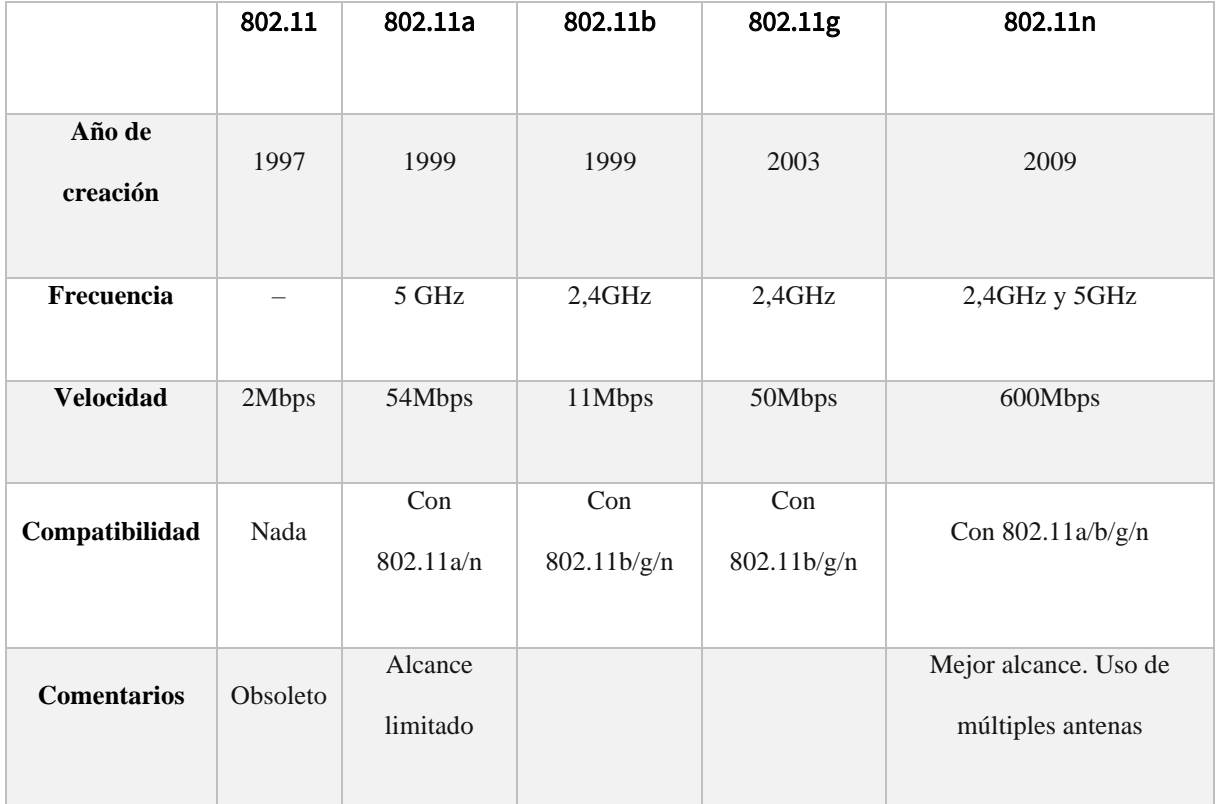

**Tabla 2** Comparación de los estándares

fuente: (Elaboración propia, 2021)

# **1.1.10 Arquitectura física de red**

Existen varias arquitecturas físicas de red inalámbricas (Tigrero Ortiz, 2017),

#### **1.1.10.1 Red Punto a Punto**

Este enlace se realiza con una señal digital en una frecuencia que es fija, desde el punto A al punto B, sin ningún tipo de intermediarios usando una portadora para cada canal de transmisión, siendo la más eficaz cuando se trata de lugares remotos fijos y móviles. Para el caso del enlace satelital se deberá de asignar una portadora para permitir la transmisión y otra para la recepción, esto acorde al ISP contratado convirtiéndose en una conexión dedicada. (Tigrero Ortiz, 2017)

Las redes que son fijas, por lo tanto, se determina a través de un prototipo de edificación de las redes basadas en canales de información que se maneja en los nodos. Es la más sencilla de una red inalámbrica, ya se su funcionamiento consta de enlaces troncales compuestas por donde antenas de alta ganancia. Además, este tipo de conexiones se las utiliza para conexiones dedicadas, por ejemplo, un proveedor de servicio de internet (ISP) de alto rendimiento o de alta capacidad, como lo detalla la figura 12.

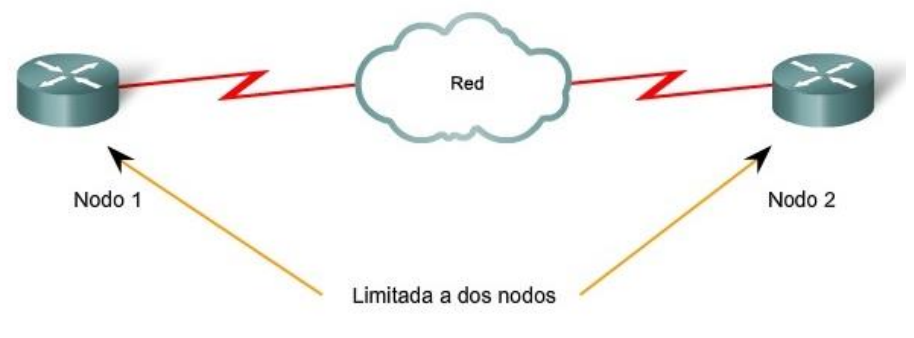

Figura 12 Red punto a Punto fuente: (Diseña la red LAN, 2021)

Es un punto fijo, donde los diferentes dispositivos se relacionan con las demás personas por igual para actuar como esclavo o maestro. Estas redes son relativamente fáciles de instalar y

operar. Con el desarrollo de la red, las interrelaciones con el paso del tiempo se han visto algo complicadas para su manejo. Esta eficiencia disminuye rápidamente. Según la dirección de comunicación entre nodos en una red punto a puntos. Se pueden clasificar en 3 tipos

- **Simplex:** La transacción solo va en una dirección.
- **Half Duplex:** La transacción se realiza en dos direcciones, pero, por otro lado, solo se puede transmitir una en un momento dado, pero no se pueden transmitir dos a la vez.
- **Full Duplex:** las transacciones se pueden realizar en dos direcciones al mismo tiempo.

#### **1.1.10.2 Redes fijas a Multipunto**

Para este modelo de enlace permitirá de un solo nodo central enlazarse a otros puntos de acuerdo al alcance que se tenga sobre las zonas de cobertura, para estas redes pueden emplearse antenas omnidireccionales dependiendo de la ganancia que tenga la antena y su velocidad de transmisión que permitirá enviar señal de datos a un determinado número de usuarios. (Tigrero Ortiz, 2017).

 Este tipo de redes sirven para interrelacionarse con los diferentes nodos a través de brindar información de manera bidireccional, así como lo detalla la figura 13.

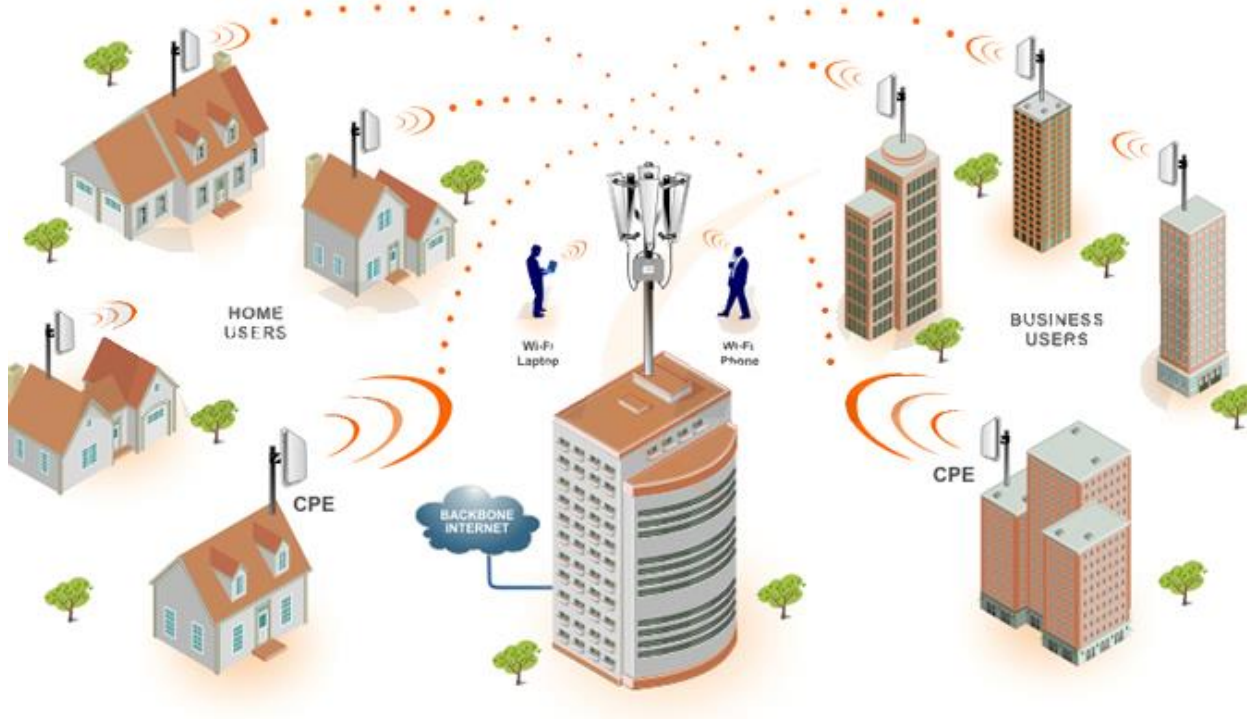

Figura 13 Red punto a Multipunto fuente: (Xi Board, 2021)

# **1.1.10.3 Red Celular**

Una red celular es cuando varias redes punto-multipunto están conectadas al mismo sistema distribuido llamado red troncal y están diseñadas para poder reutilizar la misma frecuencia en diferentes áreas, como la figura 14, según el resultado es una red celular. La red troncal puede ser cableada o inalámbrica. Utilizar esta red tiene algunas ventajas como expandir la cobertura geográfica, incrementar la capacidad de la red, además, de permitir encontrar los recursos de un solo nodo, servidores de correo, servidores de archivos, firewall, etc. (Aguilera Jiménez, 2018)

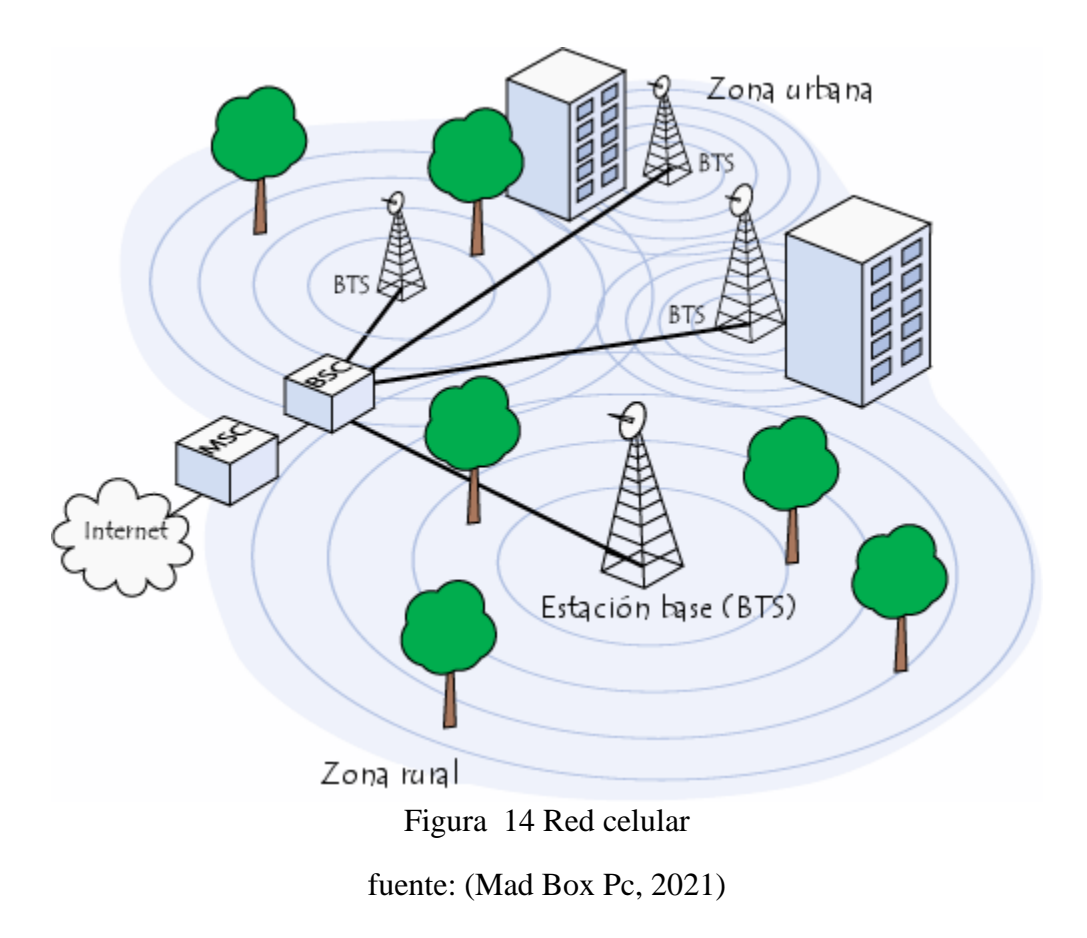

# **1.1.10.4 Red Mesh**

Esta red es una edificación que emplea más puntos y se encuentra próximo del otro, aproximadamente a 2 Km de separación. Cada red Mesh se caracteriza por realizar dos funciones que son como repetidor / ruteador inalámbrico además de nodo final del cliente. Los paquetes de datos pueden viajar a través de diferentes nodos que son intermedios para que pueda alcanzar el ultimo nodo (Aguilera Jiménez, 2018). Así como lo detalla la figura 15.

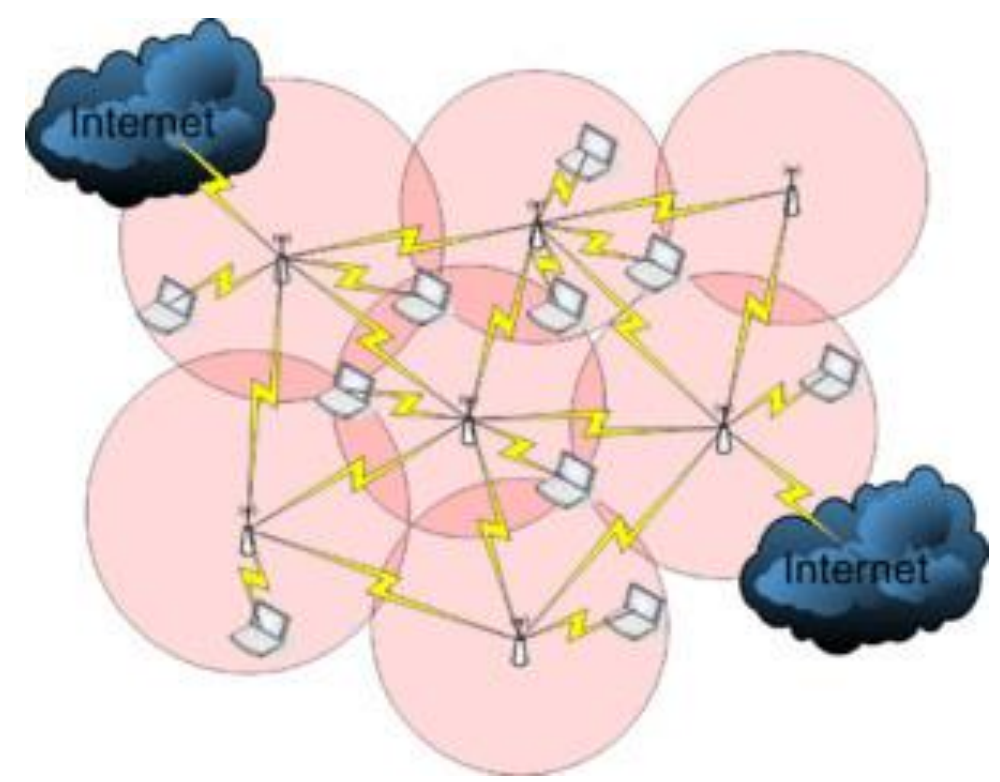

Figura 15 Red Mesh

## **1.1.11 Red inalámbrica de largo alcance**

 Es importante poder satisfacer las necesidades de la mayoría de ciudades en un período de tiempo razonable, su costo de expansión generalmente no puede cumplir con los objetivos de retorno de la inversión que persiguen las empresas de telecomunicaciones. A pesar de lo último, la tecnología inalámbrica tiene eficacia para países de avance y puede lograr una gran intensidad.

#### **1.1.11.1 Requerimientos para redes inalámbricas de larga distancia**

Según (Aguilera Jiménez, 2018), existen varios problemas que se deben revisar antes de utilizar wifi como una solución para un gran alcance, de tal manera se encuentra algunas dificultades, con la parte financiera, además que puede existir a la interferencia en la banda sin licencia.

Para poder utilizar el wifi a largas distancias, la línea visual es totalmente imprescindible ya que la limitación de la interferencia es menos importante cuando se habla de áreas rurales y de esta manera se puede proyectar emigrando sin ninguna congestión Las causas del problema económico de energía se puede resolver utilizando una antena de alta ganancia y una radio sensible y potente directamente conectada a la antena, evitando así la pérdida del cable de RF.

#### **1.1.11.2 Técnicas de acceso a los medios**

Los problemas que existen de sincronismo se dan a través de las herramientas de utilidad a los medios, donde el wifi determina que norma de acceso darle viabilidad, que permite compartir el medio de comunicación. Esto puede causar colisiones que pueden ser detectados por culpa del aire, por lo tanto, el trasmisor depende de recibir una confirmación de cada una de la trama recibida con éxito. Si después de un ACKtimeout que es un tiempo de confirmación vencido no se llega a recibir ninguna confirmación automáticamente se enviara otra trama. Por ende, el transmisor no envía señal hasta que recepte del ACK ya enviada ya que el ACKtimeout debe de mantenerse corto. Esto sirve cuando el uso del Wifi llega a tener un tiempo de propagación es de 33.3 microsegundos, pero ni funciona se tratan de enlaces de varios kilómetros. (Aguilera Jiménez, 2018)

#### **1.1.11.3 El presupuesto de potencia**

Para poder aumentar o maximizar la calidad del enlace podemos:

- Aumentar la potencia de transmisión para ambos lados del enlace.
- Aumentar la ganancia de la antena en un lado del enlace o en ambos
- Se deben de utilizar radios más sensibles en ambos lados del enlace
- Usar cables más cortos y de mejor calidad para reducir las pérdidas de línea de transmisión. Así como lo detalla la figura 16.

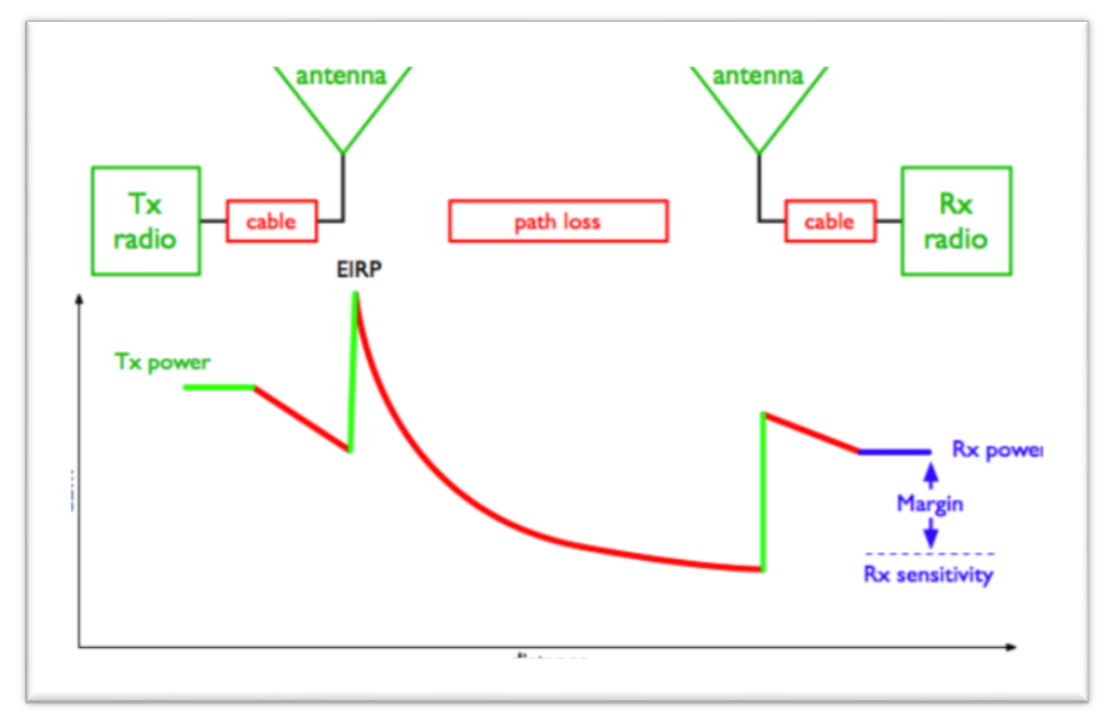

Figura 16 Esquema de enlace inalámbrico

fuente: (Análisis y diseño de una red inalámbrica, 2018).

Para mejorar la sensibilidad del receptor se requiere de escoger un modelo con mejor rendimiento, o se deben de transar por velocidades de transmisión bajas pero que tengan una sensibilidad más alta, así como lo muestra la figura 17.

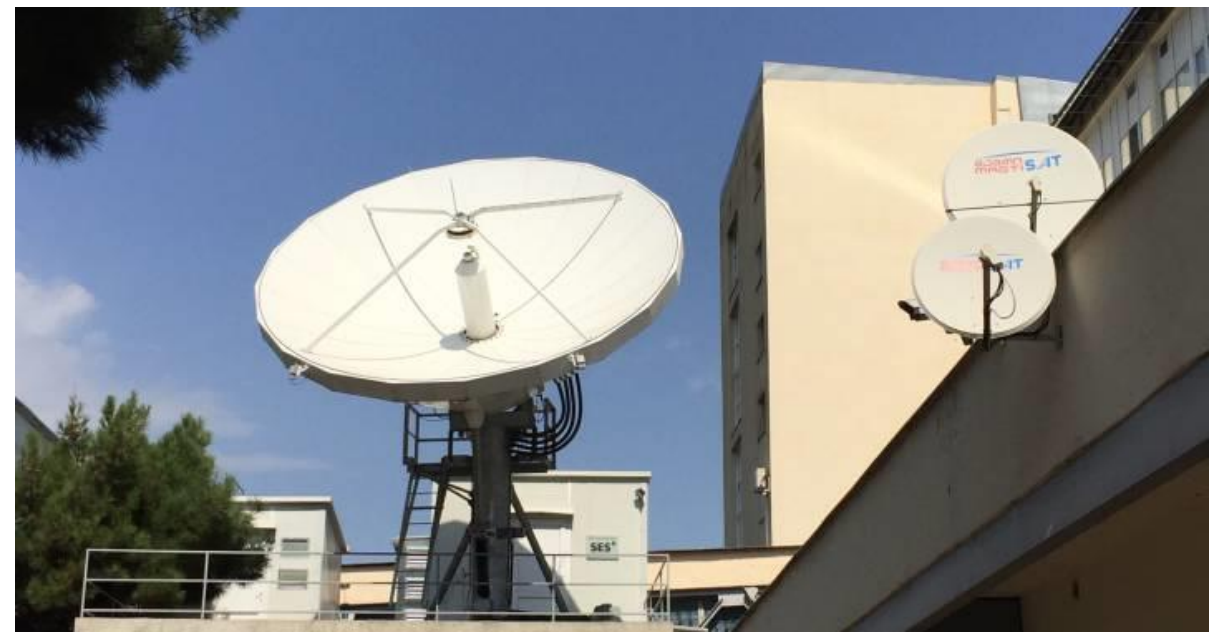

Figura 17 Antenas parabólicas

fuente: (elpais.com, ¿Por qué las antenas parabólicas son parabólicas, 2021)

#### **1.1.12 Proveedores de servicios inalámbricos (ISP)**

Para poder realizar una conexión a internet es necesario tener un proveedor de servicios de internet ya que, sin él, no podríamos acceder a la red de información. Estos ISP son empresas que se encargan de vincular internet a los usuarios que lo requieran o necesiten, además del mantenimiento inexorable para que el servicio de accesibilidad funcione correctamente. (Reyes Jara, 2016)

La gran necesidad creciente que existe por la conexión a internet se impone a las normativas del abastecedor, con la cantidad de conexiones como con el servicio que los usuarios necesitan en cada conexión. Este tipo de empresas ISP se encargan de proveer de internet a cualquier tipo de usuario. Ya sean estos de empresas, negocios, domicilios, así como lo muestra la figura 18.

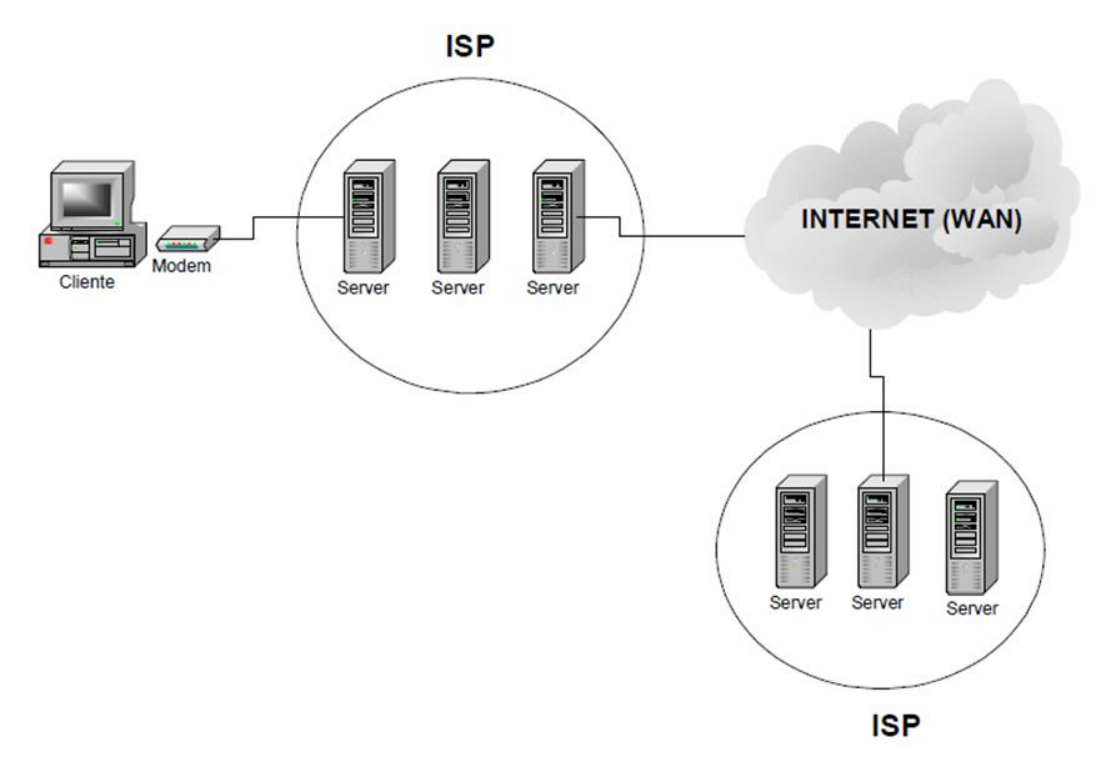

Figura 18 Proveedor de Servicios Inalámbricos fuente: (Wikipedia, 2021)

# **1.1.12.1 Infraestructura del ISP**

Según (Aguilera Jiménez, 2018), para poder tener una infraestructura óptima y proveer los servicios de IP sin ningún inconveniente se puede descoyuntar a un alto nivel en 4 partes: La red de acceso, la red de concentración, el Backbone y la Red de gestión, como lo indica la figura 19.

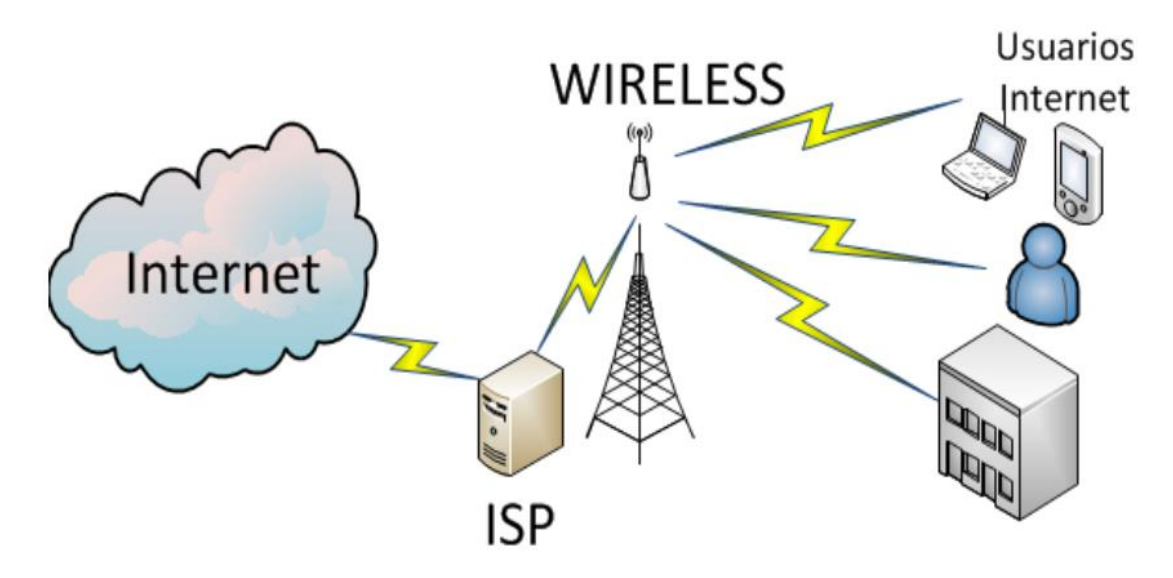

Figura 19 Infraestructura del ISP fuente: (Elaboración propia, 2021)

#### **1.1.12.1.1 La Red de acceso**

La red de acceso es la parte de las redes que se encarga de conectar los usuarios finales ya sean estos residenciales o corporativos a las redes de las operadoras de telecomunicaciones, también se la conoce como última milla. Además, se puede decir que la red de acceso es un sistema implementado entre la central local y el usuario final, que sustituye toda la red de distribución de línea vocal. La red de acceso proporciona servicios portadores de transporte a los proveedores de servicios y a la red, así lo detalla la figura 20.

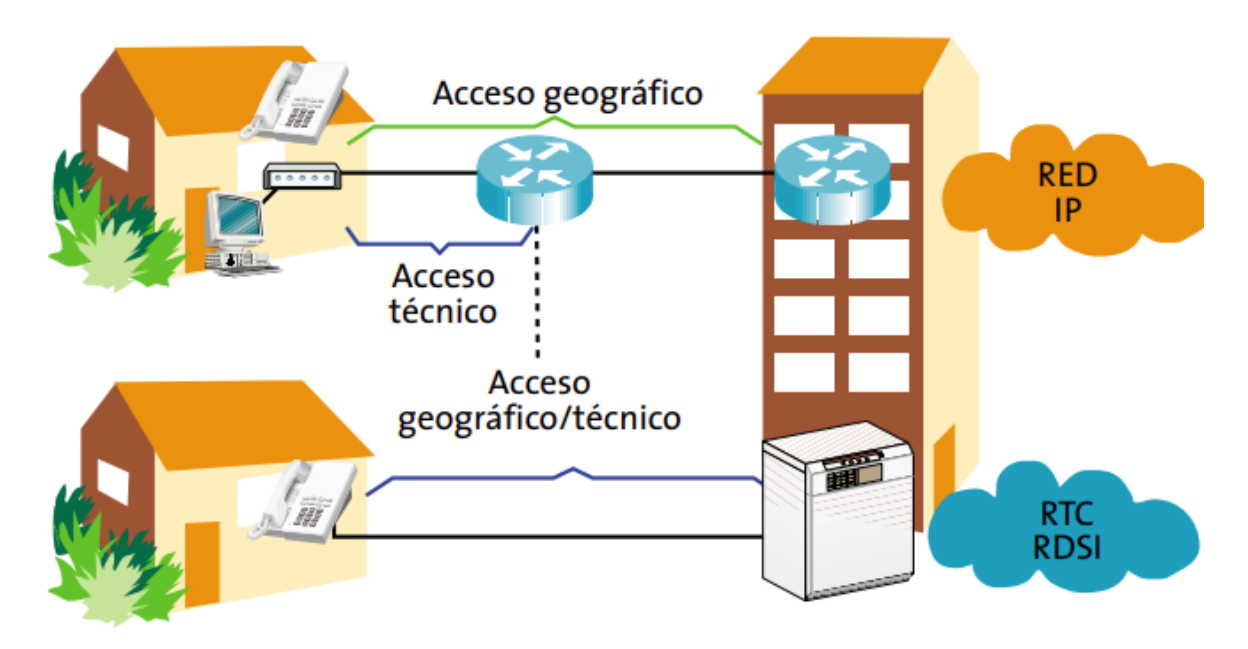

Figura 20 La Red de acceso fuente: (Las telecomunicaciones de nueva generación, 2021)

# **1.1.12.1.2 El sistema de condensación**

Mantiene una red de datos, la cual incluye algunas conexiones con las personas en puntos de aparición del abastecedor, como lo detalla la figura 21.

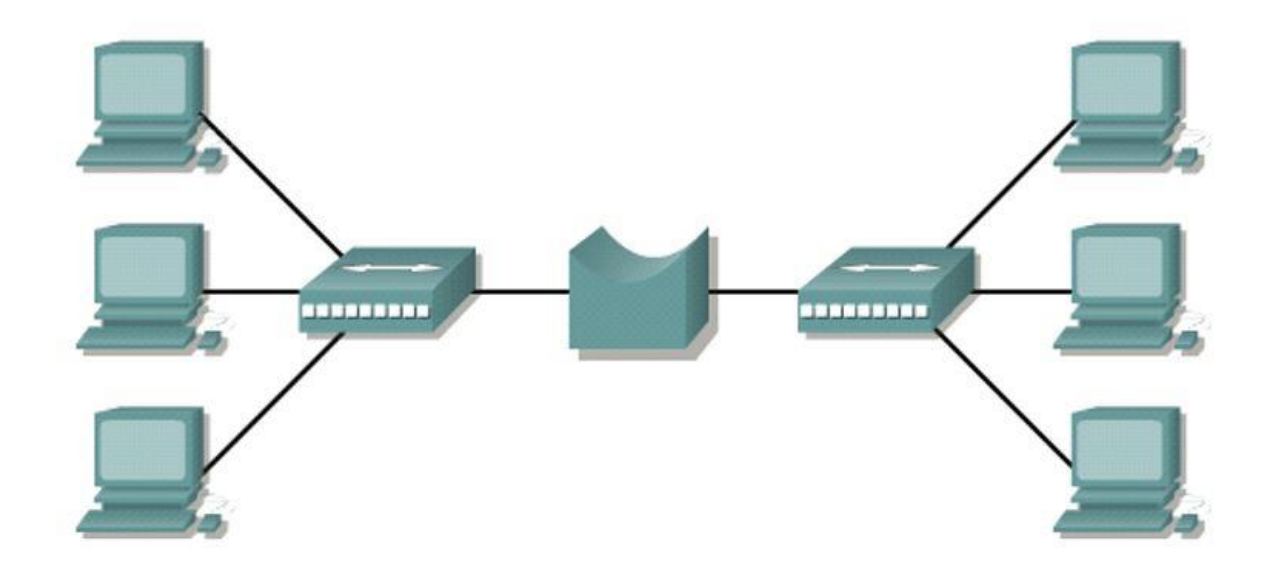

Figura 21 La Red de concentración fuente (Elaboración propia, 2021)

#### **1.1.12.1.3 Backbone o red troncal**

La red troncal o backbone se encarga de las interconexiones con otros proveedores y la salida a internet. Se puede decir que una red troncal es aquella que se encarga de conectar un gran número de routers interconectados entre ellos. Esto puede servir para conectar sedes de una organización, edificios gubernamentales, universidades, oficinas de trabajo. Pero también ir mucho más allá y poder conectar países o incluso continentes, como lo detalla la figura 22.

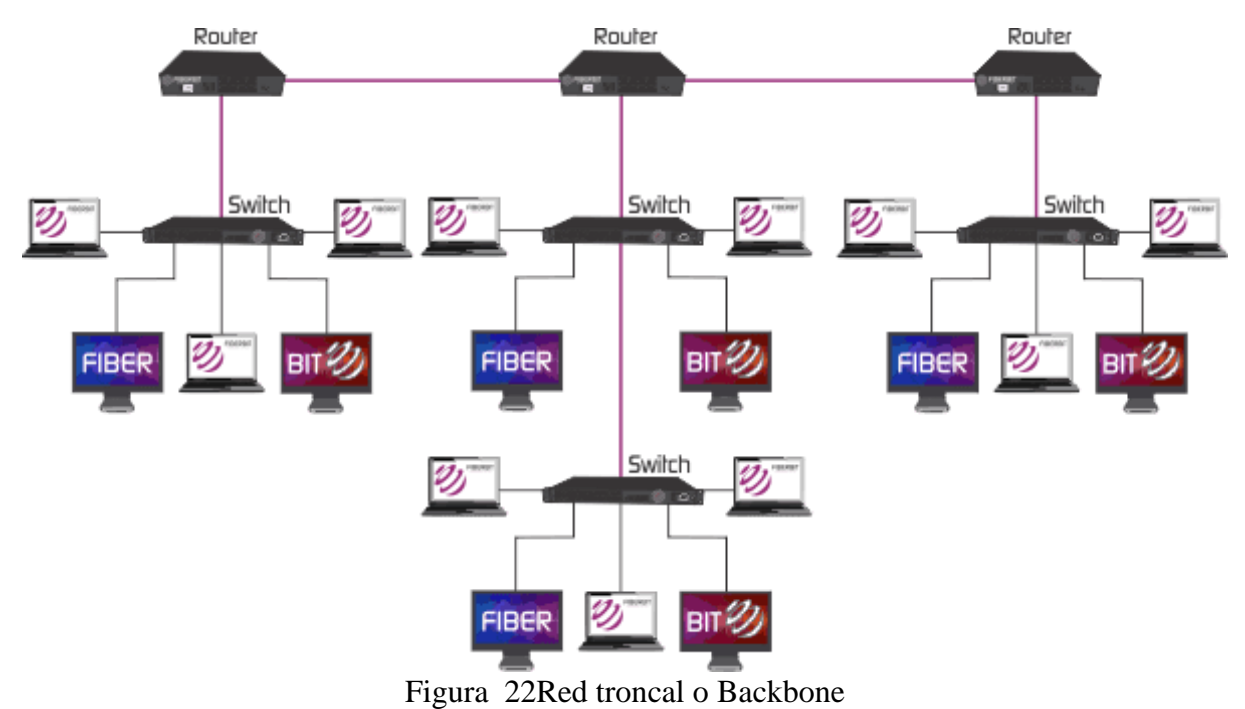

fuente: (ccnadesdecero.es, 2021)

#### **1.1.12.1.4 La Red de Gestión**

La red de gestión es la encargada de la administración y la autenticación, en donde comprende todas las aplicaciones que son críticas para el ISP, estos se centralizan en un CPD o Centro de Proceso de Datos. (Aguilera Jiménez, 2018)

#### **1.1.13 Proveedor de servicios de internet Inalámbrico (WISP)**

Este sistema pertenece a la red de área metropolitana (MAN) integrado, el cual tiene la misión de conectar a los usuarios al internet, para este servicio se utilizan enlaces de datos de alta velocidad los cuales permiten proveer un acceso a internet mediante los enlaces inalámbricos que son punto a punto o punto a multipunto a las empresas, escuelas, universidades, zonas rurales y de más instituciones que utilizan las redes de área local (LAN).

La conexión Wisp es una conexión inalámbrica, no es caro y la velocidad no es lenta debido a la línea fija o la conocida línea de conexión ADLS. Esta tecnología es un proveedor de Internet de banda ancha, y también definen este tipo de red como "el acrónimo en inglés de proveedor de servicios de Internet inalámbrico o proveedor de servicios de Internet inalámbrico". Como puede ver, los enlaces de datos inalámbricos de hoy han reemplazado a las líneas ADSL, como lo detalla la figura 23.

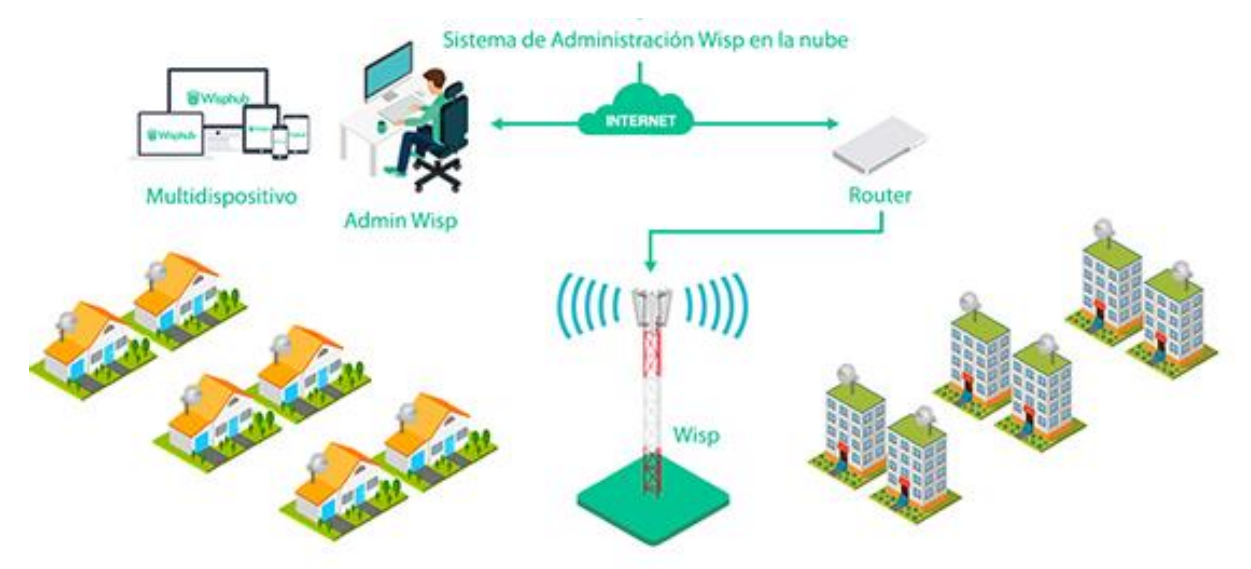

Figura 23 Proveedor de servicios de internet Inalámbrico fuente: (WispHub.com, 2021)

# **1.1.13.1 Ventajas del Proveedor de servicios de internet Inalámbrico**

- La instauración de la fase tarda de 1 a 2 días.
- La instauración para las personas es de alrededor de 2 a 6 horas.
- Tiene una alta velocidad de enlaces de datos que van de entre 660-5600kbps
- Tienen costos convenientes.
- El uso de las WISP es prolongado y para múltiples usuarios.
- El procedimiento WISP se puede buscar como kit en estación para los usuarios.
- El acceso a internet es seguro y rápido las 24 horas del día.

#### **1.1.13.2 Requisitos para un enlace inalámbrico**

Para poder realizar una instalación básica de un enlace inalámbrica son necesarios los siguientes requisitos:

- Los usuarios deben de estar localizados en un radio aproximado de 12 km alrededor del nodo central donde se encontrará el abastecedor de funciones de internet.
- Se debe mantener una línea de acceso directa para proporcionar internet a los usuarios
- Está basada en el estándar IEEE 802.11n

#### **1.1.13.3 Tipo de conectividad con los clientes**

Para esta conexión se utiliza el protocolo TCP/IP, que sirve para la transmisión y la recepción de los datos con la información, por ende, cada usuario tendrá una dirección IP para poder establecer las comunicaciones.

La conexión inalámbrica se diferencia de los ISP normales en que estas (PPP), el cual es un protocolo que sirve para que dos ordenadores remotos puedan comunicarse din tener una dirección IP.

#### **1.1.13.4 Directrices para un plan WISP**

Para emplear un plan con el abastecedor de funciones de internet se debe realizar:

- El área de cobertor en donde se instalará el WISP.
- La cantidad de usuarios que necesitan el soporte de la red.

Estos son los equipos que se necesitan para determinar las redes:

- El enlace a internet mediante el abastecedor CNT.
- El router para determinar la red.
- Acceso al punto de conectividad inalámbrica.
- Modem para abastecer a los usuarios con internet.

#### **1.1.14 Conjunto solicitado por el WISP**

 El poder implementar el Proveedor de servicios de internet Inalámbrico se requieren unos equipos que son los siguientes: Antenas, Access Point, Equipos personales del cliente, Router, Switch.

#### **1.1.14.1 Antenas**

Para seleccionar las antenas que se usaran para la implementación del proveedor de servicios de internet inalámbricos, se debe de conocer bien las distintas antenas del entorno para satisfacer las necesidades de los usuarios

#### **1.1.14.1.1 Antenas direccionales**

Las antenas direccionales se encargan de guiar a través de conexión de forma condicionada para que tenga buena funcionalidad para que llegue a mayor alcance, como lo detalla la figura 24.

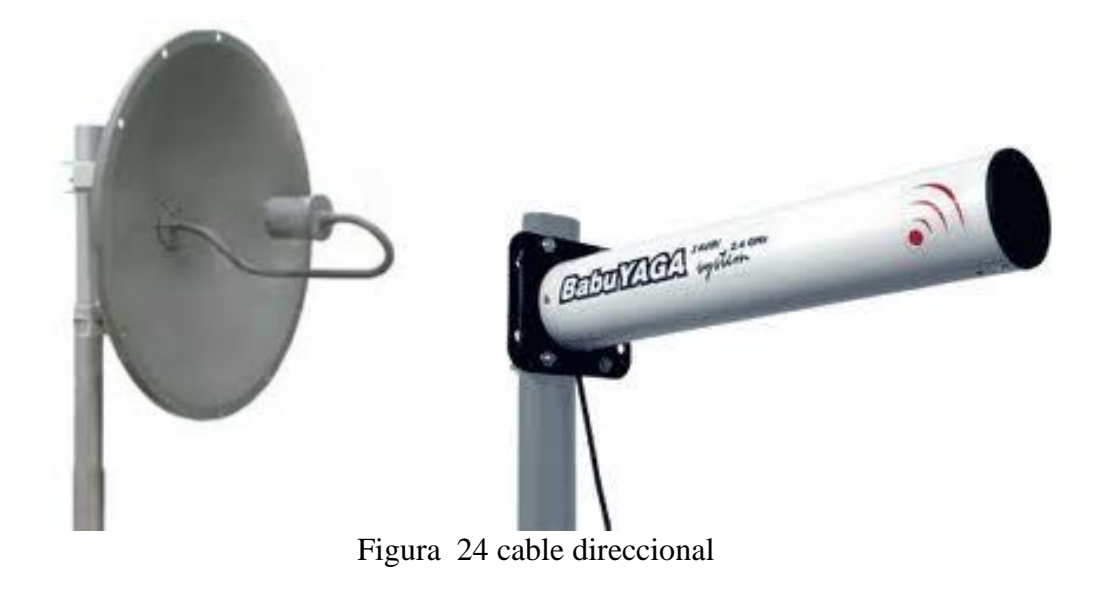

fuente: (ecured.cu, 2021)

#### **1.1.14.1.2 Antenas en todos los sentidos (omnidireccional)**

Este tipo de antenas se encarga de orientar rastros determinando un menor alcance, las antenas de este tipo seria parecido a una bombilla que emite una luz en todas las direcciones con alcance menos.

Las antenas Omnidireccionales se encargan de enviar la información a los 360 grados por lo que es posible realizar la intercomunicación de forma individual de diferentes puntos estratégicos, debido que no necesitan estar orientada, como lo detalla la figura 25.

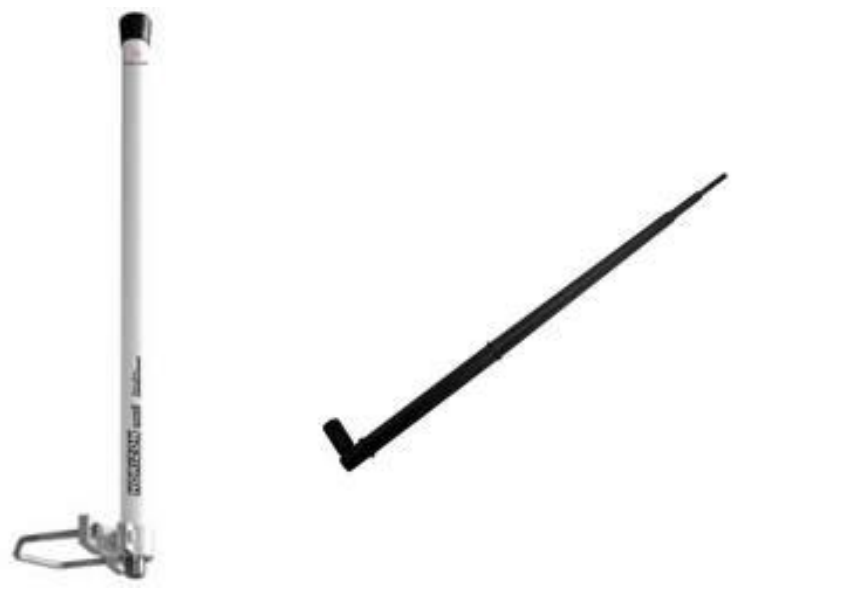

Figura 25 Antena en todos los sentidos (omnidireccional)

# **1.1.14.1.3 Antena sectorial**

Estas antenas omnidireccionales lanzan un haz más expandido a diferencia de las antenas direccionales, pero no tan amplio como la antena omnidireccional., como lo detalla la figura 26.

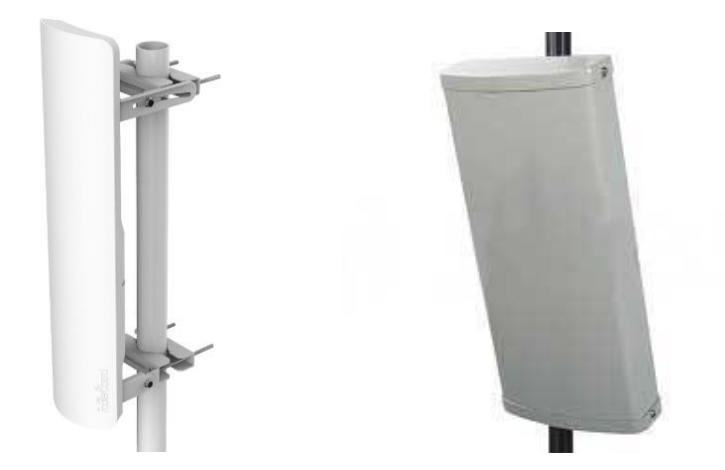

Figura 26 Antenas Sectoriales fuente: (mikrotik.com, 2021)

Estos tipos de antenas pueden utilizar con puntos de acceso o puntos de acceso que utilizan divisores de señal; cuantos más puntos de acceso se utilicen, mayor será el número de clientes, así lo muestra la figura 27.

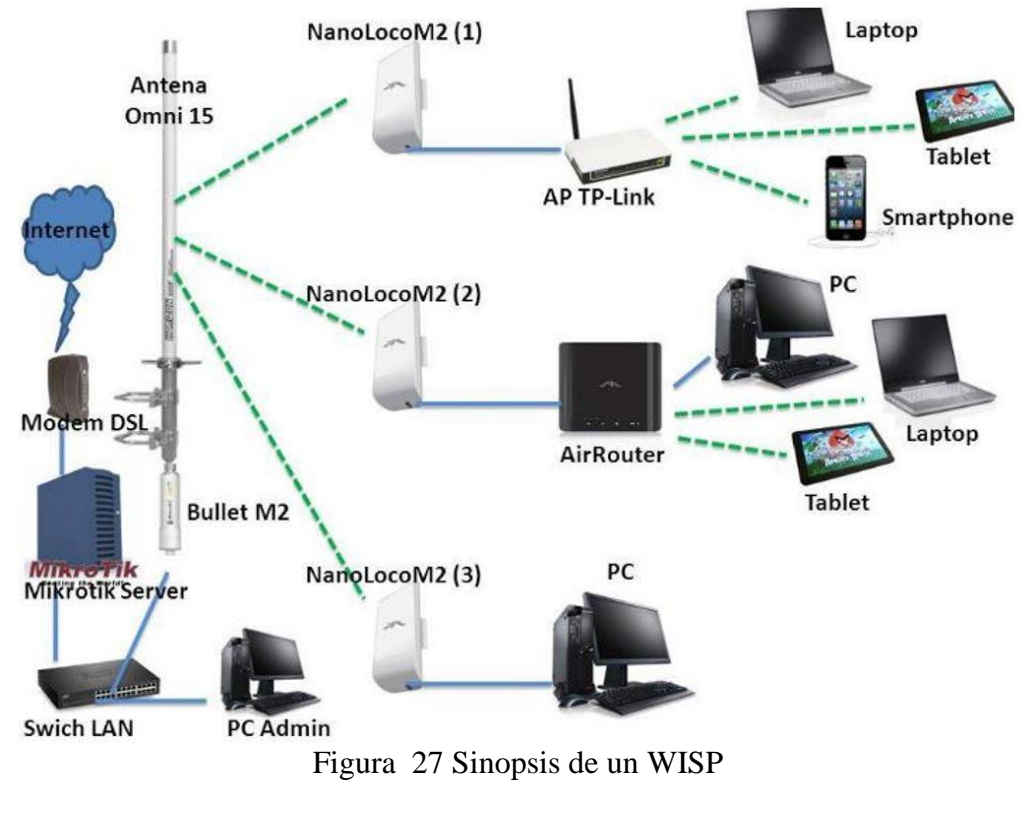

fuente: (Vender internet WI-FI y Crea tu Red WISP, 2021)

#### **1.1.14.2 Access Point**

El Access Point también conocido como (AP), con su significado en español punto de acceso, es un artefacto electrónico utilizados para que se encarga de difundir un Service Set Identifier (SSID), también conocido como nombre de red.

Un punto de acceso inalámbrico en redes de computadora, funciona como un dispositivo que ínter-conecta equipos de comunicación inalámbrica para poder construir una red inalámbrica. Los Access Point contienen las siguientes características:

Dependiendo del modelo que se escoja podrán alcanzar una cobertura extensa de radio de alcance aproximadamente desde 100 metros hasta 5 km ajustados con una antena. Estos dispositivos cuentan con antenas externas para su correcta función de emitir y recibir ondas de radio entre los dispositivos inalámbricos. Una de sus características es que pueden transmitir ondas de radio, capaces de atravesar los muros, pero a medida que pasa un obstáculo pierde fuerza la señal y se reduce la cobertura. A los Access Point se les puede asignar una IP con lo cual automáticamente se restringe de manera excluyente la dirección de red, como lo detalla la figura 28.

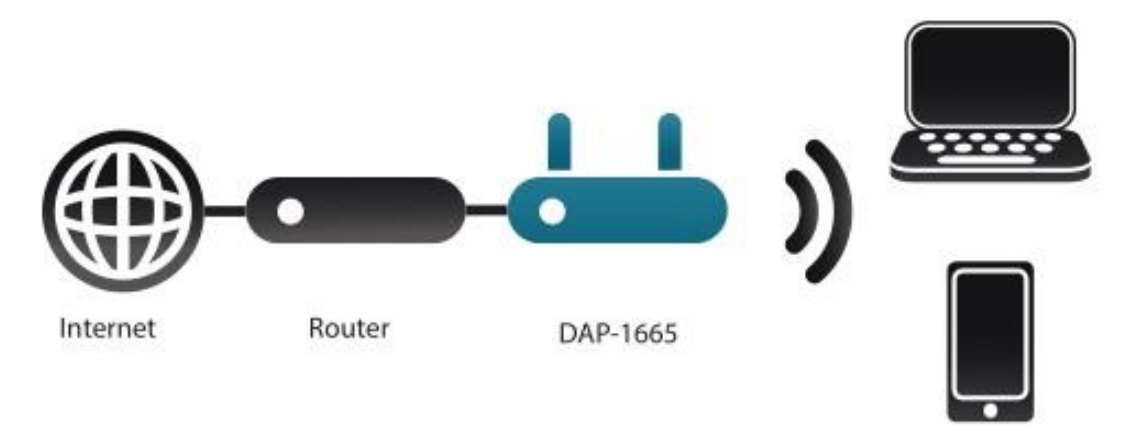

Dispositivos inalámbricos

Figura 28 Función de Access Point

fuente: (isstock.tk – punto de acceso, 2021)

#### **1.1.14.3 (CPE) Equipos personales de Cliente**

El CPE se denomina "equipo personal del cliente" y es un equipo de red que sirve para los interiores y exteriores para poder encaminar o terminar una comunicación. (Reyes Jara, 2016)

El equipo en las instalaciones del cliente (CPE) generalmente se instala para originar, enrutar o terminar las telecomunicaciones entre las instalaciones del cliente y la oficina central (CO) del operador o compañía de telecomunicaciones a la que se alquila el servicio, , como lo detalla la figura 29.

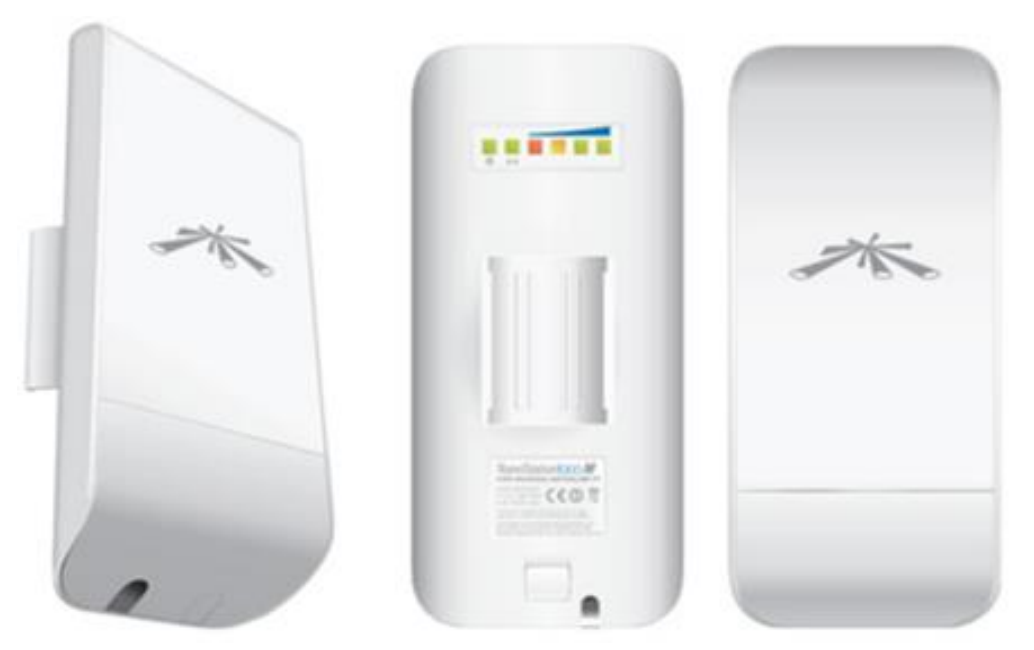

Figura 29 (CPE) Equipos personales de Cliente

fuente: (ubiquiti.com, 2021)

#### **1.1.14.4 Router o Enrutador**

El router o enrutador es un equipo que opera en nivel de 3 de modelo OSI. Es decir, que permite que varias redes u ordenadores se permitan conectar entre sí y, por ejemplo, compartan una misma conexión de Internet.

Un router funciona con un protocolo de enrutamiento, que le permite comunicarse con otros enrutadores o encaminadores y compartir información entre sí para saber cuál es la ruta más rápida y adecuada para enviar datos, como lo detalla la figura 30.

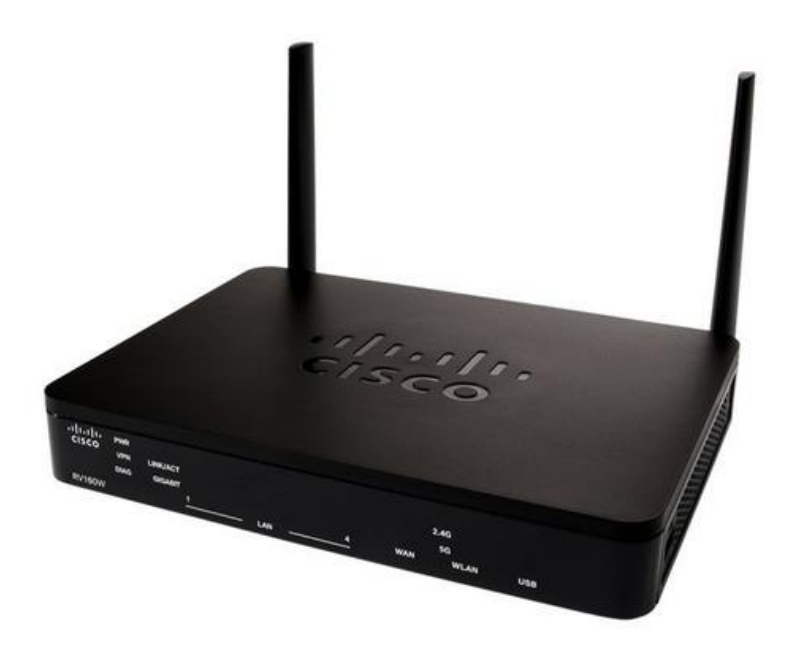

Figura 30 Enrutador o Router fuente: (cisco.com – router, 2021)

#### **1.1.14.5 Switch o Conmutador**

Según (Reyes, J, 2016), indica que la función del conmutador es realizar la interconexión de varios segmentos de red. Estos equipos son piezas clave para cualquier red. Los Switch conectan varios dispositivos, como ordenadores, Access Points inalámbricos, impresoras y servidores; en la misma red dentro de un edificio o universidad. Un switch permite a los dispositivos conectados compartir información y comunicarse entre sí, como lo detalla la figura 31.

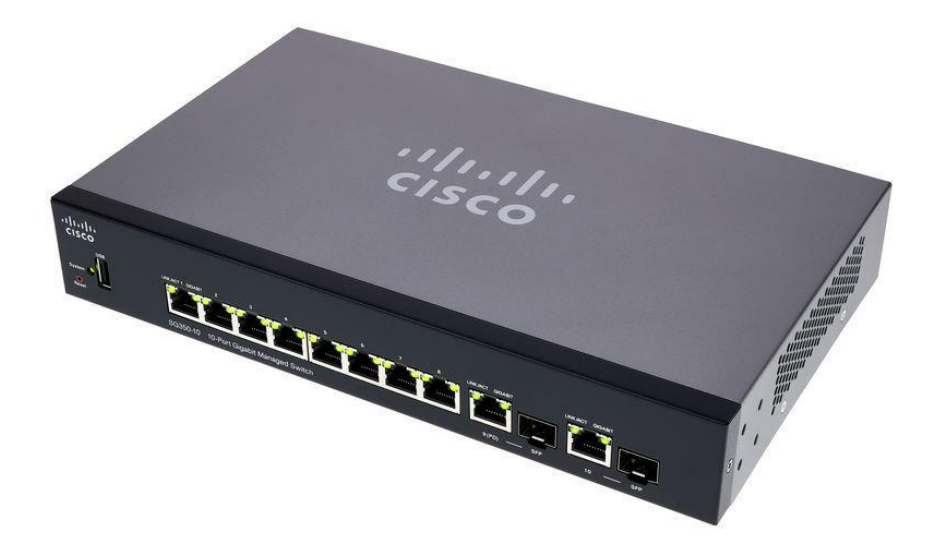

Figura 31 Switch o conmutador fuente: (cisco.com – switch, 2021)

## **1.1.15 Proveedores de Internet en Ecuador**

Hay algunas empresas en Ecuador que brindan a los ciudadanos Internet, Tener el servicio de Internet más caro en algunas áreas. En algunos casos, el costo de utilizar este servicio se duplicará o incluso triplicará en comparación con otros países / regiones.

Nuestro país todavía está por encima de la media y los precios siguen siendo Intercambio superior y conexiones dedicadas. Conexión conmutada o de acceso telefónico Sigue siendo una opción de mercado, pero la desventaja es que debe pagar tarifas elevadas por la conexión y el consumo de teléfono; en otros países / regiones, las conexiones de acceso telefónico se proporcionan de forma gratuita. (Reyes Jara, 2016)

Existen algunos proveedores de internet entre ellos: Según (Reyes Jara, 2016)

- Claro
- Telconet
- CNT
- GRUPO TV CABLE
- IPLANET
- IPNET
- MACHALANET

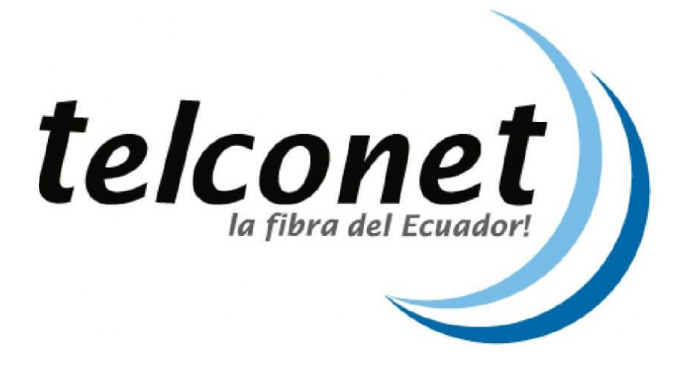

Figura 32 Proveedor de internet Telconet

fuente (Telconet, 2021)

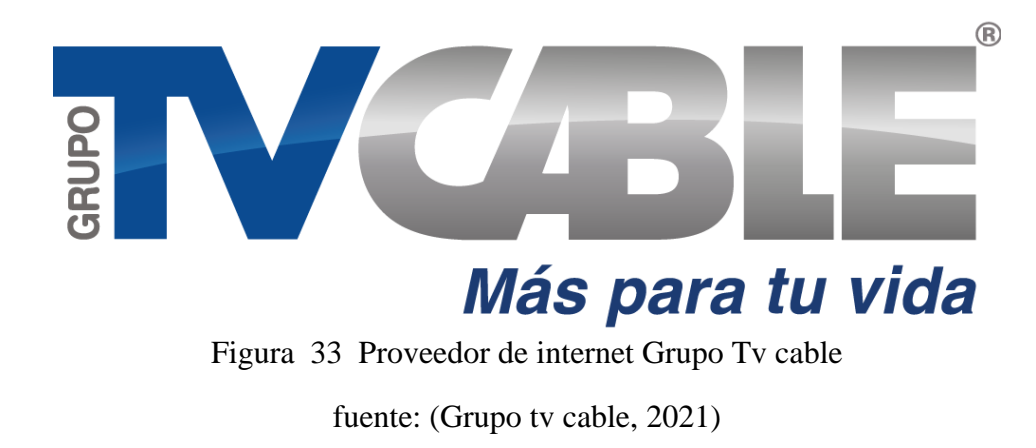

#### **1.1.16 Programas para simulación**

Para poder realizar una simulación correcta en donde se podrá confirmar que la configuración, el lugar y los estudios son correctos para que el WISP funcione correctamente. Además de poder conseguir localizaciones y tamaños reales para una mejor configuración del WISP.

**Radio Mobile** es un software gratuito para calcular enlaces de radio de larga distancia en terrenos irregulares. El software implementa el modelo Longley-Rice con buen desempeño, que es un modelo de predicción troposférica para la transmisión por radio de terrenos irregulares en enlaces de media y larga distancia. Además, es una herramienta de predicción de la propagación de ondas de radio centrada en los entusiastas de la radio. Utiliza información digital del terreno y modelos matemáticos para simular la transmisión de radio entre dos sitios fijos (enlace de radio) o entre un sitio fijo y un sitio móvil (cobertura de radio). La información digital del terreno incluye tres bases de datos: elevación, características del terreno y densidad de población. Estas bases de datos están ubicadas en el servidor y representan un total de 200 GB.

**Google Earth** es un programa de computadora que muestra un globo virtual que le permite ver múltiples mapas basados en imágenes de satélite. Muchos usuarios usan la aplicación para agregar sus propios datos, poniéndolos a disposición a través de varias fuentes, como sistemas de tablones de anuncios o blogs. Google Earth puede mostrar diferentes capas de imágenes encima y también es un cliente eficaz para los servicios de mapas de red. Google Earth admite datos geoespaciales en 3D mediante el lenguaje de marcado Keyhole o archivos .kml.

#### **1.1.17 Fundamentos legales**

El actual proyecto de titulación tiene una fundamentación legal basada en la LOT (Ley Orgánica de Telecomunicaciones, 2015), del Ecuador la cual se encuentra vigente desde el miércoles 18 de febrero del 2015 y aprobada en la ciudad de Quito por la Asamblea Nacional de la República del Ecuador. Como muestra de lo indicado, se detallarán a continuación los artículos que forman un pilar para esta propuesta tecnológica.

# **LEY ORGÁNICA DE TELECOMUNICACIONES**

## **TÍTULO II**

# **REDES Y PRESTACIÓN DE SERVICIOS DE TELECOMUNICACIONES CAPÍTULO II**

# **PRESTACIÓN DE SERVICIOS DE TELECOMUNICACIONES**

**Artículo 18.-** Uso y Explotación del Espectro Radioeléctrico. El espectro radioeléctrico constituye un bien del dominio público y un recurso limitado del Estado, inalienable, imprescriptible e inembargable. Su uso y explotación requiere el otorgamiento previo de un título habilitante emitido por la Agencia de Regulación y Control de las Telecomunicaciones, de conformidad con lo establecido en la presente Ley, su Reglamento General y regulaciones que emita la Agencia de Regulación y Control de las Telecomunicaciones. Las bandas de frecuencias para la asignación a estaciones de radiodifusión sonora y televisión públicas, privadas y comunitarias, observará lo dispuesto en la Ley Orgánica de Comunicación y su Reglamento General

## **TÍTULO IV**

# **REGULACIÓN SECTORIAL EX ANTE PARA EL FOMENTO, PROMOCIÓN Y PRESERVACIÓN DE LAS CONDICIONES DE COMPETENCIA**

# **CAPÍTULO I**

## **TIPOS DE REGULACIÓN**

 La presente Ley se aplicará a todas las actividades de establecimiento, instalación y explotación de redes, uso y explotación del espectro radioeléctrico, servicios de telecomunicaciones y a todas aquellas personas naturales o jurídicas que realicen tales actividades a fin de garantizar el cumplimiento de los derechos y deberes de los prestadores de servicios y usuarios.

**Artículo 27.-** Ámbitos de regulación. La regulación sectorial de telecomunicaciones para el fomento, promoción y preservación de las condiciones de competencia, al menos será en los ámbitos: técnico, económico y de acceso a insumos de infraestructura.

**Artículo 28.-** Regulación económica. Consistente en adoptar medidas para establecer tarifas o precios regulados, evitar distorsiones en los mercados regulados, evitar el reforzamiento del poder de mercado o garantizar el acceso de los usuarios a los servicios públicos.

**Artículo 29.-** Regulación técnica. Consistente en establecer y supervisar las normas para garantizar la compatibilidad, la calidad del servicio y solucionar las cuestiones relacionadas con la seguridad y el medio ambiente.

**Artículo 30.-** Regulación del acceso. Consistente en asegurar el acceso no discriminatorio a los insumos necesarios, en especial a infraestructuras que se califiquen como facilidades esenciales.

# **TÍTULO V**

# **TÍTULOS HABILITANTES**

# **CAPÍTULO I**

Títulos habilitantes para la prestación de servicios de telecomunicaciones.

 Todas las personas, en forma individual o colectiva, tienen derecho a una comunicación libre, intercultural, incluyente, diversa y participativa, en todos los ámbitos de la interacción social, por cualquier medio y forma, en su propia lengua y con sus propios símbolos; así como que el Estado fomentará la pluralidad y la diversidad en la comunicación.

**Artículo 35.-** Servicios de Telecomunicaciones. Todos los servicios en telecomunicaciones son públicos por mandato constitucional. Los prestadores de estos servicios están habilitados para la instalación de redes e infraestructura necesaria en la que se soportará la prestación de servicios a sus usuarios. Las redes se operarán bajo el principio de regularidad, convergencia y neutralidad tecnológica.

# **TÍTULO IX**

# **EQUIPOS DE TELECOMUNICACIONES CAPÍTULO ÚNICO HOMOLOGACIÓN Y CERTIFICACIÓN**

**Artículo 86.-** Obligatoriedad. Los equipos terminales de telecomunicaciones que utilicen espectro radioeléctrico y se conecten a redes públicas de telecomunicaciones deberán contar con la homologación y certificación, realizadas de conformidad con las normas aplicables, a fin de prevenir daños a las redes, evitar la afectación de los servicios de telecomunicaciones, evitar la generación de interferencias perjudiciales y, garantizar los derechos de los usuarios y prestadores. La Agencia de Regulación y Control de las Telecomunicaciones podrá establecer adicionalmente regulación vinculada con la homologación y certificación de otros equipos de telecomunicaciones.

**Artículo 89.-** Servicio universal. El Servicio Universal constituye la obligación de extender un conjunto definido de servicios de telecomunicaciones, a todos los habitantes del territorio nacional, con condiciones mínimas de accesibilidad, calidad y a precios equitativos, con independencia de las condiciones económicas, sociales o la ubicación geográfica de la población. El Estado promoverá la prestación del Servicio Universal para la reducción de las desigualdades y la accesibilidad de la población a los servicios y a las tecnologías de la información y las comunicaciones, de conformidad con lo dispuesto en esta Ley, sus reglamentos y el Plan de Servicio Universal.

**Artículo 90.-** Plan de Servicio Universal. En el Plan de Servicio Universal, que será elaborado y aprobado, se hará constar los servicios que conforman el servicio universal y las áreas geográficas para su prestación. Se dará atención prioritaria a las áreas geográficas de menos ingresos y con menor cobertura de servicios en el territorio nacional. El Plan de Servicio Universal deberá enmarcarse dentro de los objetivos del Plan Nacional de Desarrollo y armonizarse con este instrumento.

# **TÍTULO XI**

# **RECURSOS ESCASOS Y OCUPACIÓN DE BIENES CAPÍTULO I ASIGNACIÓN DEL ESPECTRO RADIOELÉCTRICO**

**Artículo 95.-** Planificación. Los servicios de telecomunicaciones como para los servicios de radiodifusión, considerando lo establecido en la Constitución de la República y buscando el desarrollo y acceso universal a las tecnologías de la información y las comunicaciones. Deberá considerar, además, las decisiones y recomendaciones de las conferencias internacionales competentes en materia de radiocomunicación. La Agencia de Regulación y Control de las Telecomunicaciones es competente para elaborar, aprobar, modificar y actualizar el Plan Nacional de Frecuencias, instrumento dinámico que contiene la atribución de las frecuencias del espectro radioeléctrico. Toda asignación de frecuencias del espectro radioeléctrico deberá realizarse con estricta sujeción a dicho plan.

# **CAPÍTULO III**

# **OCUPACIÓN DE BIENES**

**Artículo 104.-** Uso y Ocupación de Bienes de Dominio Público. Los gobiernos autónomos descentralizados en todos los niveles deberán contemplar las necesidades de uso y ocupación de bienes de dominio público que establezca la Agencia de Regulación y Control de las Telecomunicaciones y, sin perjuicio de cumplir con las normas técnicas y políticas nacionales, deberán coordinar con dicha Agencia las acciones necesarias para garantizar el tendido e instalación de redes que soporten servicios de telecomunicaciones en un medio ambiente sano, libre de contaminación y protegiendo el patrimonio tanto natural como cultural. En el caso de instalaciones en bienes privados, las tasas que cobren los gobiernos autónomos descentralizados no podrán ser otras que las directamente vinculadas con el costo justificado del trámite de otorgamiento de los permisos de instalación o construcción. Los gobiernos autónomos descentralizados no podrán establecer tasas por el uso de espacio aéreo regional, provincial o municipal vinculadas a transmisiones de redes de radiocomunicación o frecuencias del espectro radioeléctrico

**Metodología del proceso de desarrollo de la propuesta tecnológica**

**Capítulo 2**

#### **Capítulo 2: Metodología del proceso de desarrollo de la propuesta tecnológica**

#### **2.Enfoque de la investigación**

Para la presente propuesta tecnológica el enfoque de investigación se realizará de forma cualitativa. Porque toda la información necesaria para la implementación de la propuesta se obtendrá de datos que se realizarán en el área donde se piensa aplicar el proyecto. Además, se van a necesitar en todo momento que se realicen encuestas o análisis para encontrar los equipos necesarios ya que se conduce para ambiente natural.

Por medio de encuestas presenciales y virtuales se podrán acceder a la información de cuantas familias existen en el recinto y también de cuantos dispositivos electrónicos cuentan en sus hogares para de esta manera determinar el ancho de banda que se requerirá para el proveedor de internet además de una investigación de territorio para identificar la ubicación de antenas que ayudarán a proveer el internet a las familias y así puedan contar con una cobertura óptimo.

Por estos motivos en la propuesta tecnológica no puede ser mixto ni cuantitativo ya que todos los datos requeridos se buscarán en el momento que se necesiten con las diferentes formas.

#### **2.1 Métodos Empíricos y/o Estadísticos**

Para este proyecto los métodos que se utilizaron para la recolección de la información fueron en su mayor parte las encuestas ya que mediante este proceso se pudo encontrar las necesidades que se requerían para el estudio de factibilidad. Además de recorrer todo el recinto y destacar las zonas altas y la cantidad de viviendas ya que es un factor importante para determinar la cantidad de banda ancha que se solicitará.

Otro método de encuestas que pudimos realizar son las encuestas a través de la plataforma zoom ya que la mayoría a pesar de no contar con un internet en su casa, en sus dispositivos moviles receptan poca señal permitiéndoles usar la aplicación Whatsapp y de esta forma se pudo enviar las diferentes encuestas a las personas que no se encontraba en el lugar en el momento en que se realizaba las encuestas presencialmente. Permitiendo llegar a la mayoría de los habitantes que se encontraban interesados en poder adquirir el servicio de internet en sus domicilios. Toda la documentación y pruebas que se realizaron nos permite tener una información más acertada sobre lo que necesita el reciento Vista Alegre

Para poder determinar una información un poco más acertada se utilizó una página de simulación de red en donde nos permitió tener una idea más clara de cómo implementar una antena como nodo principal para todo el recinto Vista Alegre en el cual además de indicarnos cuál sería la cobertura que esta antena tendría, la página nos recomienda una serie de dispositivos que podríamos usarlo para el proyecto, también de calcular un valor aproximado del costo que este tendría para su completa instalación y funcionamiento, así como muestra la figura 34.

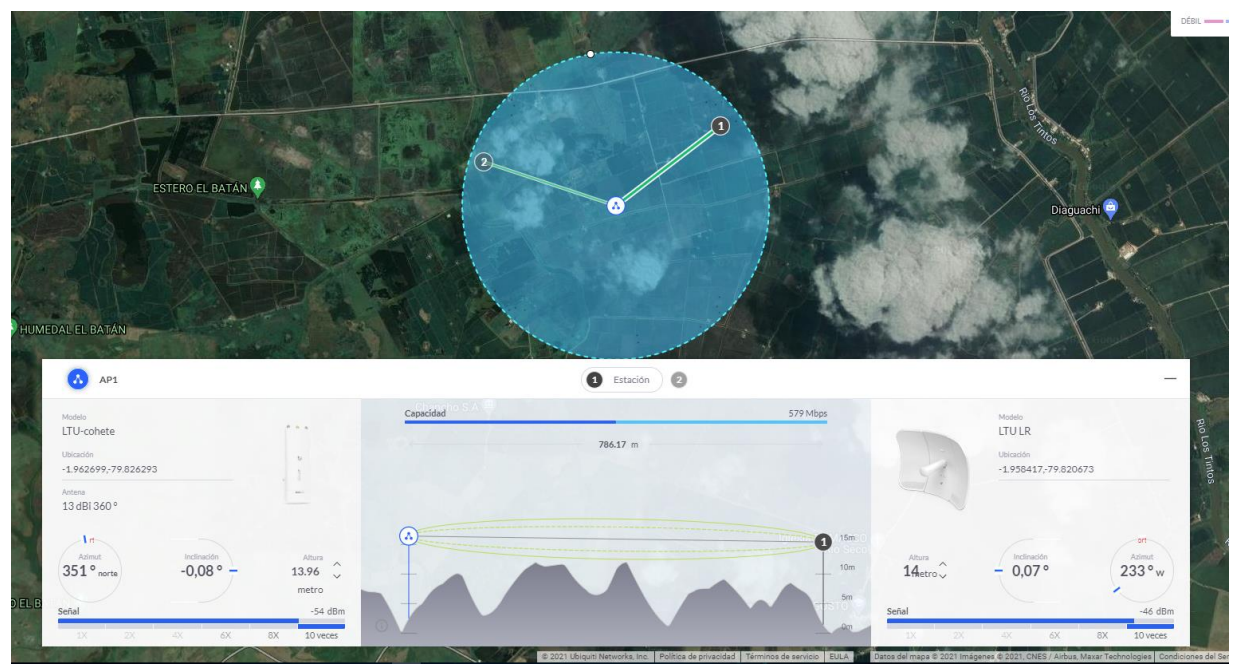

Figura 34 Simulación de Instalación de nodo principal

fuente: (Ubiquiti, 2021)

| <b>INALÁMBRICO</b> | <b>ESTADO</b> | <b>CANTIDAD</b> |   | <b>PRECIO UNITARIO</b> | <b>PRECIO</b> |
|--------------------|---------------|-----------------|---|------------------------|---------------|
| LTU-cohete         | En stock      | 3               | Ĉ | 399,00\$               | \$1,197.00    |
| n<br><b>LTULR</b>  | En stock      | 25              | Ĉ | 129,00\$               | \$3,225.00    |
| AMO-5G13           | En stock      | 1               | Ĉ | \$165.00               | \$165.00      |

Figura 35 Propuesta dada por página

fuente: (Ubiquiti, 2021)

Gracias a toda la información recaudada con las encuestas, la visita al recinto, conversar con los diferentes dueños de las viviendas en el sector y la simulación, se pudo tener una información
más clara de lo que se necesita para poder hacer la implementación de un WISP en esta zona de la provincia del Guayas.

#### **2.2 Tipo de investigación**

El tipo de investigación que se llevara a cabo dentro de este estudio de factibilidad es de tipo exploratorio y descriptivo ya que es un tema que no ha sido abordado con anterioridad dentro de la zona en donde se va a realizar el estudio por lo cual se realizará una investigación completa para aplicar todos los recursos necesarios. Y será de tipo descriptivo ya que la información que se logrará recaudar será con contacto presencial con las familias que viven en el recinto por medio de encuestas, llamadas y de entrevistas a las personas que viven ahí. Además de la recaudación de la información legal que se necesita para aplicarlo en dicho lugar.

#### **Encuestas y Observaciones**

Una vez que se realizada la investigación en todo el recinto Vista Alegre verificando y confirmando las carencias del servicio de internet, se procedió a ejecutar mediante un método de encuestas las cuales proporcionan una idea de la disposición de la población por conseguir estos servicios, así como también poder determinar cuál es la cantidad aproximada mensual que podrían destinar por el servicio de Internet y de esta manera poder hacer un aproximado de la cantidad de megas que se debería de solicitar. Verificar **Anexo 1** y **Anexo 2.**

La investigación de campo se ha realizado a través de una visita al Recinto con el propósito de recaudar datos tales como: la ubicación de las viviendas, la situación económica de sus habitantes, y sobre todo investigar si existe el servicio de internet en el sector, tomando en cuenta la inexistencia de Proveedores de internet en la zona.

Para determinar los datos se utilizó GPS, para determinar la Latitud, Longitud y altura en la cual están situadas las diferentes viviendas, una cámara fotográfica para tomar fotos de los sectores y una encuesta para las personas que deseen tener el internet que lo muestra en el **Anexo 1** y en el **Anexo 3** el cual muestra una vista de ubicación de las zonas que cubrirá el nodo principal con el servicio de internet.

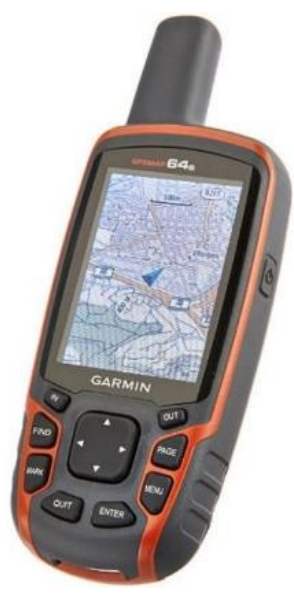

Figura 36 GPS Garmin usado en la investigación

fuente: (Garmin, 2021)

### **2.3 Universo y muestra**

### **2.3.1 Población y muestra**

La población es necesaria para la evaluación del investigador; dependiendo de su tamaño, puede ser finito o infinito. (Olmos Zorrilla & Pinos Arévalo, 2017).

Según (Quishpe Sánchez, 2020), Una muestra estadística es parte de la población, es decir, hay muchos individuos u objetos que han sido seleccionados científicamente, y cada individuo u objeto es parte del universo. La muestra se basa en el principio de que las partes representan el todo. Refleja las características de la población definida, indicando que la población es representativa. La muestra es representativa al reproducir la distribución y el valor de diferentes características de la población y tiene un rango de error calculable.

El recinto Vista Alegre según el documento del (Tarifa, 2021), muestra el recinto cuenta con una población aproximada de 220 habitantes en 58 viviendas localizadas en el sector. Gracias a las investigaciones que se pudieron realizar visitando el lugar, se detectó que ninguna vivienda cuenta con una señal de internet ya que solo reciben mediante las antenas aledañas al recinto que son de la empresa CLARO. Esto gracias a que la conexión de celdas permite que los habitantes puedan recibir muy poca señal, además en algunos puntos del día es imposible recibir señal. Es por eso que es importante este estudio de factibilidad para que se pueda hacer la instalación de internet, como lo muestra la tabla 3.

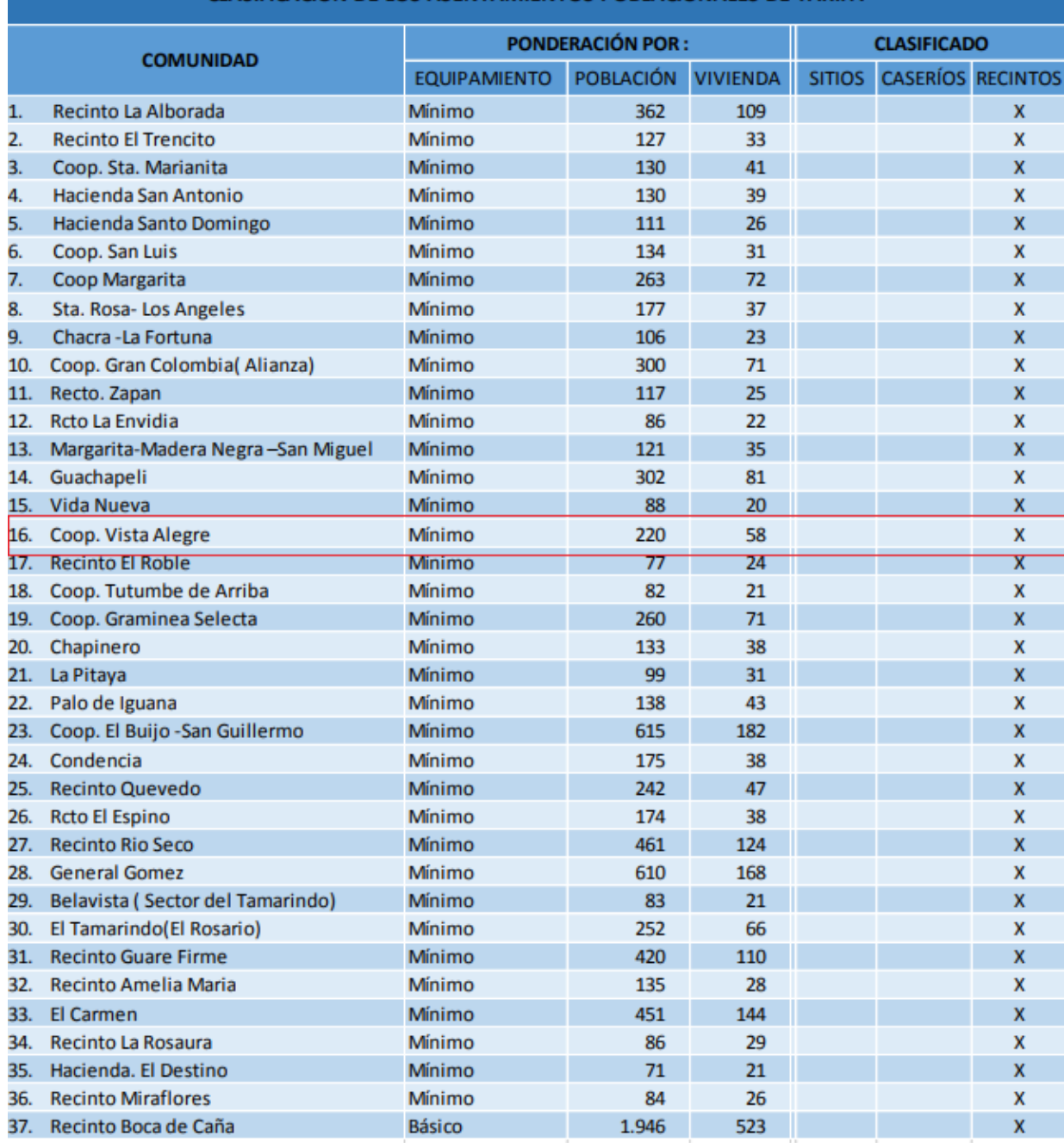

### **CLASIFICACIÓN DE LOS ASENTAMIENTOS POBLACIONALES DE TARIFA**

**Tabla 3** Población Vista Alegre

fuente: (GAD Tarifa, 2021)

# **2.4 Periodo y lugar donde se desarrolla la propuesta tecnológica**

#### **2.4.1 Periodo**

El periodo de tiempo en donde se realiza el Estudio de factibilidad para la implementación de un Proveedor de internet inalámbrico (WISP) en el recinto Vista alegre de la provincia de las Guayas en el Cantón Samborondón será aproximadamente de 3 meses para que se pueda realizar la investigación correspondiente.

#### **2.4.2 Ubicación**

El Recinto Vista Alegre se encuentra ubicado en las coordenadas Latitud (-1,961298) y Longitud (-79,8211116), con un tamaño aproximado de 4.257,48 m. Según el plan cantonal de desarrollo y ordenamiento territorial del cantón Samborondón de la provincia del Guayas (2021), indica que, el cantón Vista Alegre se encuentra ubicado en la provincia de las Guayas en el cantón Samborondón aproximadamente a unos 45 Km de la ciudad de guayaquil, es decir está situada al norte de la provincia. El tamaño del recinto según el documento realizado en diciembre del 2008 LEVANTAMIENTO PLANIMETRICO DE LA COOPERATIVA DE PRODUCCIÓN AGRICOLA "VISTA ALEGRE", la superficie es de 158,99 has que es igual a 225.3259 Cuadras. Para poder acceder a este cantón se encuentra la vía inicia desde la carretera principal Av. Yúnez – Samborondón y se conecta con las unidades territoriales de General Gómez, Rio Seco, Guachapelí, Gramínea Selecta y Vista Alegre. (Corral Mendoza, Espinoza, Zalamar Moya, Donoso, & Pino, 2021)

El acceso a internet varía mucho del tipo de población que se vaya a analizar la muestra, ya que existe una clara desigualdad entre las personas que tienen acceso a internet que es aproximadamente del 37% con su contraparte la población rural que es del 9.1%. (Arcotel, Arcotel Estadísticas, 2018). Entre otros factores que permiten que existan estas diferencias se encuentra lo que es la falta de beneficio que esta representa para las empresas privadas el realizar inversiones significativas con robustas infraestructuras en un lugar con poco poder adquisitivo. Ya que a una empresa privada no le conviene invertir por ejemplo \$ 20.000 en donde existe una población de 58 viviendas ya que no alcanzaría a pagar el gasto por la implementación esto debido a que deberían de cobrar valores muy altos, así lo detalla la figura 37 y 38

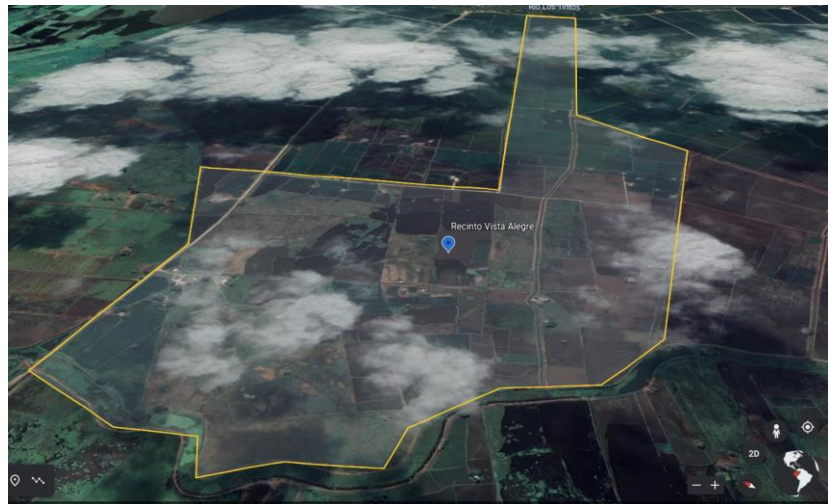

Figura 37 Ubicación Recinto Vista Alegre 2D

fuente: (Google earth, 2021)

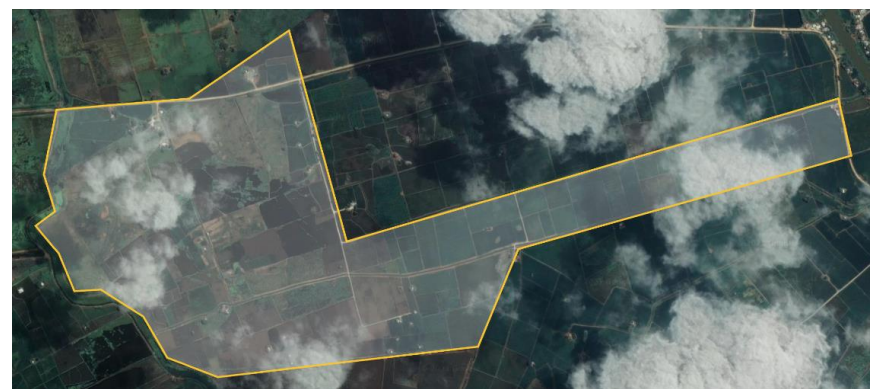

Figura 38 Ubicación del Recinto Vista Alegre fuente: (Google earth, 2021)

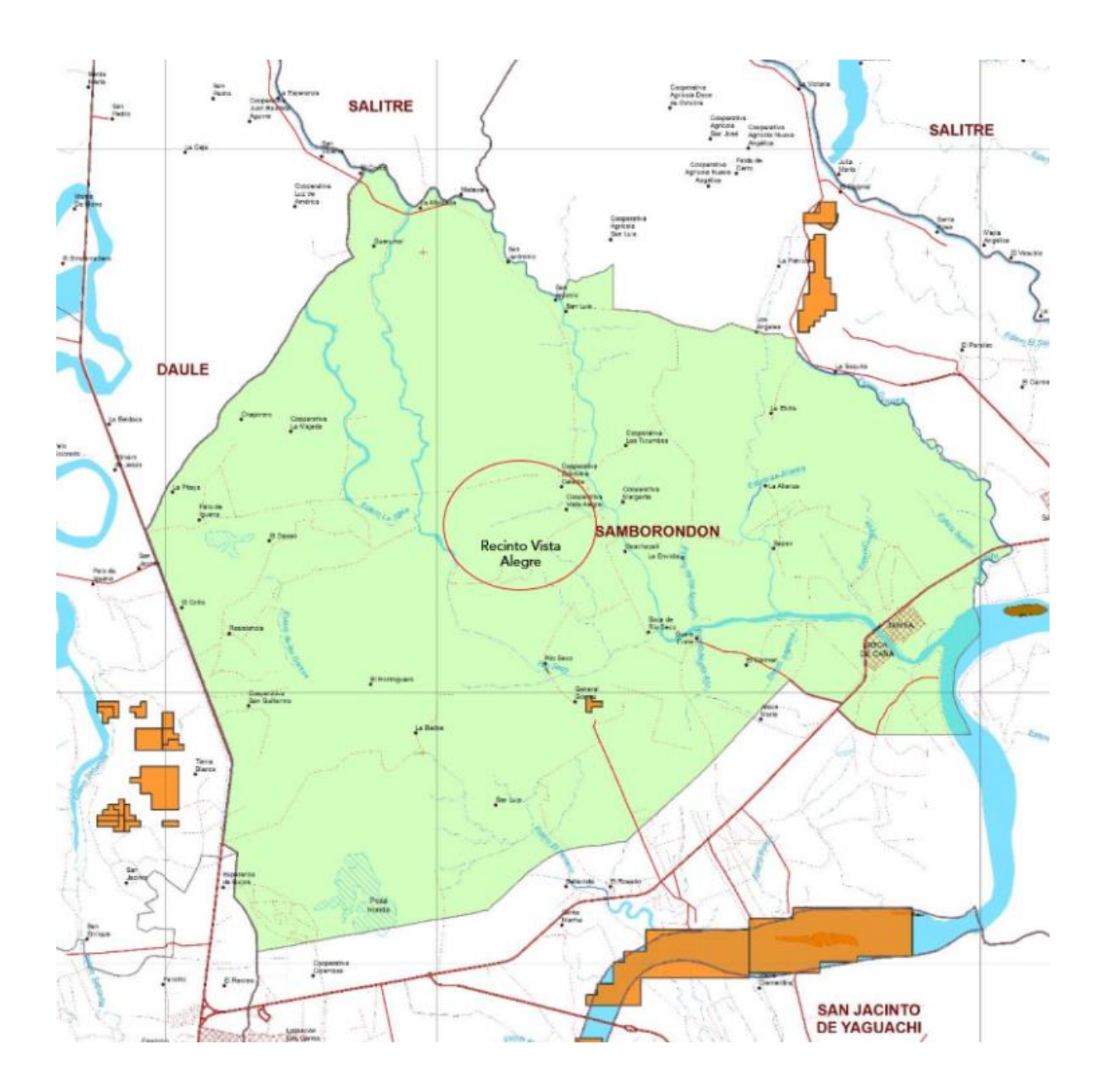

Figura 39 Mapa del cantón Samborondón y localización de Vista Alegre Fuente: (GAD Tarifa, 2021)

Como se puede observar en el mapa, el recinto Vista Alegre se encuentra muy apartado de la ciudad o pueblo más próximo, este es uno de los factores por el cual este sector del cantón Samborondón no cuenta con una infraestructura de telecomunicaciones adecuada para enviar señal de red en toda la zona impidiéndoles tener una conexión adecuada y óptima hoy en día.

#### **2.4.3 Proveedores cercanos**

Existiendo ARCOTEL como la compañía que se encargada de la gestión, ordenamiento y el monitoreo de la comunicación para brindar internet en los diferentes puntos del país.

Según la investigación realizada cerca del recinto no existe ningún proveedor que pueda resolver el inconveniente con la conexión a internet del sector. Además del inconveniente con el cual tienen los proveedores nacionales tales como CNT existen el importuno con la transmisión por cobre esto debido a que solo mantiene 2.00 metros desde el cajetín del teléfono. Gracias al siguiente grafico se puede indicar la poca cobertura que existe cerca del recinto, como muestra la figura 40.

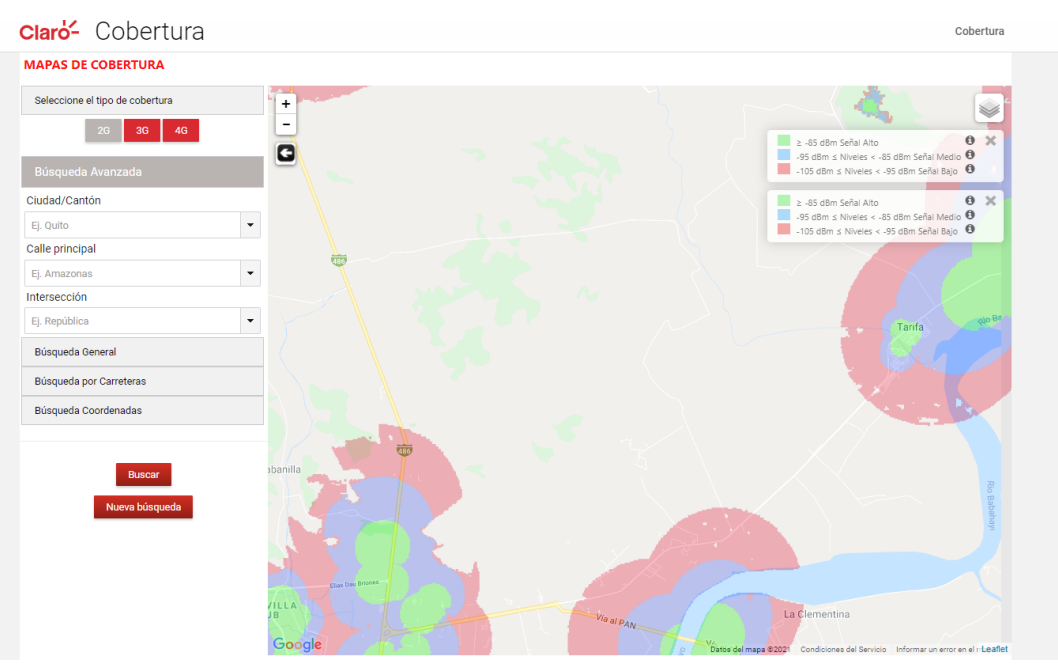

Figura 40 Cobertura internet de la empresa Claro

fuente: (cobertura Claro, 2021)

Luego de realizar un recorrido por el recinto y conversaciones con varios habitantes se llega a la información que encuentra que solo 1 proveedor privador que les ayuda a tener una pequeña cobertura a ese sector con un costo elevado y sin una conexión estable ya que por motivos de no existir una infraestructura es imposible que se pueda tener más señal y se determina que existe la necesidad de tener el servicio de acceso a internet optimo y estable.

#### 2.4.4 **Estructura Inadecuada**

Los ISP actuales como CNT, CLARO y TELCONET no cuentan con un diseño conveniente para poder beneficiar a todos los habitantes del recinto Vista Alegre en el cantón Samborondón. No cuentan con equipos de alta capacidad, ni tienen líneas de comunicación en algunas áreas nuevas, o los usuarios ya necesitan líneas telefónicas, pero no hay suficiente capacidad en equipos de red de datos o acceso a Internet. De esta manera por motivos de falta de cobertura y de infraestructura este sector no goza de un proveedor que tenga una conexión estable para emitir señal de telecomunicaciones, si como lo muestra la figura 41.

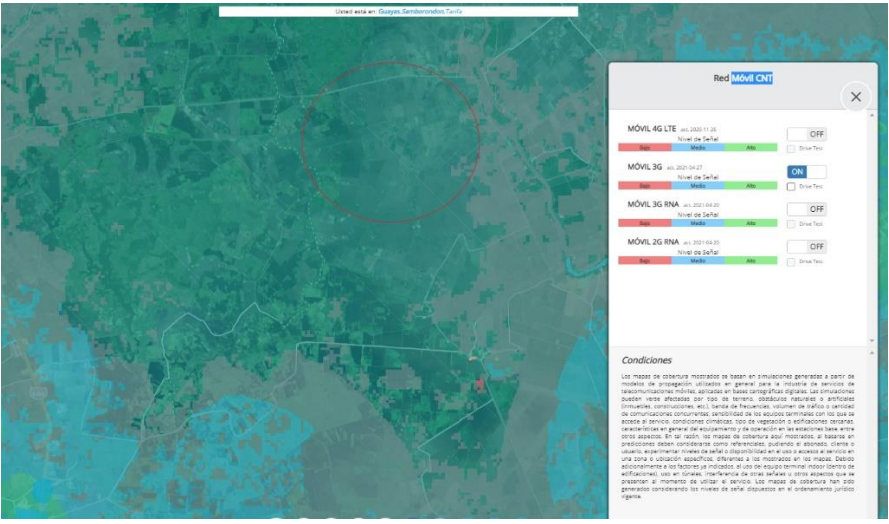

Figura 41 Cobertura CNT

fuente: (App Geoportal CNT, 2021)

### **Cobertura**

La zona de cobertura del actual proyecto se encuentra definida por todo el recinto Vista Alegre e incluso casas aledañas el cual tiene una distancia aproximada de 4.257,48 m, en la cual el proyecto abarcará toda la zona del recinto para que todas las viviendas que existan en ese lugar puedan tener un internet estable y sin errores de perdida de señal, así lo muestra la figura 42.

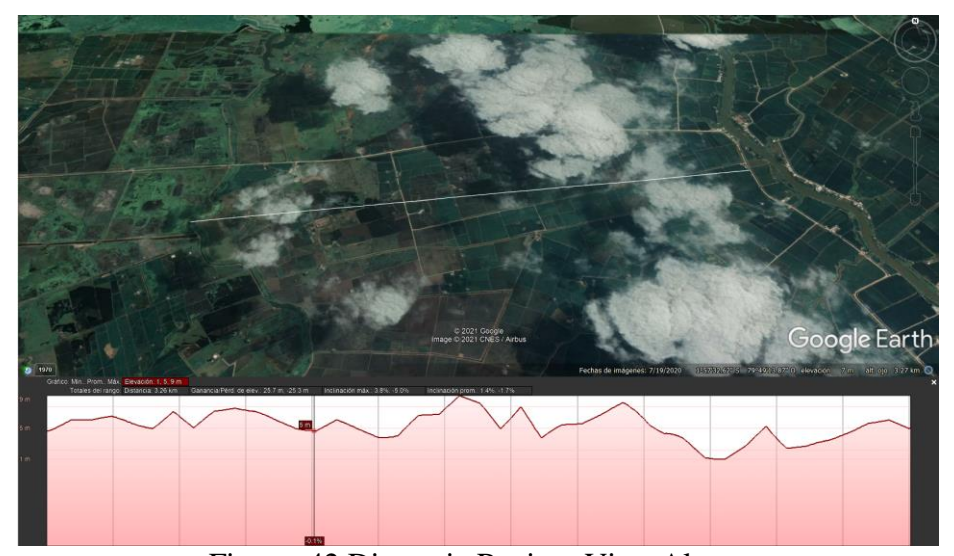

Figura 42 Distancia Recinto Vista Alegre fuente: (Google Earth, 2021)

Gracias a la investigación realizada se puede determinar que la cobertura dentro del rango del recinto Vista Alegre tendrán un soporte y un servicio de calidad. Se realizará la implementación de todos los equipos y medios de comunicación para que se pueda brindar un eficiente servicio de internet a cada una de las viviendas que existen en el recinto, en la cual su señal no tendrá cortes o en donde no se verá afectada por las transferencias en la recepción y transmisión de señal. En el caso de haber algún inconveniente como interferencia o que no exista línea de vista entre el nodo principal y los usuarios con el fin que no exista ningún problema de cobertura.

#### **2.5 Variables de Investigación**

El término variable se puede definir como todas las características o cualidades que pueden reconocer la realidad y pueden medirse, controlarse y estudiarse a través del proceso de investigación. La posibilidad de poder medir, controlar o estudiar una variable (es decir, una característica de la realidad) se debe a un cambio en esa característica, y este cambio puede ser observado, medido y estudiado. Por tanto, antes de iniciar una investigación, es importante saber qué variables medir y cómo proceder.

#### **2.5.1 Definición Conceptual**

**Red de acceso inalámbrico:** Se trata de una red basada en una serie de estándares y especificaciones, y los usuarios pueden conectarse a Internet (tecnología inalámbrica) sin necesidad de utilizar cables para acceder a Internet. La red inalámbrica funciona a alta velocidad a una frecuencia de radio específica. Las redes inalámbricas pueden admitir que los equipos se conecten sin dificultad de manera remota independiente mente de la distancia de los equipos. (Salazar, 2016).

**Tecnología punto a multipunto:** También se la puede llamar P2MP, durante las comunicaciones inalámbricas, esto se puede realizar mediante los radios enlaces, mientras que las comunicaciones por cable, una línea directa se conecta al nodo de agregación con los usuarios. El objetivo de esta topología es rebajar el costo de la red mediante el uso de elementos pasivos, compartiendo los costes entre varios segmentos de la red. (Suárez Quispehuamán & Del Carpio Bellodas, 2020)

**Acceso a internet:** Este es el acto de conectarse a Internet de la siguiente manera Cada conexión de acceso puede tener diferentes tipos de conexiones Teléfono, conexión directa, acceso a líneas telefónicas regulares, cables de conexión de banda ancha, DSL, satélite, WiMAX, conexiones de banda ancha de fibra óptica, servicios inalámbricos móviles (redes 1G-4G) y Wi-FiHotspots. (Raymundo Puzo, 2020).

**Infraestructura de TCP/IP:** Es un protocolo de verificación para transmisión. Este protocolo constituye las capas para la comunicación de los sistemas que corresponden a diferentes redes a traves la implementación de los protocolos. El TCP admite el intercambio de datos entre dos anfitriones encargándose de que el paquete de información se realice de forma completa y ordenada. El IP usa las rutas para establecer el enlace entre los dispositivos. (Martinez Ripe & Bravo León, 2019)

#### **2.5.2 Definición Operacional**

**Red de acceso inalámbrico:** Es la red que, basada en una serie de normas y especificaciones para el acceso a internet en un sector determinado sin conexión alguna, así como las zonas rurales.

**Tecnología punto a multipunto:** Es el enlace de punto a multipunto que sirve para las comunicaciones inalámbrica que está ubicado en las normas de nuestro país para que la comunicación del radio enlaces no estén superpuestos entre si permitiendo una conexión óptima con los usuarios del sector.

**Acceso a internet:** Es la acción de poder conectarse a la red a través de conexiones de red o wifi al punto de acceso con la antena más cerca según la zona de cobertura.

**Infraestructura de TCP/IP:** Este protocolo se utiliza en las conexiones a internet para conseguir que los paquetes de datos se envíen de forma ordenada, logrando que la conexión sea estable y sin pérdida de datos.

#### **2.6 Métodos empleados e instrumentos de la investigación**

Con el objetivo de poder determinar las necesidades de comunicación que existe en el Recinto Vista Alegre y lograr los objetivos del estudio se realizó una visita al sector para determinar el tamaño del recinto, evaluar y obtener la información requerida sobre los usuarios o abonados para poder realizar la implementación de un proveedor de redes inalámbricas. Realizando esta investigación se obtuvo aproximadamente un total de 30 abonados dispersos por todo el sector, con una zona determinada como una población completa, además de identificar que los habitantes encuestados pertenecen a la clase media baja del sector.

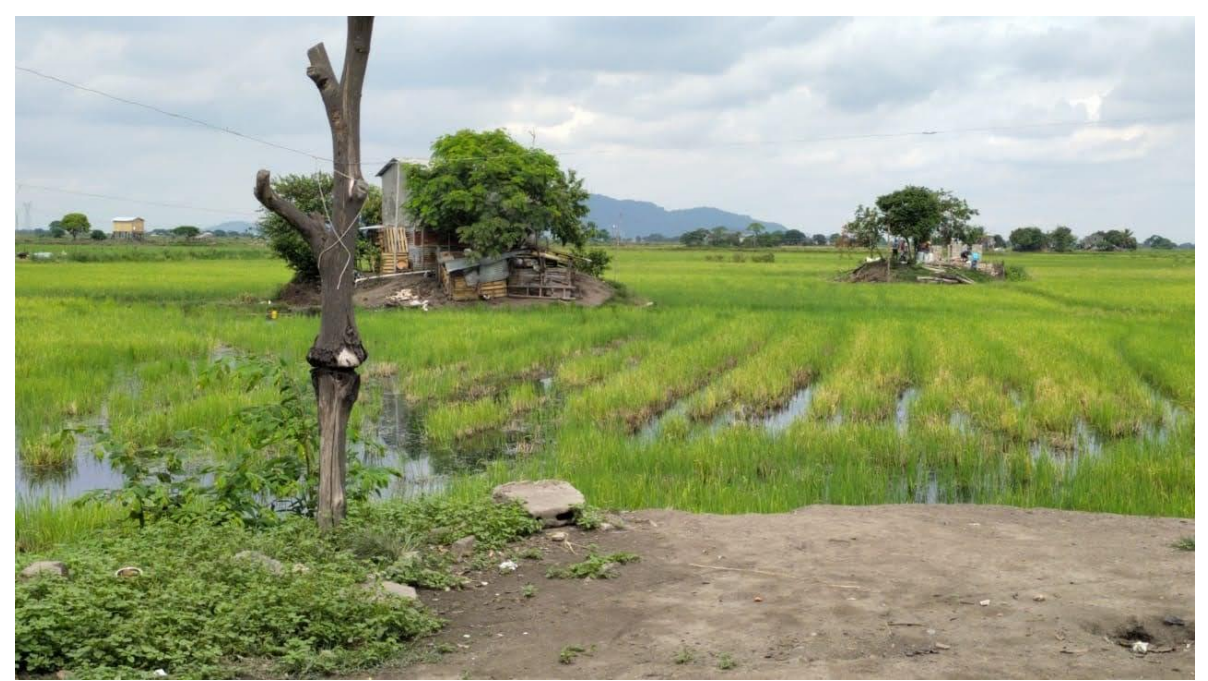

Figura 43 Visita Recinto Vista Alegre fuente: (Elaboración propia, 2021)

#### **2.6.1 Servicio de valor agregado**

Este estudio de factibilidad para la implantación de un proveedor de internet en el recinto Vista Alegre, además de que pueda proporcionar un óptimo servicio de internet, este proporcionará unos servicios adicionales de valor agregado.

### **2.6.2 Servicio de internet**

El servicio principal que brindará este WISP es el de la reventa de ancho de banda, la cual será suministrado por Telconet.

#### **Correo**

Los usuarios, esto se realizará al momento que ellos adquieran el servicio de conexión a la red (Quimis Sancan, 2020). Esto quiere decir que, si un usuario cuenta con la conexión a la red, podrá tener total disponibilidad el enviar y recibir información en su correo electrónico.

#### **Transferencia y búsqueda de archivos**

Gracias al servicio el WISP que será implementado en el recinto Vista Alegre, permitirá que los usuarios puedan conectarse mediante el navegador Web de su preferencia en su ordenador o dispositivo electrónico para conceder y almacenar información de (artículos científicos, libros de estudios, etc).

**Análisis e Interpretación de los Resultados**

**Capítulo 3**

#### **Capítulo 3: Análisis e Interpretación de los Resultados**

Para poder interpretar los datos realizados, se indica que se hicieron dos tipos de encuestas una de modo presencial y otra vía Google form para las personas que no se encontraban ahí, pero si necesitaban el servicio por el cual se tomó el método del form para que realicen las encuestan además de la visita que se realizó permitió sacar los datos para lo cual se realizó una representación de lo que sería la instalación del nodo principal y la o las antenas. Los resultados para la investigación fueron las siguiente:

#### **3.1 Análisis de encuestas vía Google form**

Como se mencionó anteriormente ya que algunas personas no pudieron estar presentes al momento de la investigación del sector con las encuestas presenciales, se habló con el Sr Eduardo Sánchez el cual contaba con el número de la mayoría de las personas que no estuvieron presentes y gracias a ellos me pude contactar con la mayoría y poder enviarles la encuesta vía Google form, ya que gracias a las antenas celulares cerca tienen un mínimo de señal que les permite recibir Whatsapp, además de conversar con ellos para tener información sobre el requerimiento de internet en el sector pudieron realizar esta encuesta que me permitió tener un acercamiento mayor con las personas que no se encontraban presentes.

De esta forma se obtuvieron los resultados necesarios para poder solicitar el ancho de banda requerido por el sector, además, gracias a esta forma de enviar la encuesta se pudo obtener tanto los apellidos de las familias que necesitan el internet también se obtuvo los números telefónicos para poder tener una comunicación más cercana al momento de solicitar alguna información del sector y las respuestas a las encuestas fueron las siguientes:

#### **Análisis pregunta 1**

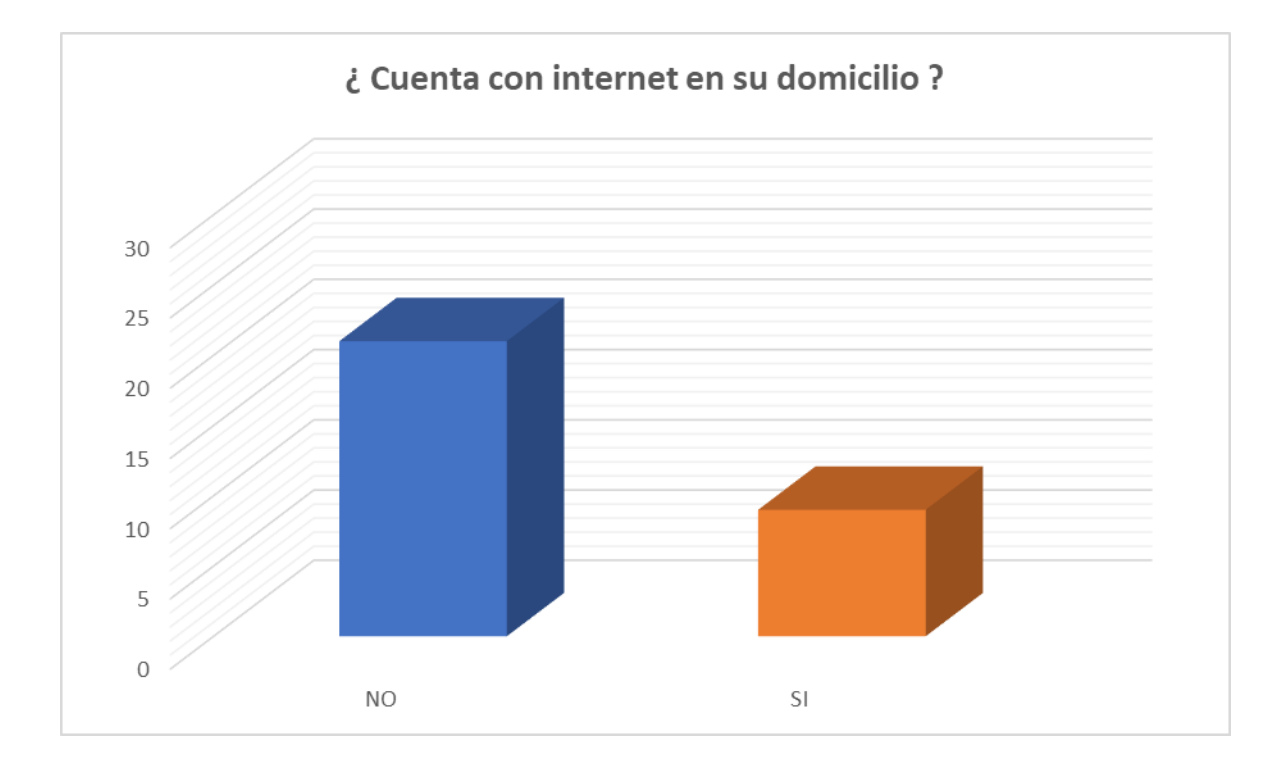

Figura 44 Encuesta Google form pregunta 1 – Personas fuente: (Elaboración propia, 2021)

La primera pregunta que se realizó en la encuesta es la cual tenemos el resultado en la figura 45 contiene el siguiente porcentaje, la cual fue que de las 30 personas que hicieron la encuesta un 70 % de total no cuenta con un internet en sus domicilios impidiéndoles acceder a la rica información que proviene al poseer este servicio. Se llamó a las personas del 30% restantes e indicaron que se habían confundido al momento de llenar la encuesta ya que pensaban que hablaban del internet en su celular, lo cual nos lleva al resultado que un 95% o 100% no poseen un internet estable en sus domicilios. Esta información nos permite indicar que efectivamente requieren de un internet en el sector un total de 30 familias en el recinto Vista Alegre.

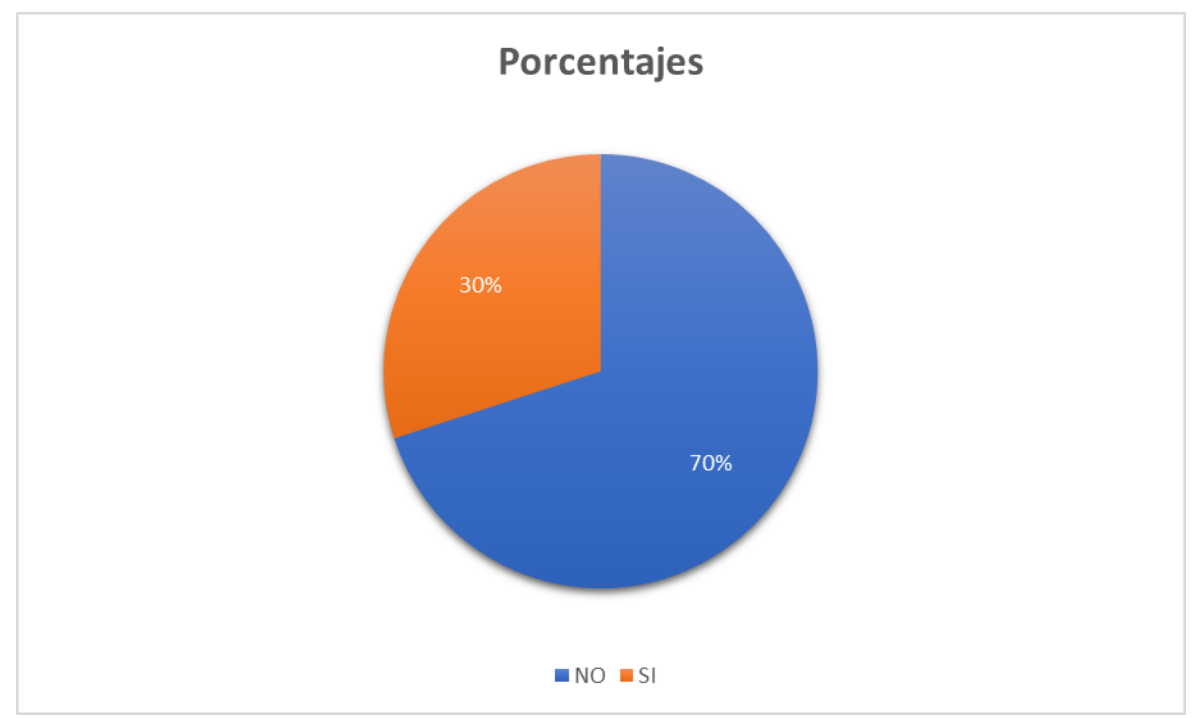

Figura 45 Encuesta Google form pregunta 1 –

Porcentajes fuente: (Elaboración propia, 2021)

# **Análisis pregunta 2**

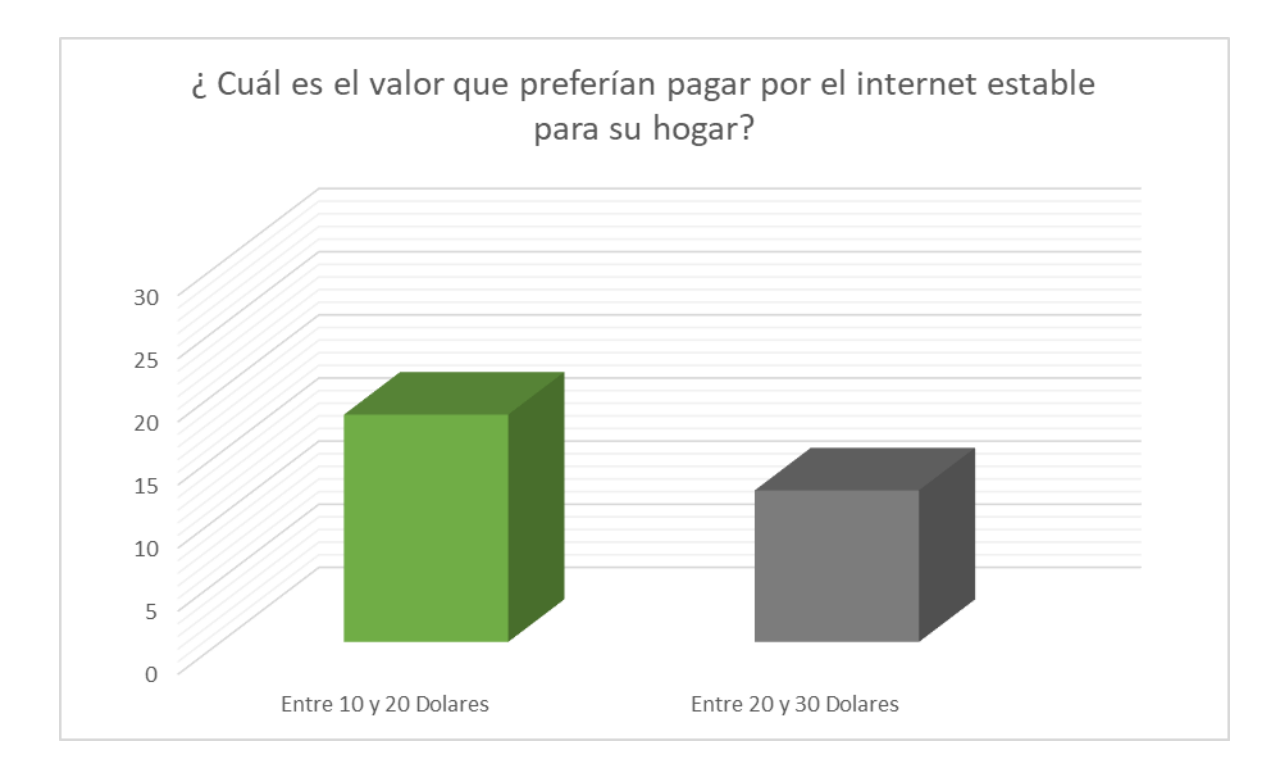

# Figura 46 Encuesta Google form pregunta 2 – Personas fuente: (Elaboración propia, 2021)

La segunda pregunta que se realizó en la encuesta es la cual tenemos el resultado en la figura 46 contiene el siguiente porcentaje, la cual fue que de las 30 personas que hicieron la encuesta un 60 % desea tener un costo de entre 10\$ a 20\$ el costo por el servicio del internet ya que en ciertos tiempos del año no tienen un ingreso estable por lo que podrían pagar esa cantidad de dinero. El otro 40% indica que podría pagar entre 20\$ a 30\$, debido a que, según lo conversado por teléfono, sus hijos podrían ayudar con el pago para que puedan tener el acceso a internet requerid. Gracias a los detalles de esta pregunta podemos saber cuánto sería el porcentaje de personas que podrían pagar cierta cantidad de dinero, además sabemos que las 30 personas encuestadas podrían acceder al servicio de internet con un costo económico.

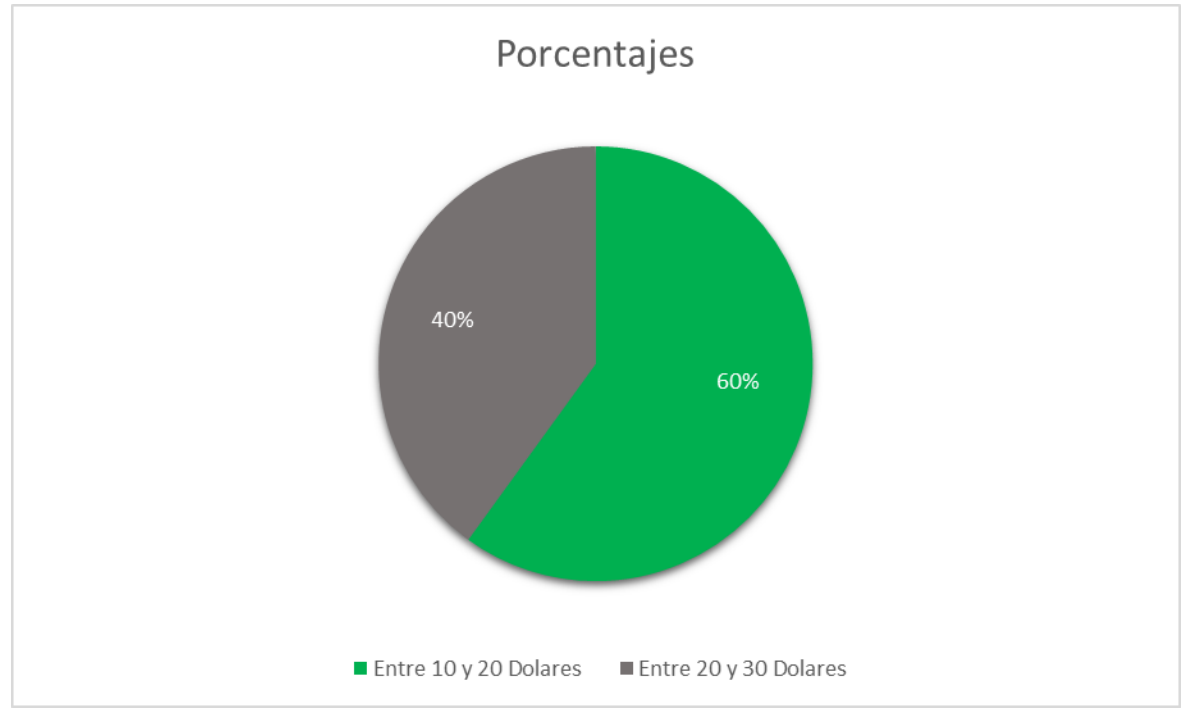

Figura 47Encuesta Google form pregunta 2 –

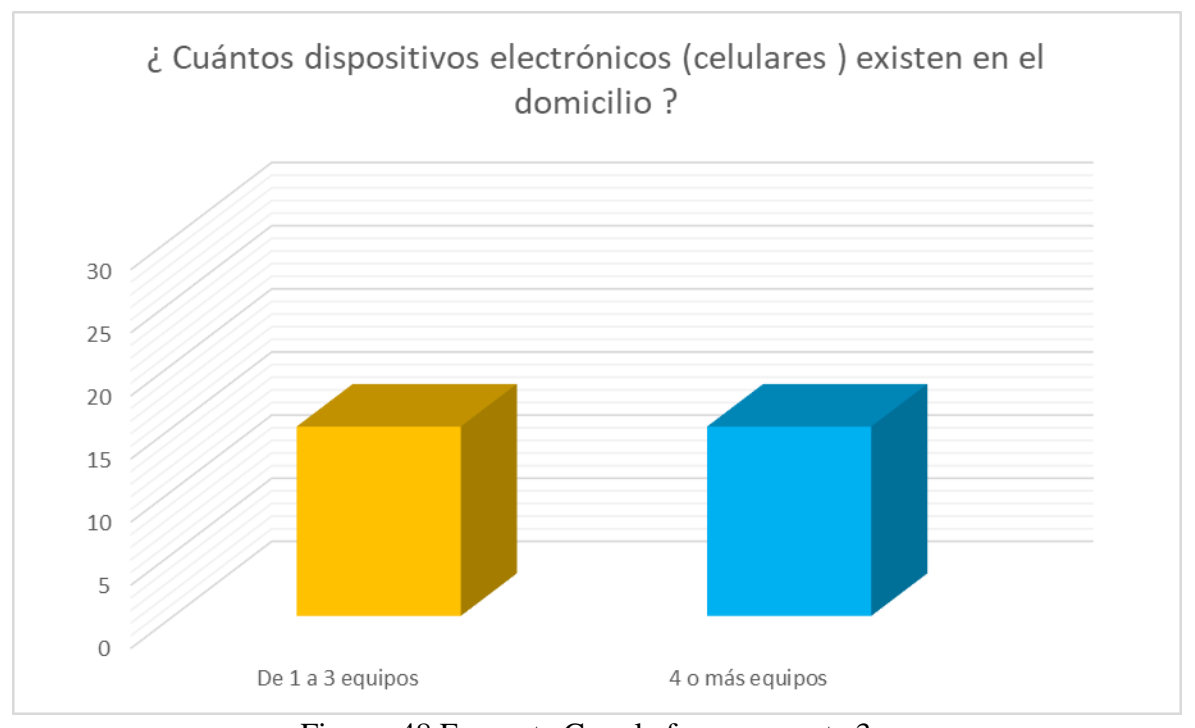

#### Porcentajes fuente: (Elaboración propia, 2021)

#### **Análisis pregunta 3**

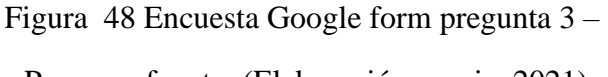

Personas fuente: (Elaboración propia, 2021)

La tercera pregunta que se realizó en la encuesta es la cual tenemos el resultado en la 49 contiene el siguiente porcentaje, la cual fue que de las 30 personas que hicieron la encuesta un 50% tiene de 1 a 3 equipos electrónicos y otro 50% tiene de 4 a más equipos. Esta pregunta nos muestra que las 30 familias que fueron encuestadas poseen algunos dispositivos electrónicos como celulares incluso unos tienen tablet en donde podría ser de gran ayuda que puedan tener un acceso a internet para aprovechar toda la información que se obtiene al tener conexión internet.

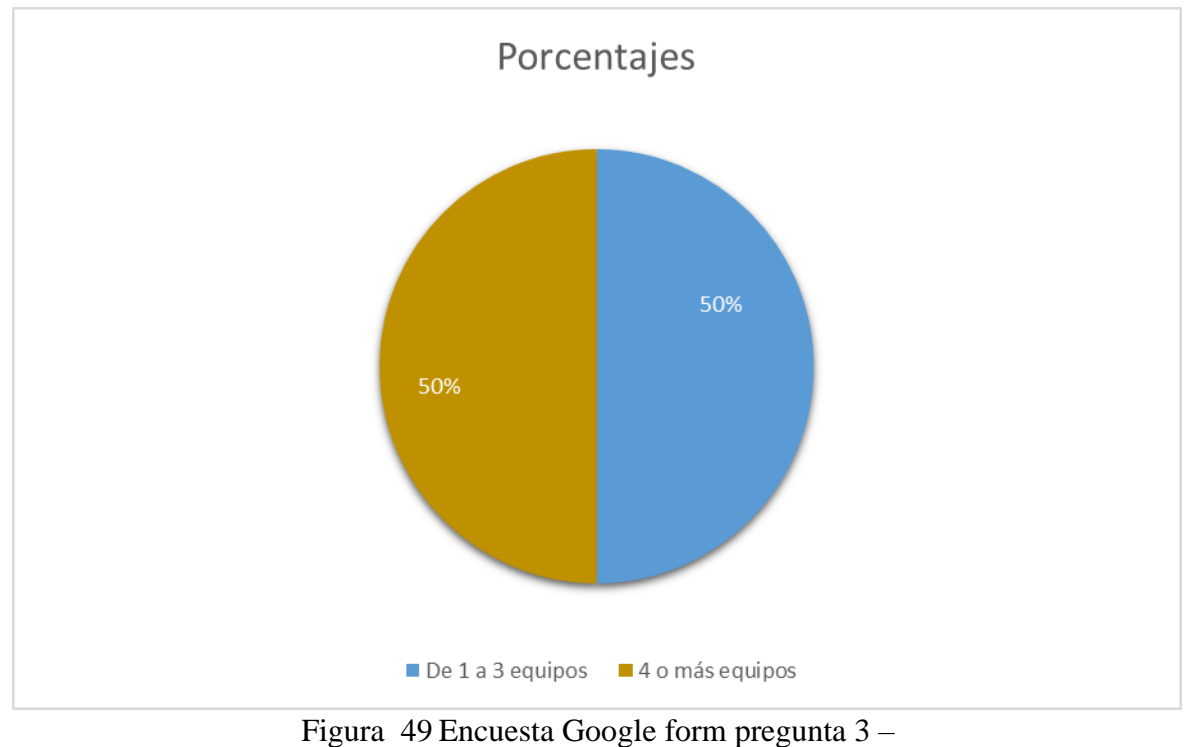

Porcentajes fuente: (Elaboración propia, 2021)

Gracias a toda la información que se obtuvo mediante la encuesta a través de Google form nos permitió tener una información más acertada para poder solicitar una información más acertada al momento de pedir la banda ancha a Telconet.

¿ Cuenta con internet en su domicilio ?

30 respuestas

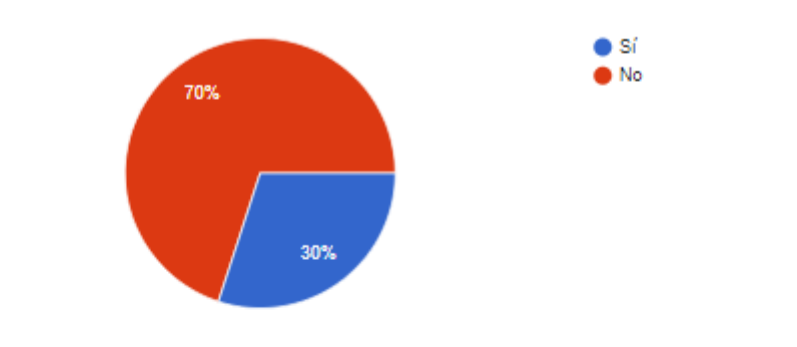

¿ Cuál es el valor que preferían pagar por el internet estable para su hogar? 30 respuestas

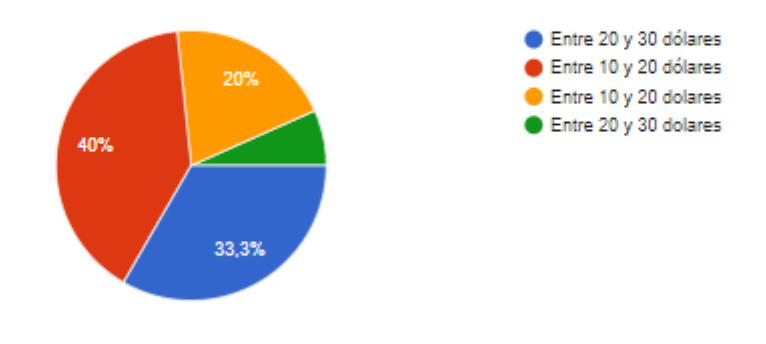

¿ Cuántos dispositivos electrónicos (celulares ) existen en el domicilio ?

#### 30 respuestas

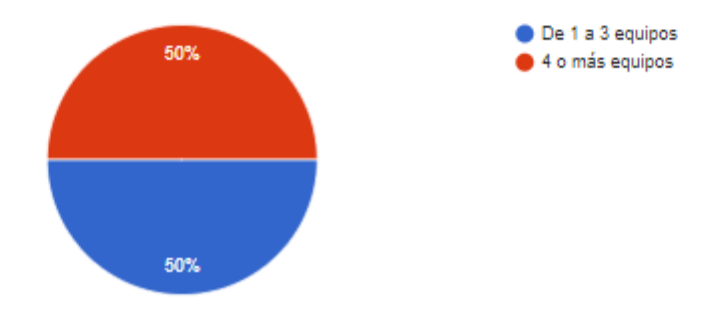

Figura 50 Soporte encuestas hechas en Google form

fuente: (Elaboración propia, 2021)

#### **3.2 Análisis de encuestas Presenciales**

Al momento de realizar las investigaciones se pudieron encontrar con 12 familias a las cuales se les realizó las mismas preguntas que fueron enviadas mediante Google form , pero estas encuestas realizadas nos permitieron tener un acercamiento más con los habitantes del recinto Vista Alegre ubicado en el cantos Samborondón.

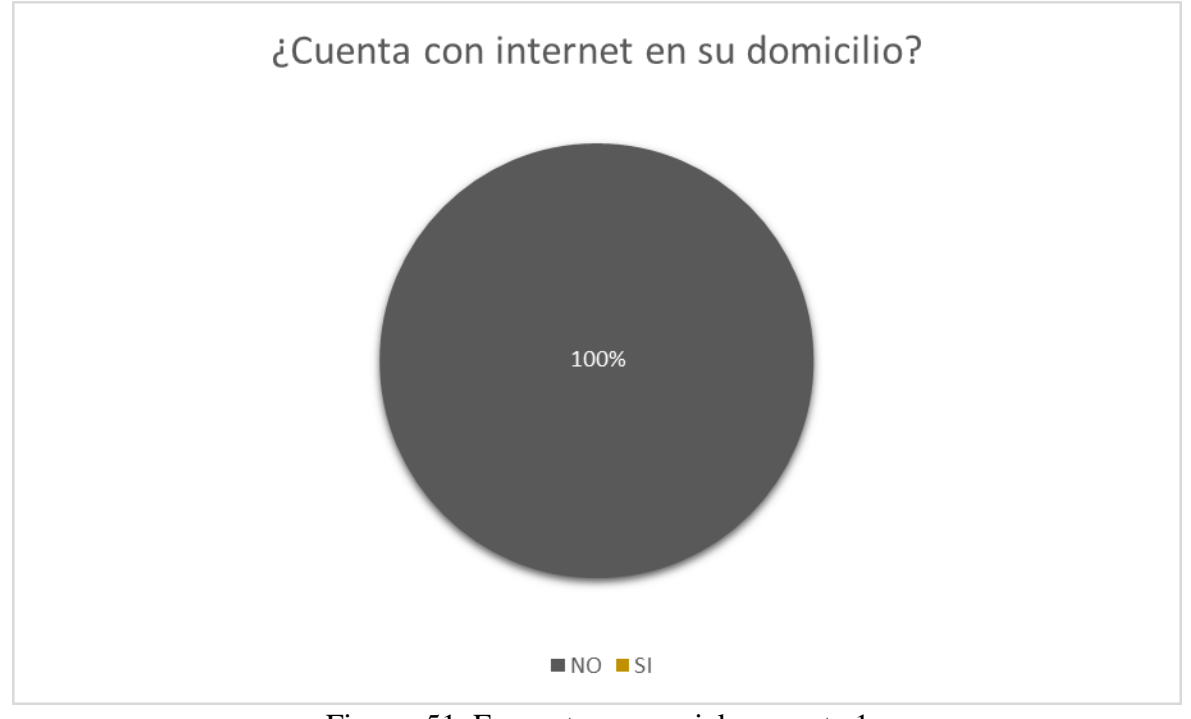

Figura 51 Encuesta presencial pregunta 1 fuente: (Elaboración propia, 2021)

Como se puede observar en la figura 51. Para la primera pregunta respondida por los encuestados que fueron 12 podemos darnos cuenta que un 100% no tienen internet y es un medio totalmente necesario para ellos y sobre todo para sus hijos los cuales quieren acceder a esta red y tener toda la información. Además, ellos nos indicaron que necesitarían este medio para que

las personas que se encuentran ahí puedan estudiar y acceder a una información basta para poder recibirlo.

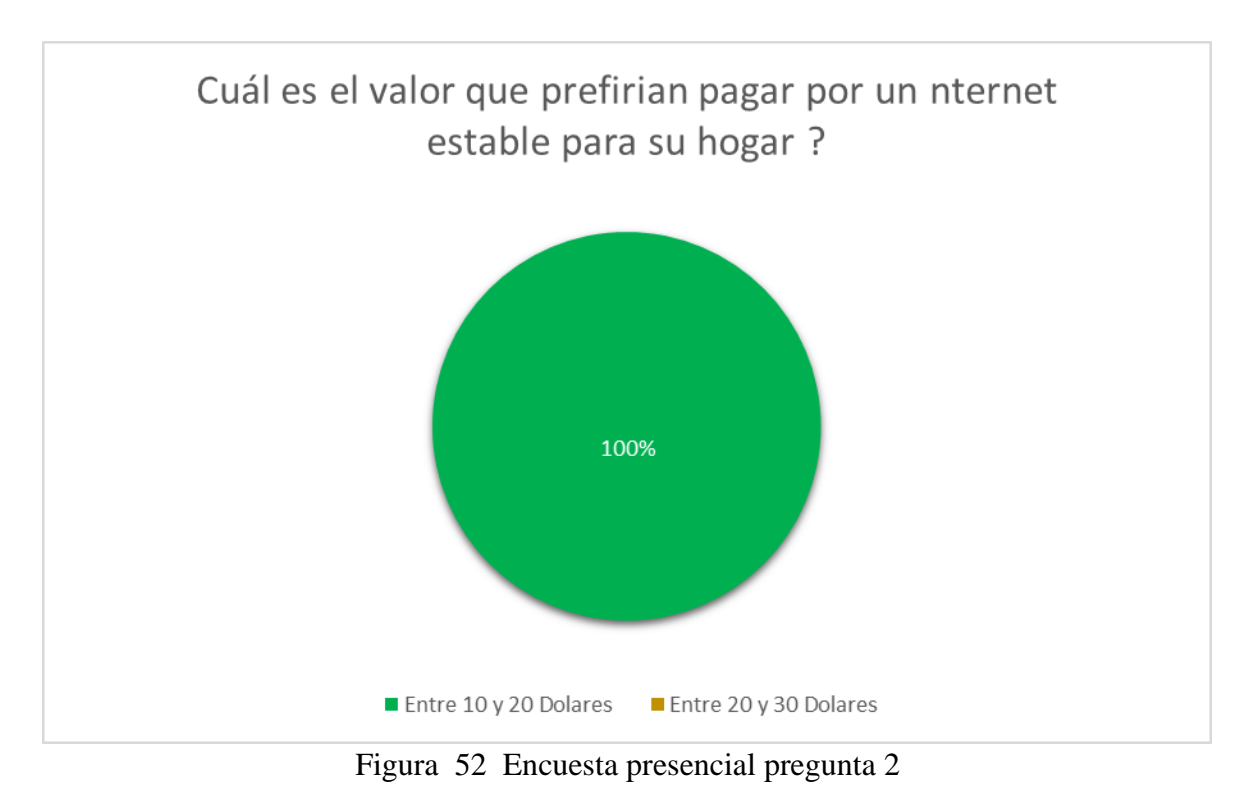

fuente: (Elaboración propia, 2021)

Como se puede observar en la figura 52. Para la segunda pregunta respondida por los encuestados que fueron 12 podemos darnos cuenta que un 100% de ellos piensan que pagar un valor de entre 10 y 20 dólares sería lo más accesibles para ellos. Incluso indicaron que podrían pagar 15\$ si es necesario para que la implementación en el sector sea un éxito para ellos y sobre todo una ventaja para sus familias.

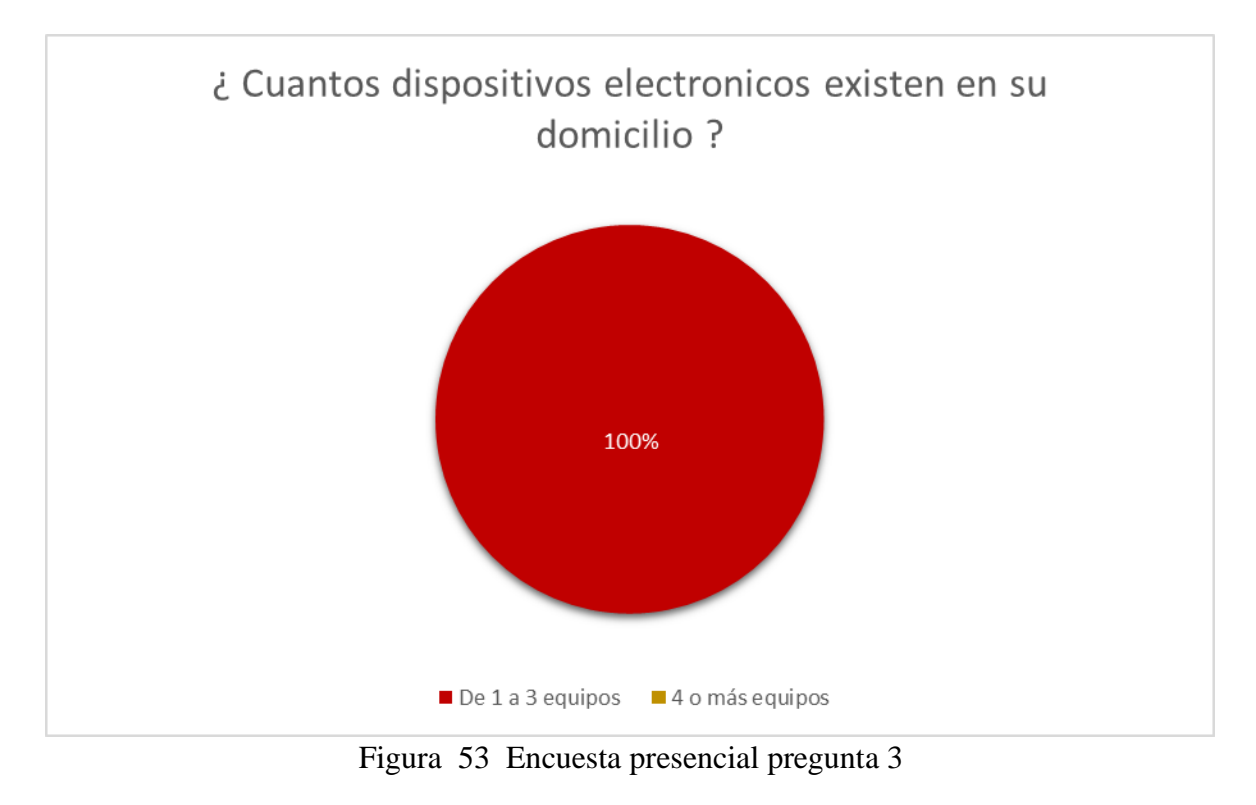

fuente: (Elaboración propia, 2021)

Como se puede observar en la 53. Para la tercera pregunta respondida por los encuestados que fueron 12 podemos darnos cuenta que un 100% de ellos tienen entre 1 a 3 equipos ya que en su mayoría el padre y la esposa tienen un dispositivo eléctrico como celular o tablet. En Algunos casos solo tienen un dispositivo nada más, pero ellos podrían usarlo como dispositivo para ingresar a internet o en su caso conseguir un dispositivo para que sus hijos puedan estudiar y acceder a internet sin problemas.

**Implementación de la solución tecnológica Capítulo 4**

#### **Capítulo 4: Implementación de la solución tecnológica**

En este capítulo de la implementación tecnológica se desarrollará la solución al problema que presenta el recinto Vista Alegre de la provincia del Guayas, la cual consiste en realizar un estudio de factibilidad para la implementación y realizar el diseño de un sistema inalámbrico para ofrecer internet el cual ayudará a que se pueda realizar la implementación sin problema.

En la actualidad el recinto Vista alegre no cuenta con una infraestructura que les permita tener una conexión a internet estable y puedan usarlo en los diferentes dispositivos con los que cuentan tales como celulares, tablets, etc. Mediante este estudio de factibilidad se va a dar la información necesaria para que la implementación pueda realizarse y beneficiar a todo el recinto.

#### **Diagnostico Actual**

Mediante la investigación realizada en el sector con las encuestas y la visita al lugar se pudo determinar que el recinto es óptimo para poder hacer una implementación para un isp, esto gracias a la ayuda de los habitantes del sector y del presidente del recinto permitió encontrar una zona en donde se podría realizar una construcción que servirá para la colocación de la antena que hará conexión mediante radio enlace con Telconet y en el centro de cómputo que permitirá la comunicación con los diferentes abonados del sector.

De esta manera se pudo destacar que usando las herramientas correctas que existen en el mercado ecuatoriano es factible hacer una implementación de tal manera que gracias a ella todo el recinto Vista Alegre será beneficiado con un internet optimo y estable.

Esta conexión se realizará mediante una comunicación de radioenlace con el proveedor Telconet el cual tiene una antena en un cerro cercano que facilitará la conexión

85

#### **Estudio de Campo**

Una vez realizada la investigación en la zona pudimos identificar que las casas se encuentran alejadas y que la antena que se debe colocar, necesita tener el alcance necesario para abarcar todo el recinto, además que gracias a la construcción que se realizará en un determinado punto facilitará la colocación de la antena receptora de la señal.

Para poder obtener los datos necesarios para el estudio de factibilidad se hizo un recorrido en conjunto con el presidente del recinto por todo el sector para de esta forma seleccionar en donde se podría colocar la antena, también se verificaron los planos de todo el recinto para determinar la cobertura que la implementación podría alcanzar.

Una vez que se obtuvieron los datos del lugar, se explicó al presidente del recinto el proceso que conllevaría el estudio de factibilidad, demostrándonos que tanto el cómo los habitantes del recinto están totalmente interesados en que un isp pueda instalarse en el recinto permitiéndoles acceder a internet con un precio no tan elevado.

Como se puede observar en el gráfico … se puede ver que las casas de los habitantes del recinto se encuentran un poco alejadas además que la mayoría de viviendas se encuentras sobre tierra en la cual se han construido las casas.

### **4.1 Descripción de la solución y/o propuesta tecnológica**

### **4.1.1 Tipo de conexión de la red**

Para la comunicación del actual proyecto se toma como base una comunicación mediante un multipunto a través de un nodo con desplazamiento inalámbrico. Con los equipos apropiados a los usuarios ubicados en las diferentes viviendas del recinto. Según la figura 54 el diseño constara del acceso a internet, estación base y el usuario.

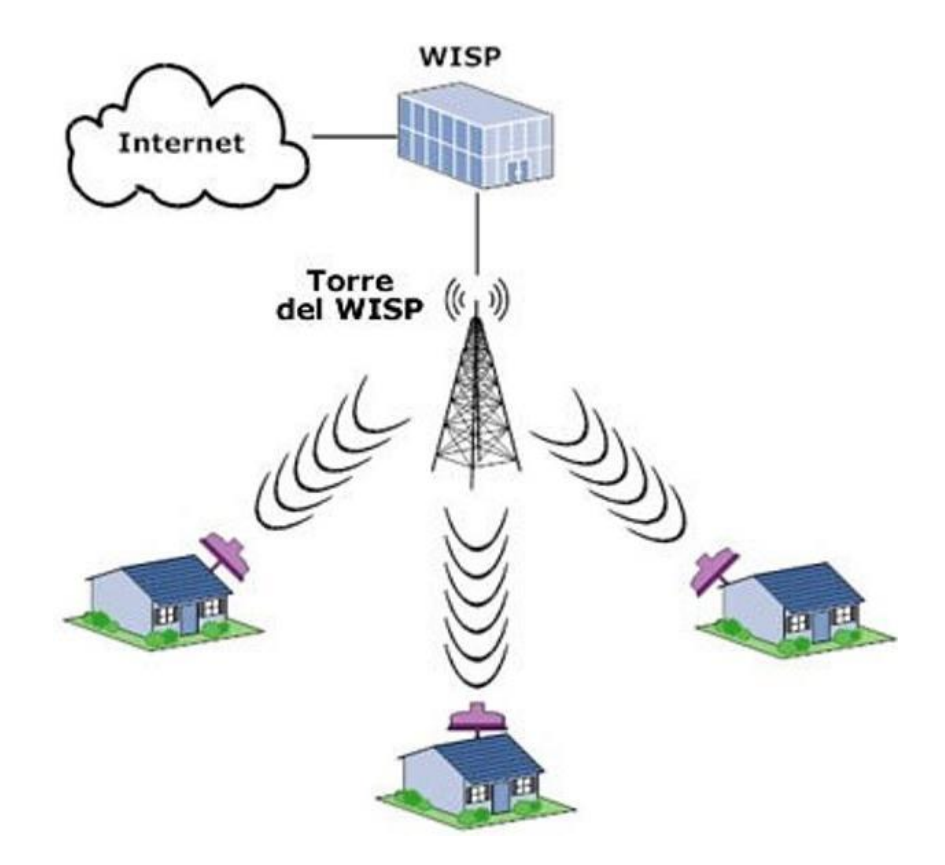

Figura 54 WISP me mediante radio enlace Punto a Multipunto fuente: (Arteche telecomunicaciones, 2021)

#### **4.1.2 Entrada al internet**

Se realizará mediante una comunicación de radio enlace ya que por el lugar en donde está ubicado el recinto no puede llegar fibra óptica por lo que se utilizará una conexión de radio enlace que será ofrecida por TELCONET ya que esta empresa cuenta con una repetidora en un cerro cercano al recinto Vista Alegre que podría proporcionar la señal, se podrá contar con una velocidad de transmisión de 100 Mbps lo cual está previsto para la conexión inicial, y esta

#### **4.1.3 Punto de intersección (Nodo en base)**

Se encargarán de ofrecer funciones importantes a través de la empresa Telconet mediante enlaces de red a través de un Switch hacia los equipos Access Point y la antena del sector para los usuarios.

#### **4.1.4 Customer Premises Equipment**

Para esta parte de la conexión se encarga de las conexiones que se realizarán a los equipos de los usuarios que recibirán la señal que transmitirá la antena desde la estación base. Desde la antena que será ubicada y recibirá la señal por parte de Telconet se enviará a cada uno de los usuarios del recinto Vista Alegre mediante los equipos CPE.

#### **4.1.5 La banda 2,4 GHz y Banda 5 GHz**

Se eligió esta frecuencia porque la mayoría de los dispositivos y usuarios se comunicarán a través de una red WLAN. Por lo tanto, la red debe operar en la banda de frecuencia de 2,4 GHz. La frecuencia del estándar 802.11n puede ejercer su verdadera capacidad y lograr la tasa de transmisión de datos más alta. El diseño de la nueva red WLAN corresponderá a la elección de la banda de frecuencia de 5 GHz. Además, esta frecuencia se puede utilizar porque tiene menos aplicaciones, por lo que no tendrá muchas interferencias.

#### **4.1.6 Equipos seleccionados para la implementación**

A través de los equipos que se manejara en el actual proyecto será los de la época para que puedan brindar una excelente función a los usuarios, por medio de servidores de sistemas, como (red, router, switch, módems o cableado general, etc.)

#### **4.1.7 Antena sectorial**

Es de forma multipolar de tal manera sirve para tener una señal importante a gran alcance de alrededor de 5.000 metros a 10.00, así lo muestra la figura 55.

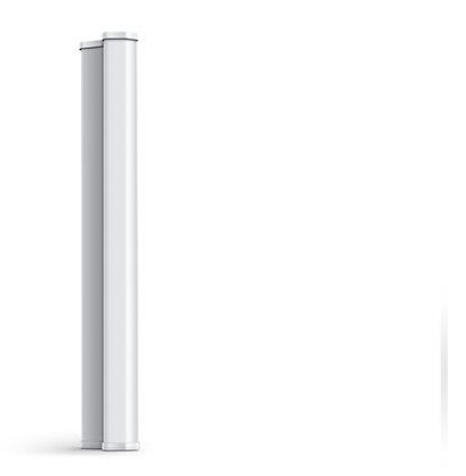

Figura 55 Antena sectorial

#### **4.1.8 Router**

Es una conexión y estar en el punto de acceso, se seleccionó el dispositivo de enrutador Mikrotik RB433AH porque puede administrar los servicios de Internet brindados, en este caso de Telconet. La marca de enrutadores cuenta con equipos potentes y profesionales que se pueden modificar o recargar, cuando se combina con una antena sectorial, así lo demuestra la figura 56.

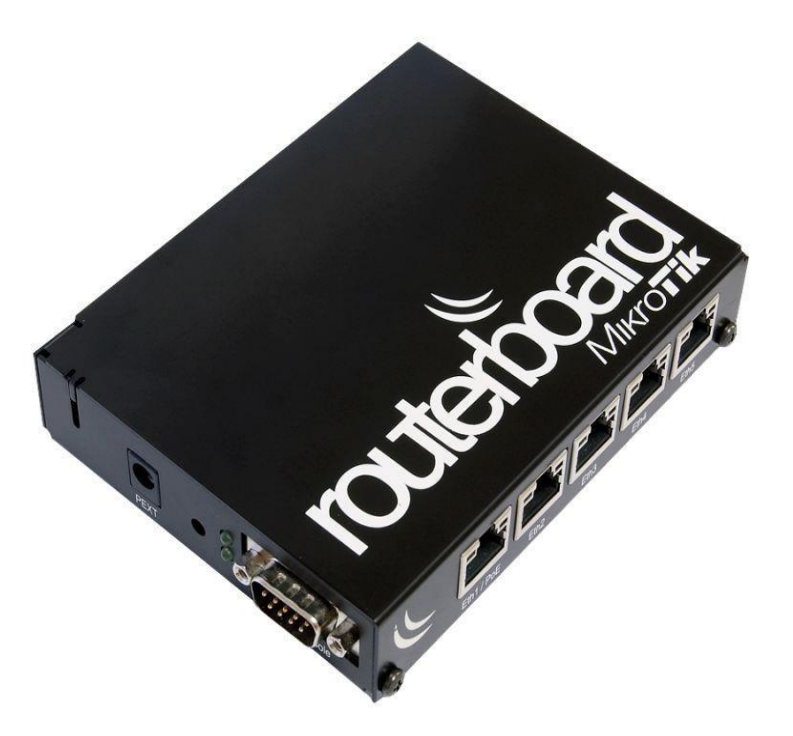

Figura 56 Router

### **4.1.9 Instrumento del usuario (Dispositivos CPE)**

Estos dispositivos se usan para receptar la señal emitida por la antena instalada en la estación base o el nodo maestro, y diferentes usuarios podrán conectarse a la señal que brinda la antena sectorial a través de estos dispositivos, como lo demuestra la figura 57.

- Es de gran alcance
- Se aplica de forma fácil a la antena

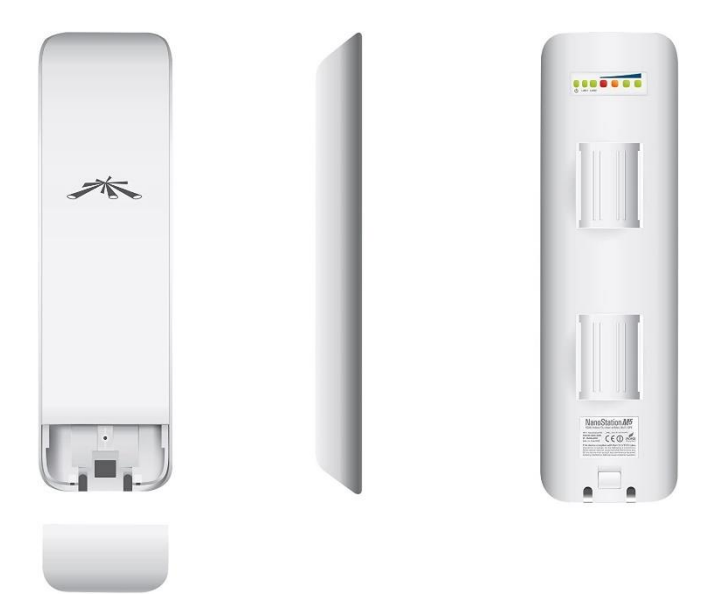

Figura 57 Dispositivo CPE

### **4.1. 10 Conmutador (switch)**

Se manejará un conmutador como switch el cual abastece una función de internet inalámbrico para mantener una comunicación entre los usuarios, como lo demuestra la figura 58.

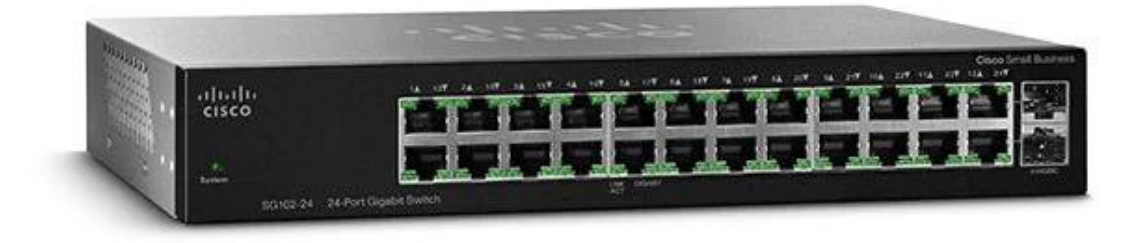

Figura 58 Conmutador (switch)

## **Servidores**

Para este proyecto se ha definido un equipo servidor para distribuir la web y ver si es de conveniencia las funciones solo en las computadoras servidor y, a medida que se desarrolla la red, cada servicio de valor agregado (VAS) puede cambiarse a una computadora servidor, como muestra la figura 59.

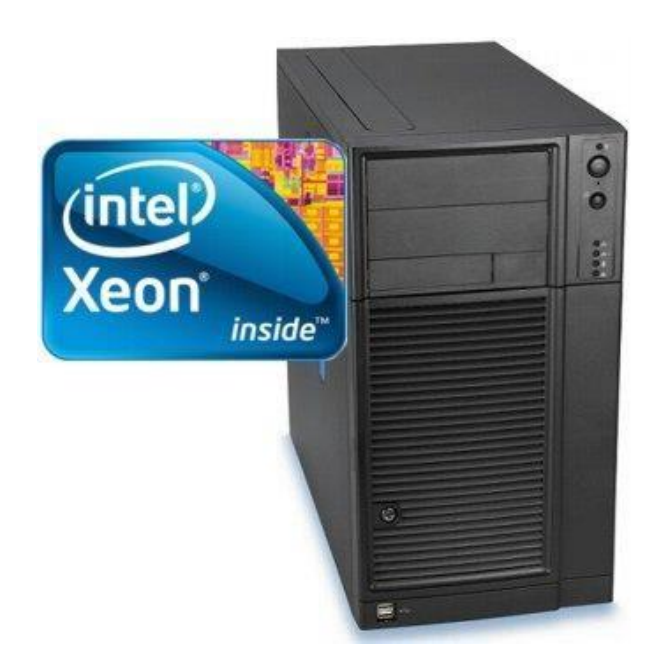

Figura 59 Servidor

### **4.1.11 Equipos fiables**

El equipo necesario para la implementación del WISP es la antena direccional Airmax que brindan un rango de señal largo porque están bien alineadas con los sectores requeridos, por lo que brindan una conexión estable y segura. Los dispositivos Mikrotik mostraron excelentes informes sobre el rendimiento y funcionamiento de las redes WLAN. Actualmente, estos dispositivos son los dispositivos más utilizados en las redes inalámbricas. El servidor, conmutadores y equipos seleccionados para WISP tienen las mejores características y para mantener una conectividad confiable.

#### **4.1.12 Estudio Factible Tecnológico**

Presenta lo siguiente:

- Conexiones fijas a través de enlaces para enviar y receptar señal
- Acercamiento al WISP a través de fibra óptica correspondiente de Telconet.
- El punto fijo de la antena estará en base para los usuarios.
- Los usuarios CPE cogerán señal de calidad.

#### **4.1.13 Rendimiento Factible Tecnológico**

El conocimiento de los equipos requeridos para la configuración y gestión. Además de confirmar que todos los equipos a usarse son de la más alta gama que no permitirá ningún inconveniente al momento de ser utilizado en la implementación del ISP, todo lo contrario, mejorará en un 100% la calidad del servicio que se dará al recinto Vista Alegre.

#### **4.2 Análisis de la Factibilidad Económica**

#### **4.2.1 Inversión para el proyecto**

Para poder realizar la implementación del proyecto del WISP en el recinto Vista Alegre se verifica todos los equipos que son activos para poder determinar el capital que se debe tener para iniciar el negocio de servicio de internet, para esto se realizará el análisis de todos los equipos requeridos para que pueda funcionar la implementación del WISP.

Los equipos que se van a utilizar para la implementación del servicio WISP serán los siguientes a mencionar:

- Componentes de hardware, software, equipos de administración, etc.
- Zona o casa donde va a funcionar el WISP.
- La conexión con el backbone de red Telconet.
- La red corporativa requerida.
- Instalación de la torre de transmisión de datos
- Autorización legal

Los recursos y material utilizado en WISP, se consideró el precio del producto encontrado en el mercado ecuatoriano y se estimó el precio promedio consultado en cada almacén. Considere las garantías y el soporte que brinda cada dispositivo, así como el personal capacitado en instalación y mantenimiento de redes, como muestra la tabla 4.

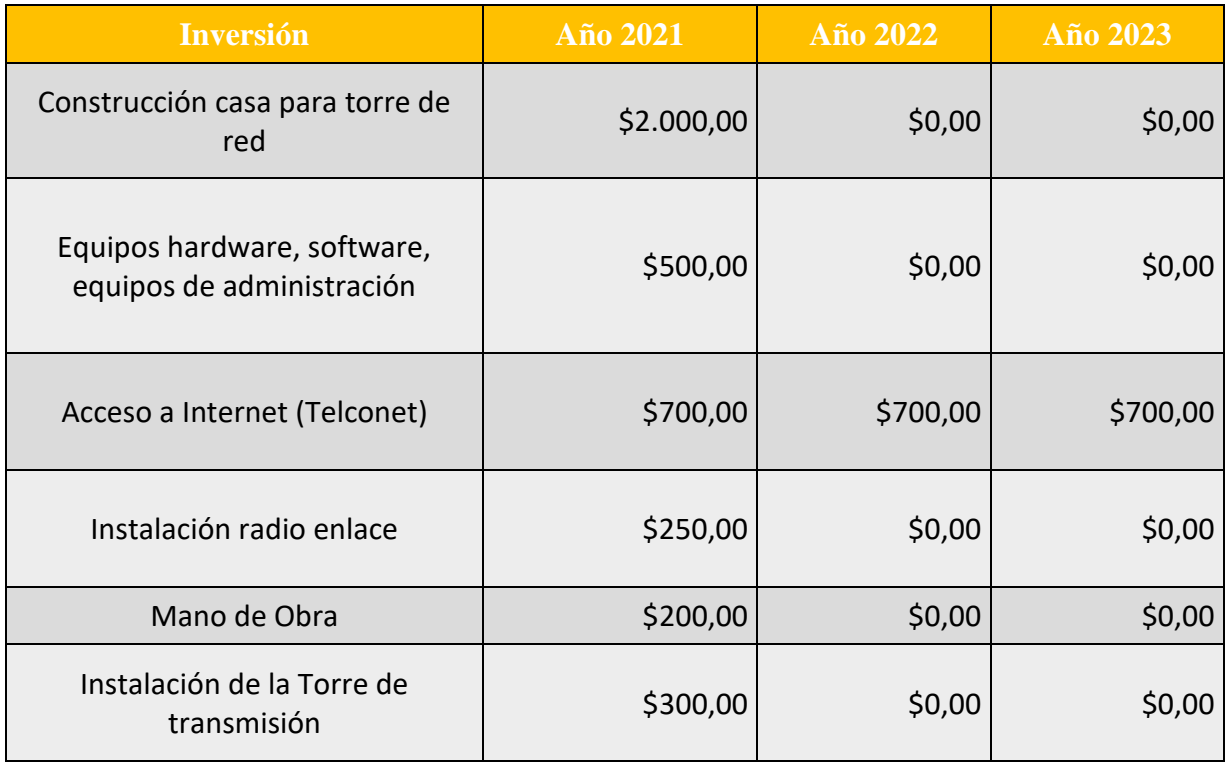
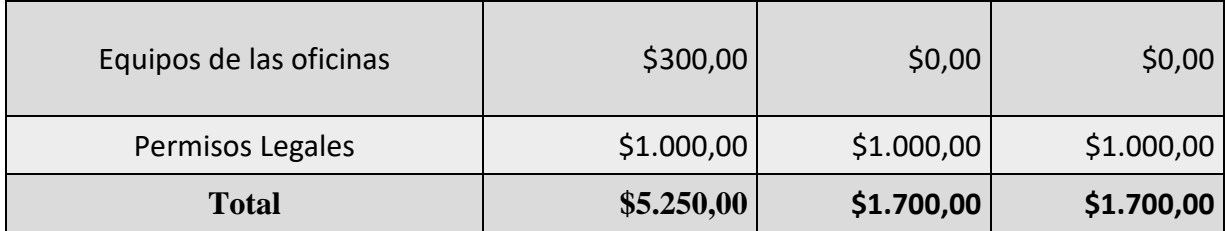

#### **Tabla 4** Costo para inversión del WISP

fuente: (Elaboración propia, 2021)

Según la **tabla 4,** el costo que se requiere para la inversión del WISP es de unos **\$ 5.250** dólares americanos tomando en cuenta todos los requerimientos necesarios para que pueda funcionar correctamente la red en el recinto Vista Alegre. Además, que los costos equipos serán aproximadamente bajos ya que el lugar funcionará con una sola persona para su implementación.

## **4.2.2 Capital a usar en proyecto**

Para comenzar con la implementación del servicio, además de la inversión se requieren de ciertos recursos que permitirán se necesitarán para proporcionar el WISP a los usuarios en el recinto en un tiempo aproximado de tres o cuatro meses hasta que se puedan generar los primeros ingresos por brindar el servicio de internet, se ha analizado los siguientes recursos a utilizar.

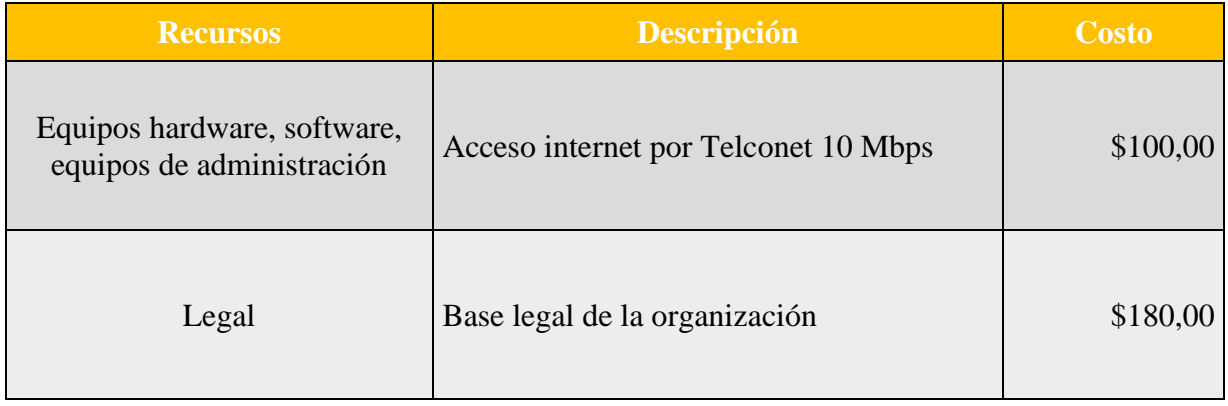

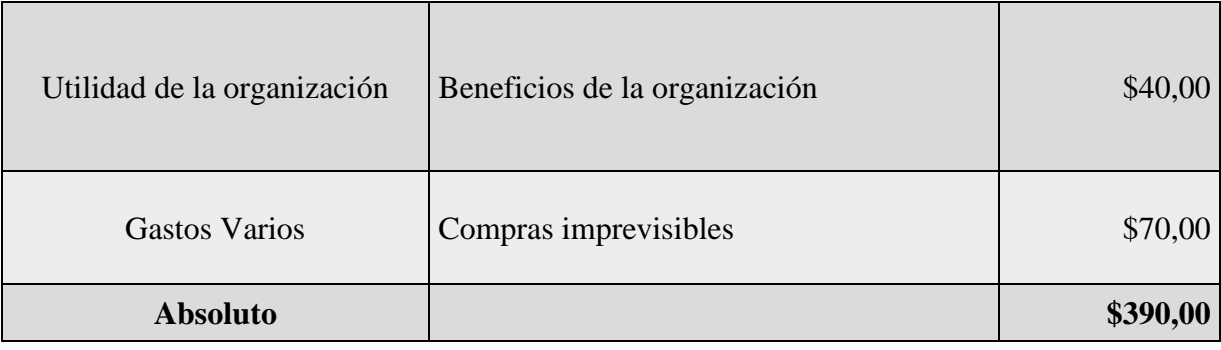

**Tabla 5** Costo de capital del proyecto para WISP

fuente: (Elaboración propia, 2021)

Según la tabla 5 que se mostró, para aproximadamente 2 o 3 meses se tendrá un presupuesto aproximado de 400.00 para el trabajo que se va a llevar a cabo con la solvatación del funcionamiento del WISP.

#### **4.2.3 Ingresos del WISP**

Mediante el servicio del WISP se podrá tener un ingreso mensual por parte de los usuarios que van a acceder al servicio con el fin de poder solventar el pago mensual para de la banda ancha del proveedor Telconet. Esperando que al pasar de los meses se puedan registrar más usuarios y de esta forma se pueda obtener para el pago mensual del internet y tener una ganancia.

El WISP va brindar y el costo estimado, y se ha considerado el estudio de los ISP inalámbricos que operan en el país, como Telconet, especialmente para el recinto de Vista Alegre, y el siguiente es el plan de internet que se ha establecido. Existirá 1 plan de nivel básico para los usuarios, el cual estará alrededor de los \$20.00 a \$25.00 lo cual le proporcionará la cantidad de Mbps necesarios. Además, que se tendría a una ganancia aproximada de \$1.000 mensuales contando que mínimo 50 familias adquieran el servicio.

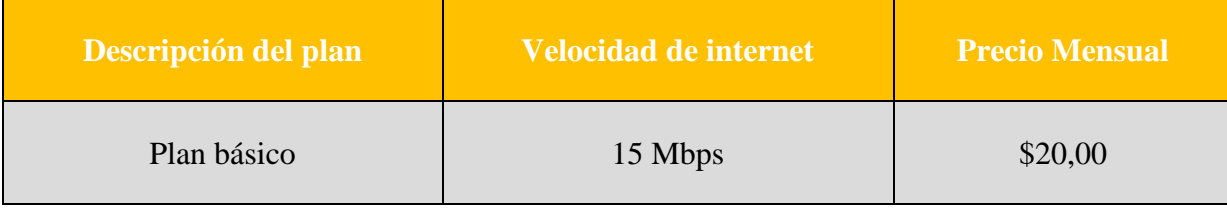

**Tabla 6** Descripción de plan

fuente: (Elaboración propia, 2021)

#### **4.2.4 Resultado de la factibilidad económica**

Según los análisis realizados para la factibilidad económica en la implementación del WISP en el recinto Vista Alegre de la provincia del Guayas se los siguientes factores económicos:

Para que el presente proyecto se pueda llevar a cabo se debe realizar una inversión aproximada de \$5250.00 dólares americanos ya que se debe de implementar y pagar cada uno de los factores realizados en la tabla 4. Una vez invertido para los siguientes años el valor a pagar es menor ya que solo se pagarían por los servicios legales y el servicio de Telconet que va a proveer el ancho de banda.

Se determina un plan básico de \$20.00 o \$25.00, dando así un valor pequeño a pagar por parte de los usuarios y que tendrán un servicio de internet de óptimas capacidades.

Otro factor a determinar al momento del análisis es que se deberá de tener un valor aproximado de \$400.00, para poder sustentar las labores que se deberán de realizar para que el servicio de internet funcione a su máxima capacidad teniendo en cuenta que el servicio de personal solo será realizado por una persona para comenzar.

Teniendo en cuenta que existe una base de 50 a 59 familias dentro del recinto, con el plan básico de \$20.00 mensuales por familia se podría tener una ganancia mensual, si es de 50 familias se obtendrá la ganancia de \$1000.00 y si es de las 59 familias que habitan en el recinto sería de un valor aproximado de \$1180.00. Dándonos como resultado una factibilidad óptima para los usuarios y las personas que lo puedan implementar.

#### **4.2.5 Análisis de la Factibilidad Legal del Proyecto**

El proyecto se enmarca en diferentes leyes, normativas y normativas municipales que permiten la prestación o prestación de servicios de conectividad a internet a los usuarios.

Ley de Orgánica de Telecomunicaciones del Ecuador LOT, la misma que fue publicada en el Registro Oficial No. 439 el 18 de febrero de 2015.

• Reforma a la Agencia de Regulación y Control de las Telecomunicaciones ARCOTEL, según la resolución 05-03- ARCOTEL (2021)

#### **Arcotel**

Es el encargado de "promulgar los reglamentos, normas técnicas, planes técnicos y demás acciones necesarias para el ejercicio de sus competencias, a fin de que la prestación de los servicios de telecomunicaciones se ajuste a lo dispuesto en la" Constitución de la República ". formulado de acuerdo con las políticas dictadas por el Ministerio de Telecomunicaciones y Sociedad de la Información de la Presidencia Los objetivos y principios establecidos en esta Ley. Cuando se distorsione la competencia de los servicios de telecomunicaciones o se afecten los derechos de suscriptores o usuarios, formular normativa general o específica, incluyendo

reglas especiales para aquellos proveedores que individual o colectivamente tienen poder de mercado. (Arcotel, 2021)

Según la ley en nuestro país este es el organismo que se encarga de controlar el uso de frecuencias que van a tener nuestro proveedor de internet.

#### **4.2.6 Frecuencias a utilizar**

En Ecuador, la banda de frecuencia utilizada para enlaces de radio o conexiones de espectro ensanchado está entre 2,3 GHz. Estas bandas de frecuencia funcionan en 2.4 GHz y 5.5 GHz - 5.7 GHz en este tipo de enlace, y para brindar servicios de Internet es necesario obtener títulos de residentes y brindar servicios de valor agregado en ARCOTEL. En Ecuador no hay frecuencias libres y el estado regula y controla el espectro radioeléctrico para su respectiva utilización.

De esta manera se podrá regularizar la frecuencia que se va a utilizar para su respectivo uso al momento de proveer internet al recinto Vista Alegre. Teniendo así su respectiva documentación legal para implementarlo.

#### **4.2.7 Títulos habilitantes**

Al habilitar el título, las empresas WISP pueden proporcionar a los clientes o suscriptores servicios de Internet y servicios de valor agregado. Estos títulos calificados se llevan a cabo en ARCOTEL, el regulador ecuatoriano de telecomunicaciones.

El título calificado es un documento que describe el tipo de servicio, frecuencia de uso, plan técnico, tarifa y obligaciones que debe cumplir la empresa, una vez obtenida la legalidad y aprobación se puede iniciar la operación del WISP.

En este título también se describen los tipos de acceso a Internet, a través de conexión física o inalámbrica para realizar la conexión de transmisión entre nodos y el enlace de acceso al cliente, suscriptor y usuario.

#### **4.2.8 Ordenanza Municipal del gobierno autónomo del cantón Samborondón.**

Según el documento (Municipal, 2021), la cual indica en el artículo 4.- De las definiciones que los servicios de telecomunicaciones permiten cumplir de forma regular en las organizaciones de telefonía.

#### **4.2.9 Análisis factible basado en lo legal**

 La gestión legal a utilizar en el proceso de la implementación del proveedor de servicio de internet inalámbrico, se puede determinar que el proyecto a realizar es totalmente factible para su implementación en cuando a la factibilidad legal, además de confirmar que no existe ningún impedimento para poder realizarlo.

Terminado de esta forma los estudios de factibilidad requeridos para la utilización del proveedor de servicio de internet queda en claro que no existe ningún inconveniente para realizar su completa implementación en el recinto 4.2.10 Diseño del Proveedor de servicio de internet Inalámbrica (WISP)

#### **4.2.11 Datos generales para la implementación**

A continuación, se dará la información requerida para poder realizar la implementación necesaria para el diseño del WISP.

#### **4.2.12 Información para el diseño del WISP**

Para realizar el diseño de la implementación del proveedor de servicios de internet, se debe de hacer una tarea compleja, esto debido a que su implementación debe ser cuidadosa. Ya que para que funcione óptimamente se debe hacer un completo trabajo usando todos los implementos correctos.

El lugar en donde se manejarán las comunicaciones estará ubicado en el punto medio del Recinto Vista Alegre, en una casa con techo plano para que se pueda colocar la torre que recibirá la señal de Telconet, aquí se realizará la implementación para realizar la configuración de las telecomunicaciones, y las ubicaciones de los diferentes equipos de red, servidores, APs y una torre de 40 metros de altura se ubicará en el techo de la casa realizada, además la ubicación de la torre será un atractivo visual para toda el área rural donde WISP espera brindar cobertura, como muestra la figura 60.

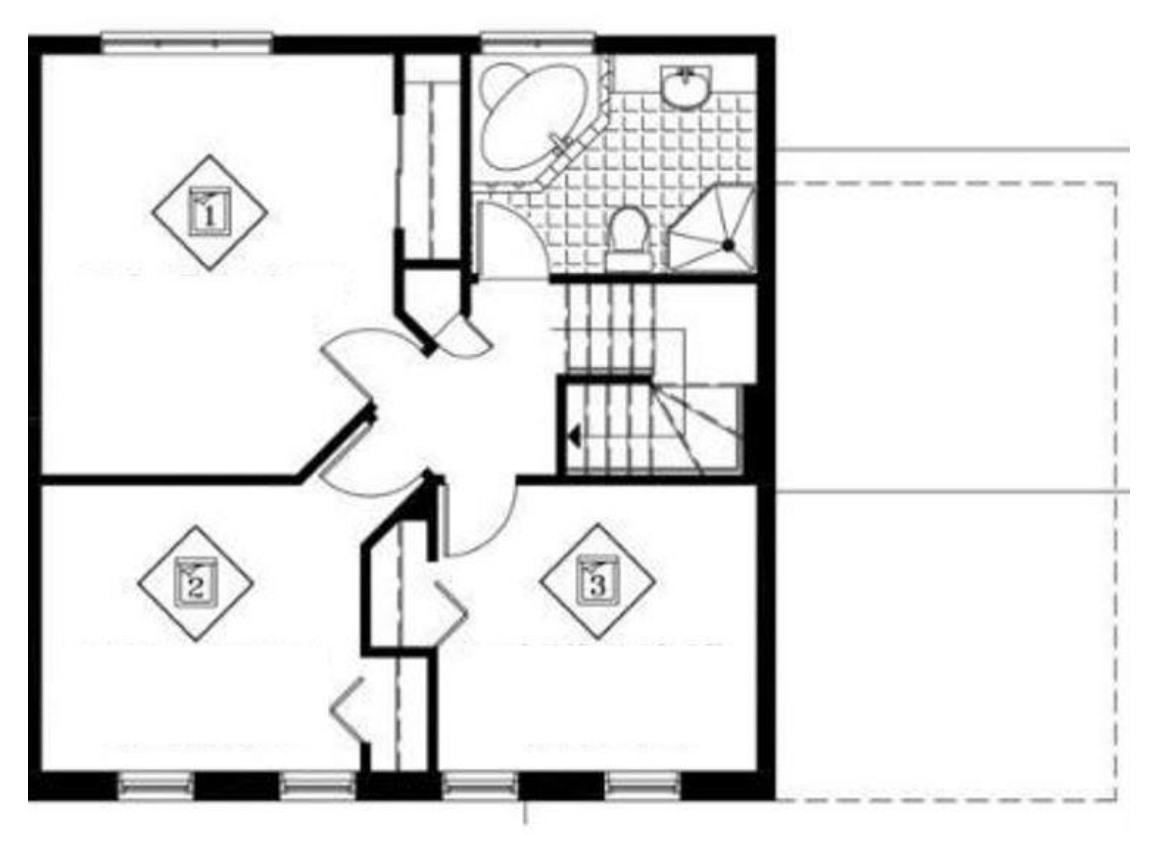

Figura 60 Plano para casa de telecomunicaciones fuente: (houseplanshelper.com, 2021)

La figura 59 muestra dentro de la casa que se construirá en el centro del recinto Vista Alegre contará con todos los equipos informáticos necesarios para que funcione el nodo principal del WISP.

## **4.2.13 La zona de la Cobertura**

Una vez instalada la antena que receptará la onda de la antena por parte de Telconet se podrá emitir la señal a cada una de las viviendas que existen en el recinto, la cual podrá brindar un servicio óptimo y estable. Además, se podrá dar el soporte requerido para cualquier inconveniente que se pueda brindar.

#### **4.2.14 Diseño de la WISP**

Para el diseño del proveedor de servicio de internet inalámbrico se realizará un diseño mediante capas en donde se explicará cada uno de las partes que conllevan al diseño.

#### **4.2.15 Diseño de Acceso al Medio**

Mediante este diseño de acceso medio o también se le podría llamar Capa número 1, es un modelo de TCP/IP de la red WISP planteada, para poder realizarla de forma óptima se estimó hacerlo mediante un diseño de tres partes, como es el diseño de Red Backbone, la Red de los servidores y la Red de Acceso. Para que, mediante la conexión de radioenlace, la antena a instalar proporcionaría la señal óptima para las viviendas del recinto, como muestra la figura 61.

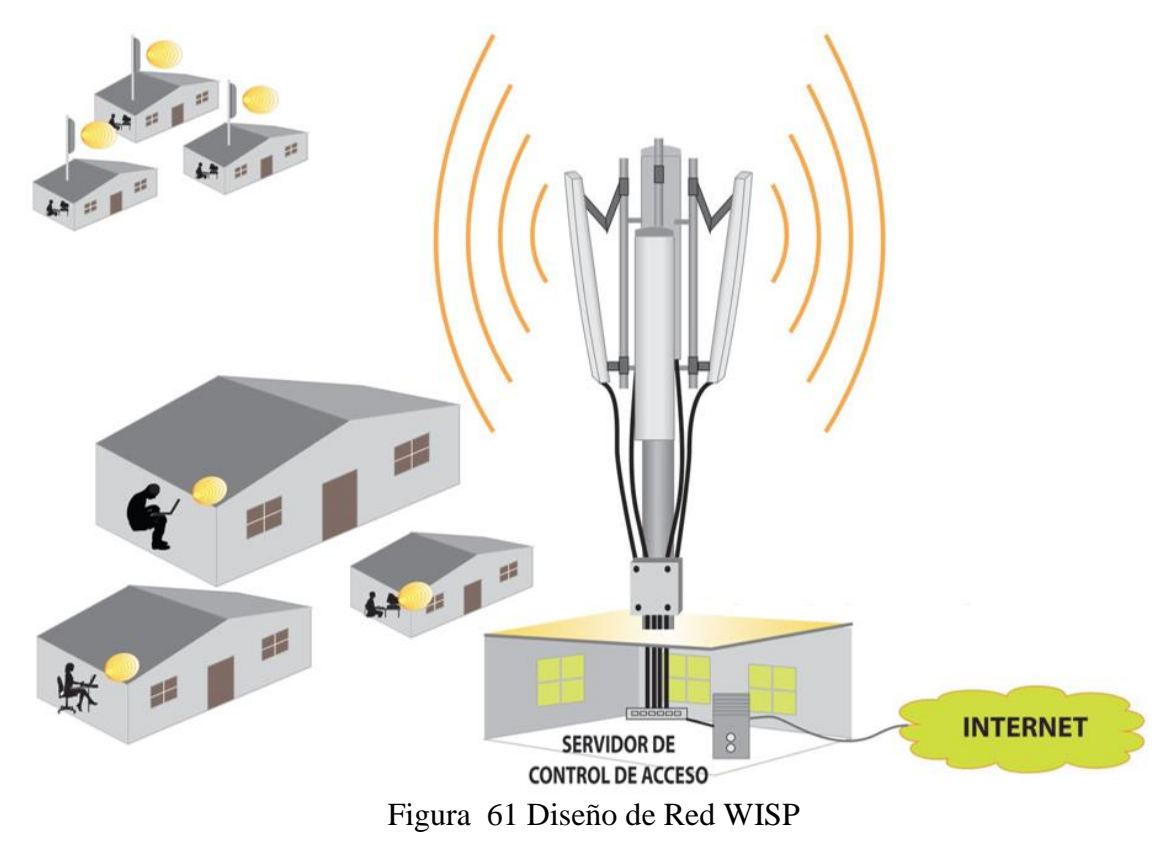

fuente: (Internet wifi Speedy, 2021)

#### **4.2.16 Diseño de Backbone o conexión a radioenlace.**

Este tipo de red constituye un segmento de red que permite conexiones, es decir, consiste en un enlace a través de un radioenlace proporcionado por Telconet, que se utiliza en el internet.

A través de un radioenlace provisto por Telconet en el sitio centro de Vista Alegre, se tendrá un mejor alcance de comunicación en base a los Mbps. A través de una investigación económica con organizaciones que va abastecer el internet por la seguridad de milla, además cerca de la zona del recinto en el cerro Santa Ana existe una antena de Telconet la cual proporcionará la conexión. Se conectará al nodo principal WISP por radio, que se construirá en el centro del recinto, y Brindará el plan mensual de Internet para Brindar servicios a los usuarios.

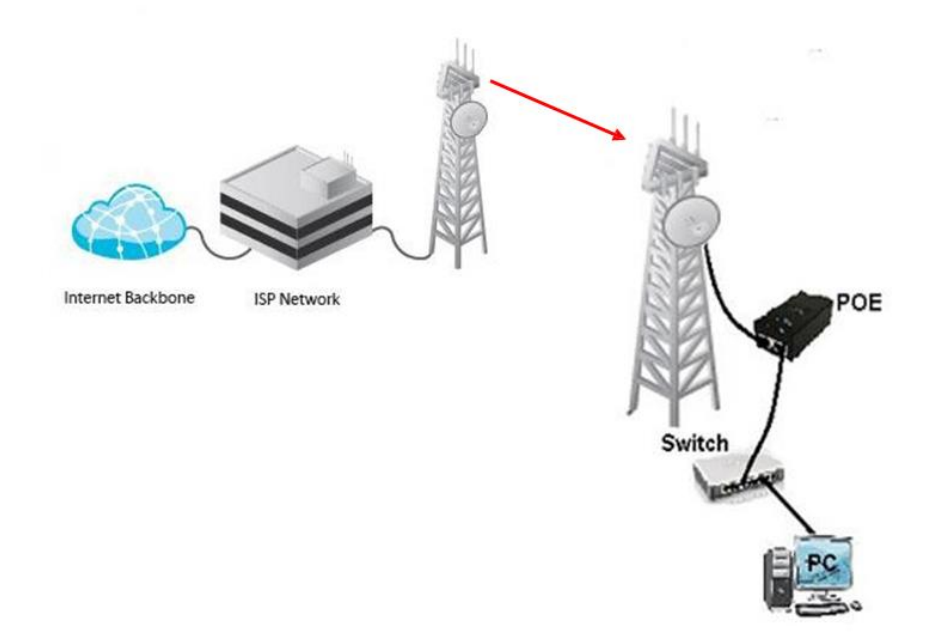

Figura 62 Conexión mediante Radio Enlace Telconet

fuente: (Banda ancha inalámbrica, 2021)

#### **4.2.17 Diseño de Red para los servidores**

El diseño de la red para los servidores también conocida como la red empresarial de empresas que prestan servicios de SVA. La red utiliza medios orientados (cables) a través de los cuales se utilizan cables UTP Categoría 5 y tecnología Ethernet para conectarse para que el servidor se comunique con los equipos de transmisión que estarán ubicados en la torre principal de comunicaciones.

La red parte del enrutador principal a la red del servidor, donde se puede administrar el tráfico de la red de acceso, lo que permitirá que los paquetes de datos se transmitan a los servidores locales, que podrán brindar ciertos servicios o acceder a los usuarios que se creen. También hay algunas redes en la zona.

Una vez realizada las conexiones correctas para los servidores, se podrán utilizar los SVA que se implementarán en todos los usuarios se beneficien del proveedor de servicios de internet inalámbrico, como lo detalla la figura 63.

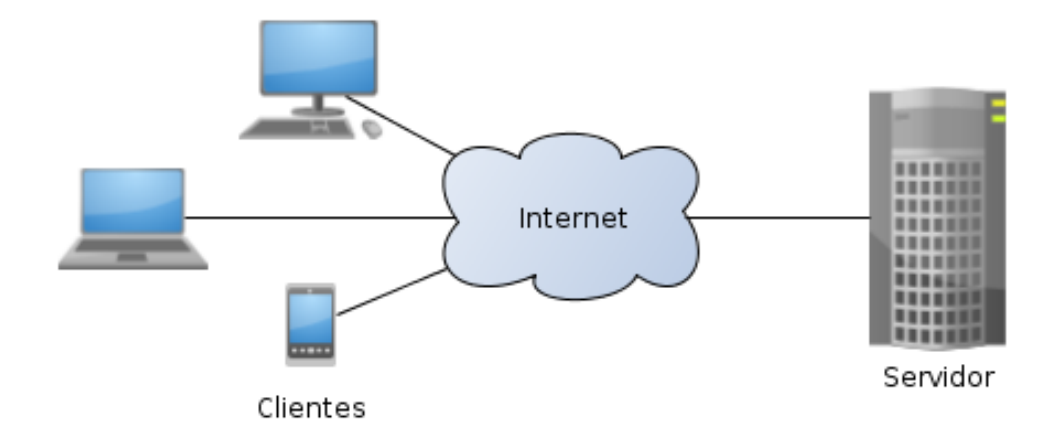

Figura 63 Diseño de red para servidores fuente: (Programa de articulación-sena-ensamble, 2021)

#### **4.2.18 La Red de acceso**

La red de acceso a la comunicación con los usuarios. También llamada red inalámbrica, lo cual se encarga en brindar calidad de conexión a los usuarios.

En el proyecto se manejar la antena sectorial donde al equipo del punto de acceso, la antena se ubicará en una torre adecuada en el techo de la casa construida para la torre, la torre se ubicará en la parte central del gabinete. La torre tiene unos 40 metros de altura, ya que necesita recibir señales del radioenlace Telconet (hay que considerar la infraestructura de la torre) y la correcta ubicación de la antena para cubrir suficientes usuarios en todo el sector. Desde esta altura, se planea formar una línea de visión directa con la casa en la etapa inicial de WISP para brindar servicios de Internet.

En el centro de operaciones, se mantendrá la conexión con el dispositivo AP. A través de una correcta configuración y direccionamiento IP, el dispositivo AP continuará transmitiendo señales a los usuarios ubicados en diferentes posiciones del chasis. Este sistema permite establecer los enlaces punto a multipunto, es decir, transmitir la señal a diversos puntos, como muestra la figura 64.

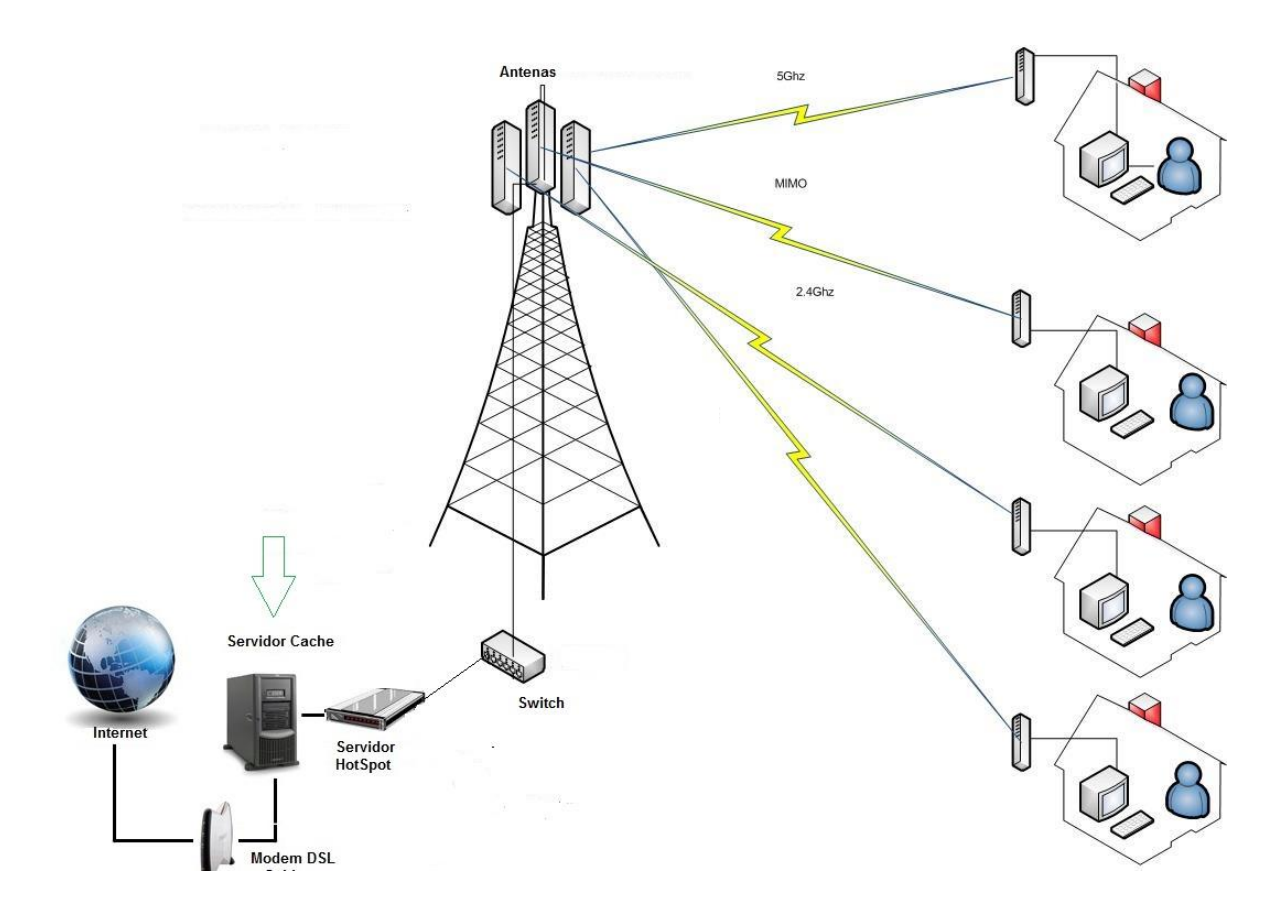

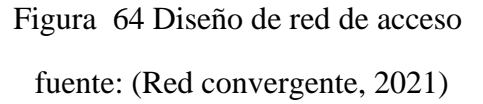

Mediante todas estas configuraciones e instalaciones se realizaría la etapa 1 de la implementación para el proveedor de diseño de red inalámbrico el cual permitirá que el sector de Vista Alegre pueda tener un internet con todas las ventajas que este conlleva.

Una vez culminado la capa 1 y verificado que las conexiones se encuentren realizadas correctamente automáticamente se podrá comenzar con la configuración de la capa 2 y3 la cuales serán mediante el modelo TCP/IP. Ya que es necesario para que el WISP trabaje adecuadamente.

#### **4.3 Diseño para emplear la (capa 2 y 3)**

El WISP para que contribuya de buena manera contiene suficiente control del flujo de información y una correcta detección de errores, así como reducir el tráfico de la red a través del filtrado de paquetes. Utilice la capa 2 o Internet, que consiste en herramientas de comunicación.

Ethernet suele tener conflictos y dominios de conflicto, lo que afectará el rendimiento de la red al usar dispositivos Switch. Por esta razón, todas las partes de la red están hechas para eliminar conflictos y reducir los dominios de conflicto. Por esta razón, podemos diseñar e implementar nuestra red (WISP)

La capa 3 de red se realiza mediante direcciones IP adecuadas y los segmentos de red no se realizan en las capas física y lógica. El dispositivo de enrutador permite el flujo de datos y la comunicación entre diferentes segmentos de la red física.

El primer de los conmutadores es responsable de unirse a la red del servidor, y el segundo conmutador es responsable de asignar conexiones al punto de acceso, y también se le permite unirse a algunos equipos de administración en el negocio.

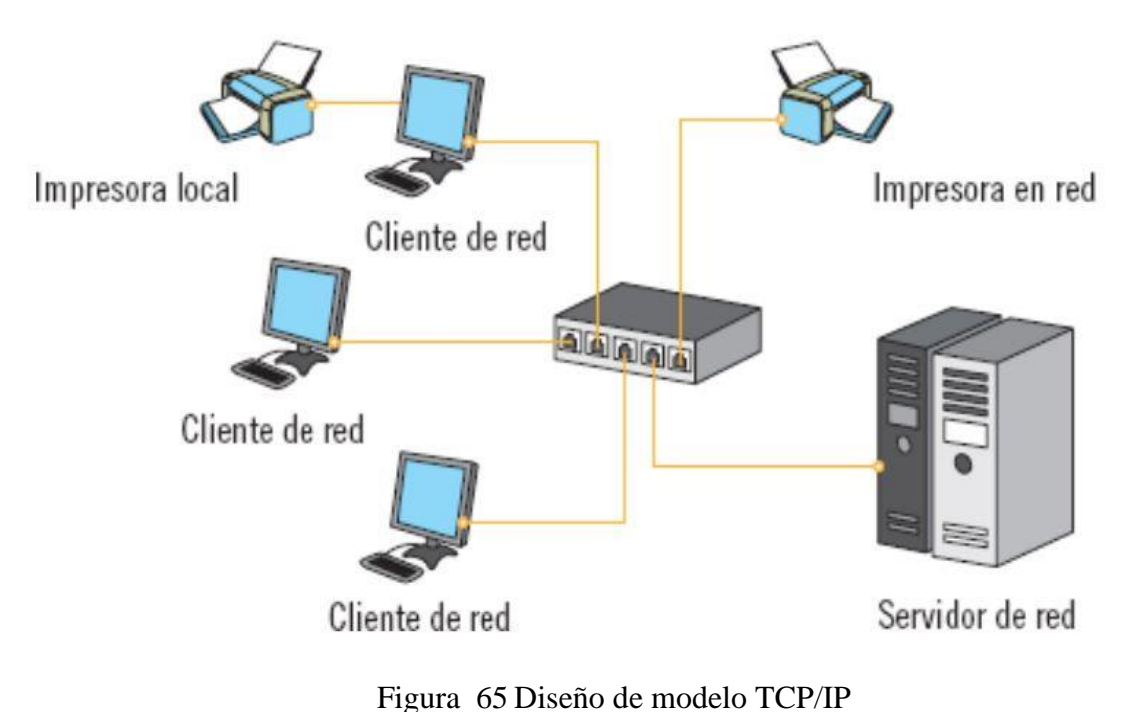

fuente: (digitalbooks.pro-equipos de interconexión, 2021)

# **4.3.1 Conexión para dirección IP**

Como se mencionó anteriormente, la red WISP está dividida en varias subredes y cada subred utilizará un rango diferente de direcciones IP.

A través del diseño de 1, 2 y 3 capas, se mantiene un plan de diseño a través de WISP

la red troncal de Internet, como la figura 66.

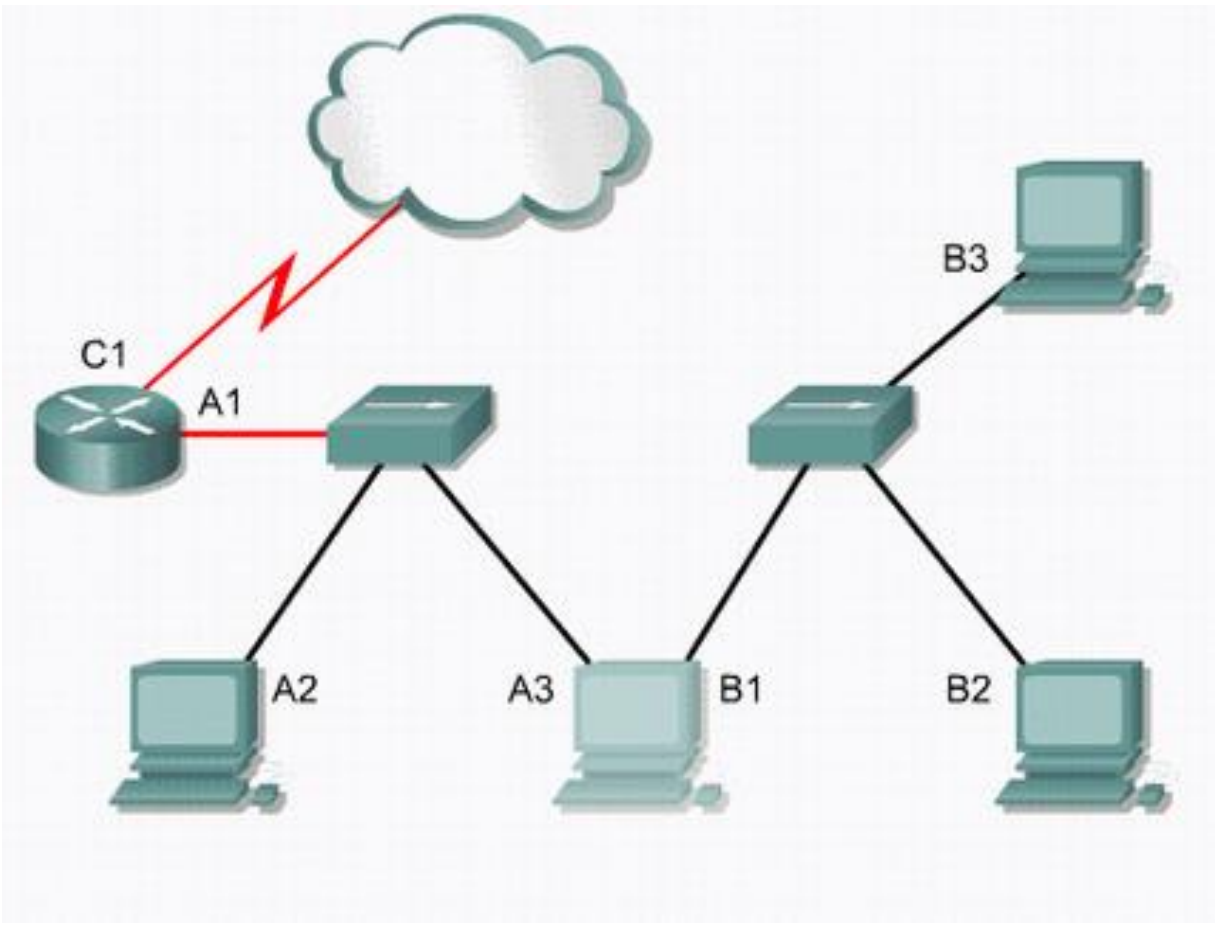

Figura 66 Red direccionamiento IP fuente: (Direccionamiento de IP, 2021)

## **4.3.2 Simulación y topología del diseño WISP**

Mediante la herramienta de simulación radio Mobile se realizará una simulación para confirmar la viabilidad de la red por parte de la empresa Telconet y la torre que se instalará en el recinto Vista Alegre que permitirá la cobertura de la señal.

Las herramientas utilizadas para la simulación de la red y las coordenadas de las mismas son:

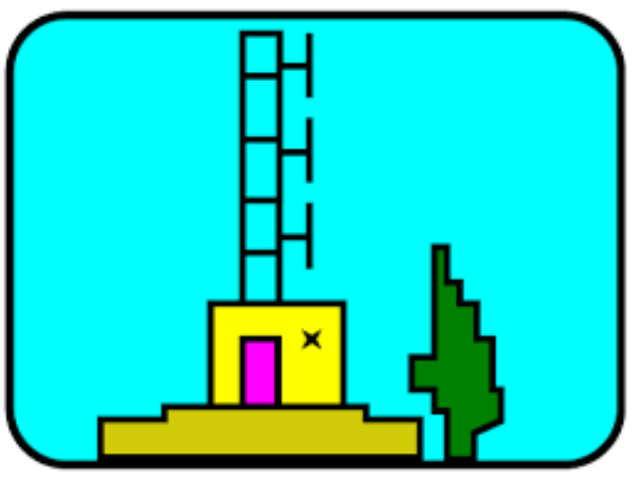

Figura 67 Software Radio Mobile fuente: (Radio Mobile, 2021)

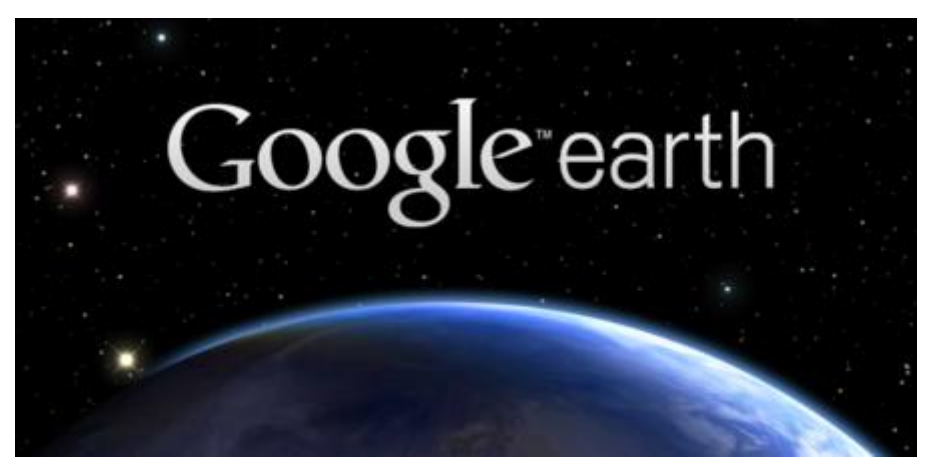

Figura 68 Google Earth Pro fuente: (Google earth, 2021)

## **4.3.3 Topografía de la zona mediante Google Earth**

Mediante la herramienta Google Earth nos permite realizar un perfil sobre la situación geográfica del recinto Vista Alegre de la provincia del Guayas, como se podrá visualizar en la

figura 69, que se encontrará ubicada en el centro para mejor transición de las personas siendo estratégico la antena.

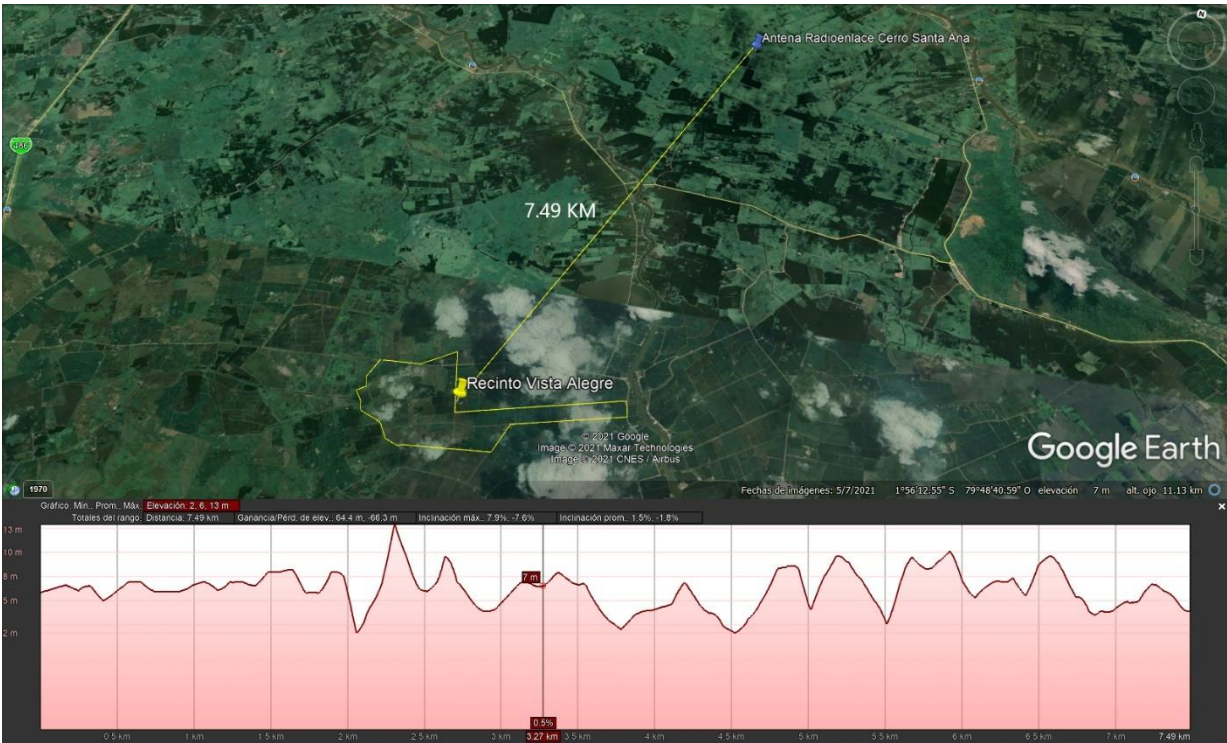

Figura 69 Perfil topográfico del recinto y la antena emisora, fuente: (Google Earth, 2021)

Entre los datos que podemos destacar en la figura 68 es que es la ubicación máxima es alta de trece metros, además el más bajo es de 2 metros lo cual nos demuestra que esta elevación es óptima para la zona de Fresnel entre la conexión de las antenas de emisión y recepción. La distancia que existe entre la antena central receptora de Vista Alegre y la torre de señal de Telconet es de 7.49 Km permitiéndole recibir una señal óptima. La ganancia y perdida de elevación según el grafico es de 64.4 metros, -66.3 metros y por último la inclinación máxima es de 7.9%, -7.6%.

Gracias a el programa Google Earth Pro se pudieron sacar todos los datos de la topología del lugar en donde se ubicarán las antenas y gracias a ello se pudo confirmar que la línea de vista no sería obstruida por ningún obstáculo en la zona.

Una vez que se obtuvo todas las coordenadas de las zonas en donde se colocará la antena y en donde se emitirá la señal, el siguiente paso es la simulación de la red que se ubicará en el recinto Vista Alegre de la provincia del Guayas y la antena emisora que enviará la señal desde el cerro Santa Ana según lo conversado con los encargados de dar la información para el contrato de ancho de banda, como lo detalla la tabla 7.

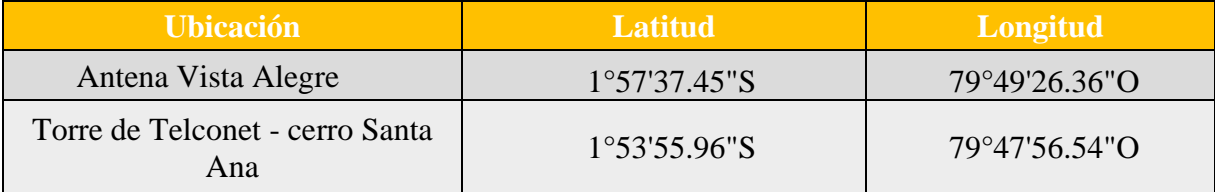

**Tabla 7** Datos de coordenadas de antenas WISP

fuente: (Elaboración propia, 2021)

#### **4.3.4 Simulación del enlace WISP**

Para realizar la simulación del enlace, el punto principal del diseño de la red es comprender la situación geográfica de la zona rural. Por lo tanto, con la ayuda del software Radio Mobile y Google Earth. Según la investigación existen algunos softwares que permiten ubicar esta información. Por lo tanto, se decidió elegir estos dos softwares, porque son mucho más conocidos además de dar una información muy exacta, por lo que se pueden realizar simulaciones y cálculos teóricos, como muestra la figura 70.

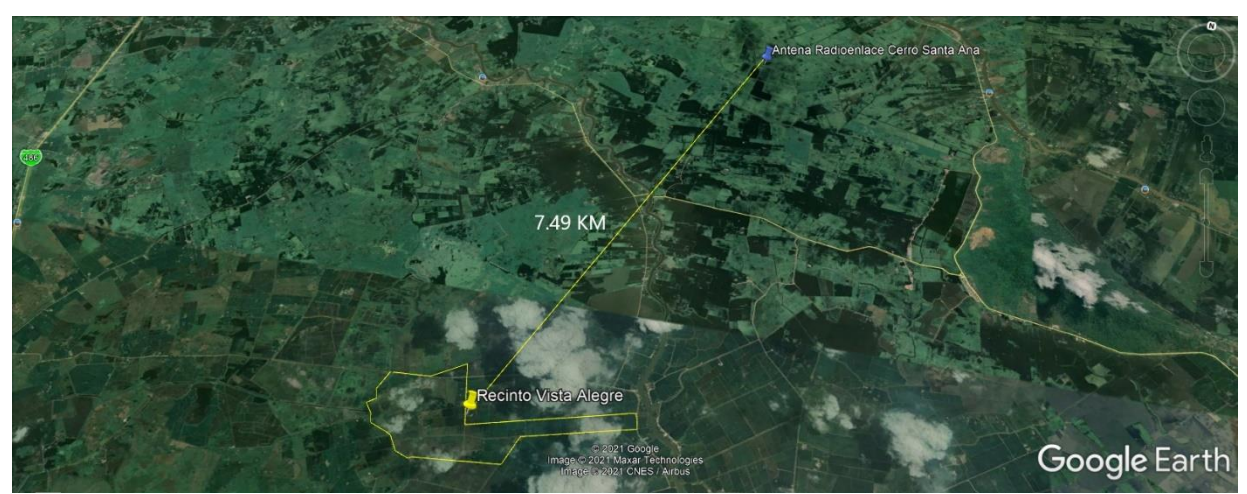

Figura 70 Distancia de las antenas

fuente: (Google Earth, 2021)

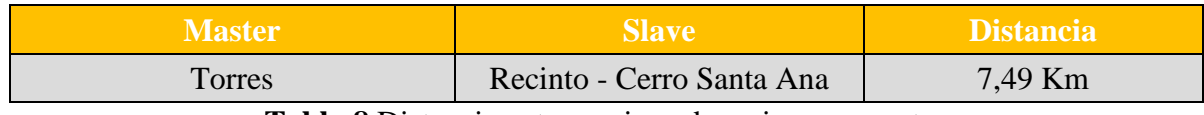

**Tabla 8** Distancia entre equipos de emisor y receptor

fuente: (Elaboración propia, 2021)

A continuación, se colocarán imágenes de la simulación realizada en el software Radio Mobile con la ayuda también del programa Google Earth.

**1.-** Lo primero que se debe realizar es la configuración de la propiedad de unidades ya que hace es colocarlos nombres a las unidades, luego se debe de entrar a través del eje para enlazar.

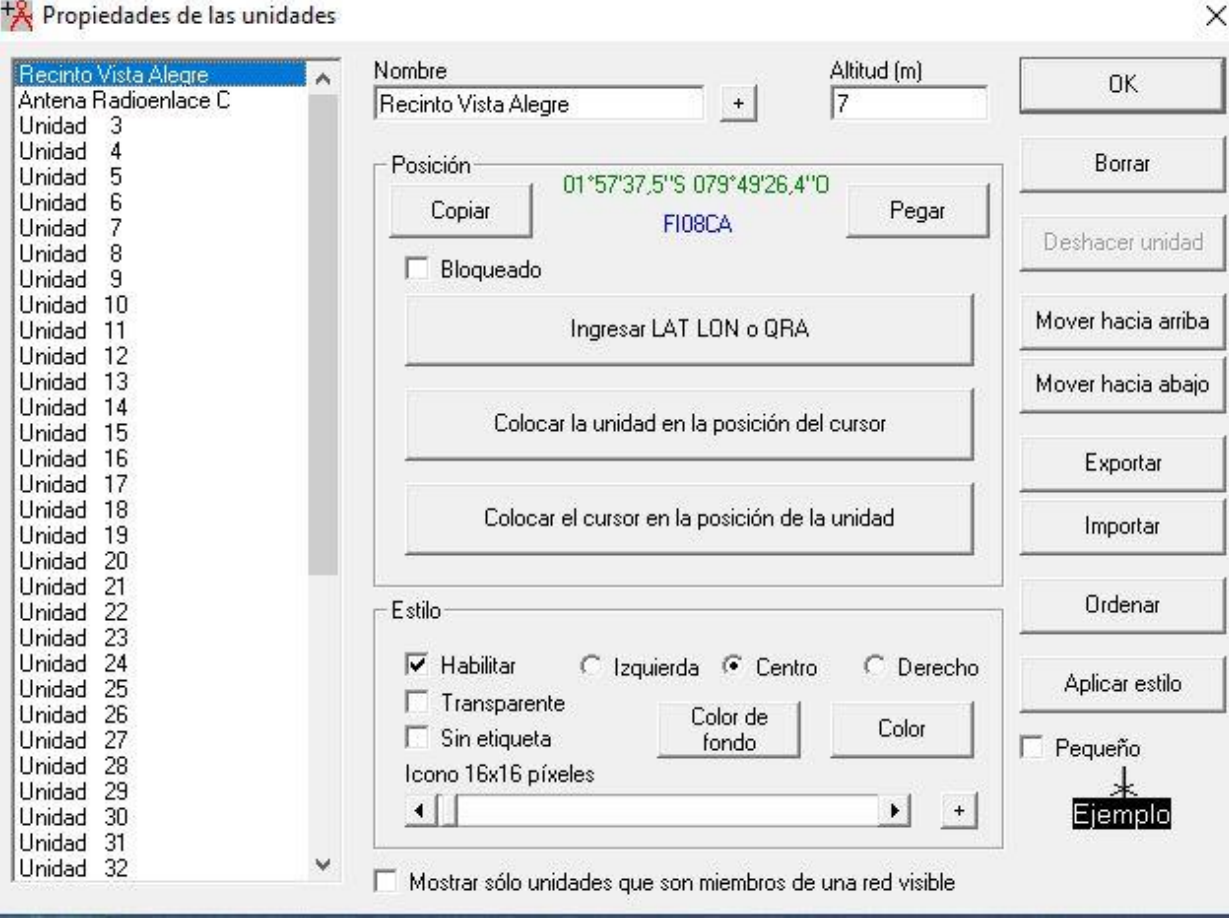

Figura 71 Conformación de la unidad

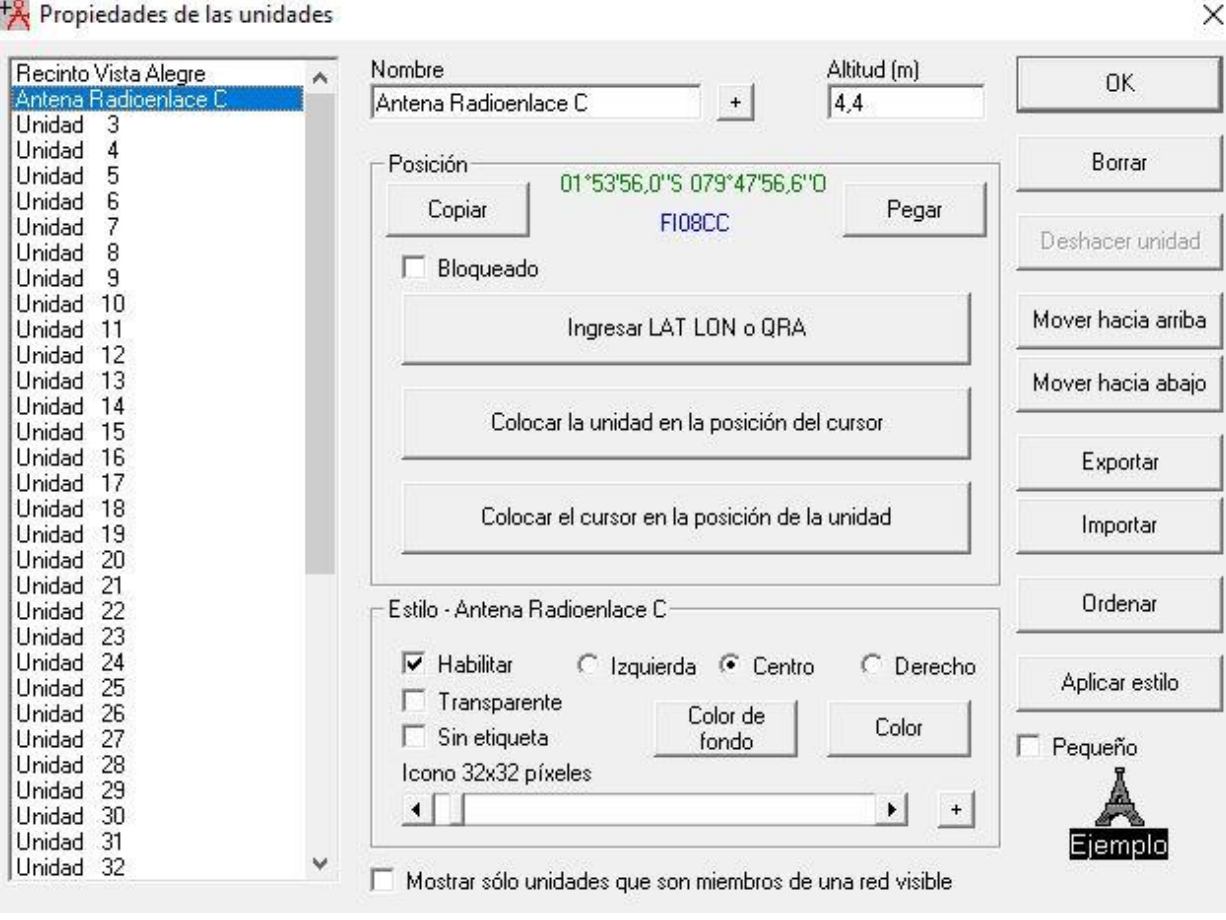

Figura 72 Configuración de las unidades 2,

fuente: (Radio Mobile, 2021)

Las coordenadas usadas en la configuración de las unidades en Radio Mobile, donde se forma se puede observar la Longitud y Latitud. Luego se debe repetir los mismos pasos para las coordenadas de la otra torre, se selecciona una simbología para tener una simulación en los puntos.

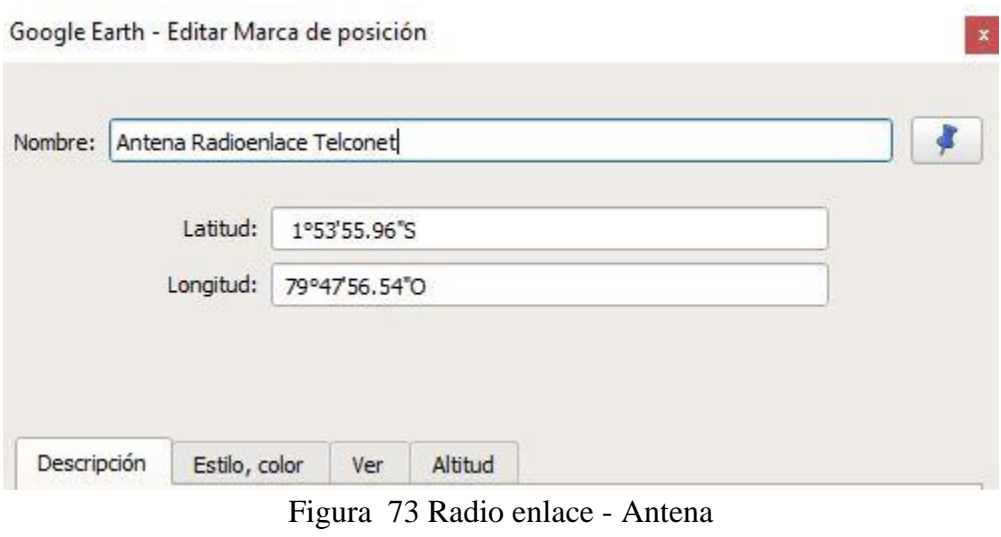

Soogle Earth - Editar Marca de posición

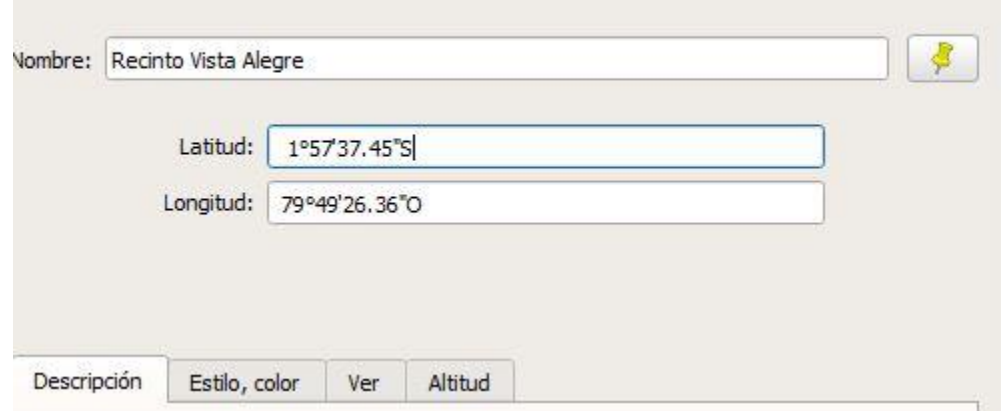

Figura 74 Parámetros de latitud y longitud de Antena en recinto Vista Alegre

fuente: (Radio Mobile, 2021)

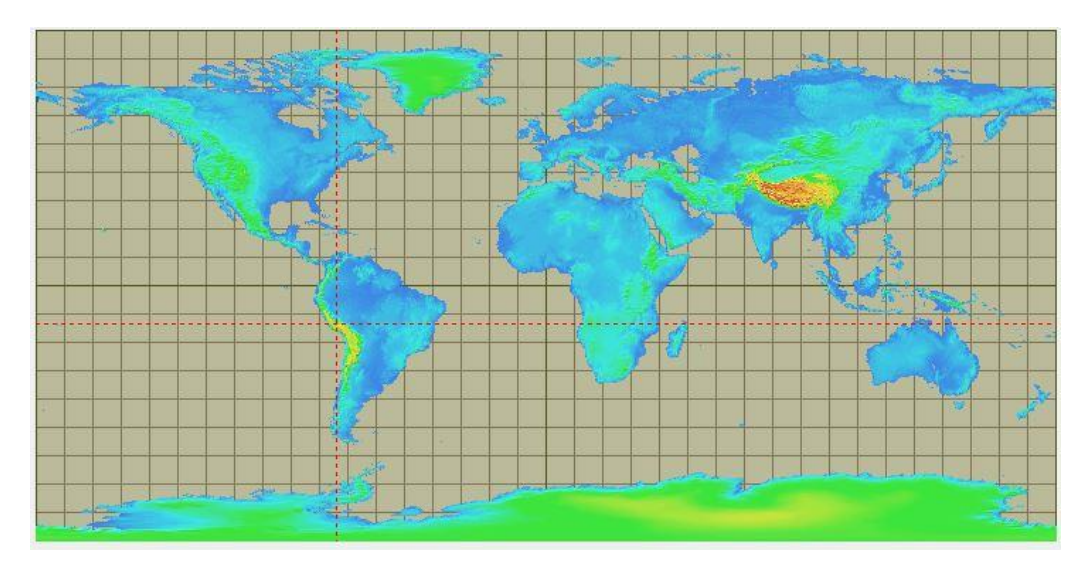

# Figura 75 Ubicación de las coordenadas en mapa mundial

## fuente: (Radio Mobile, 2021)

**2.-** Como segundo paso se selecciona propiedades de mapa, aquí se ubicará el sector en donde se realizará la conexión del radioenlace, de este modo se configuró correctamente el lugar gracias a las coordenadas de Google earth.

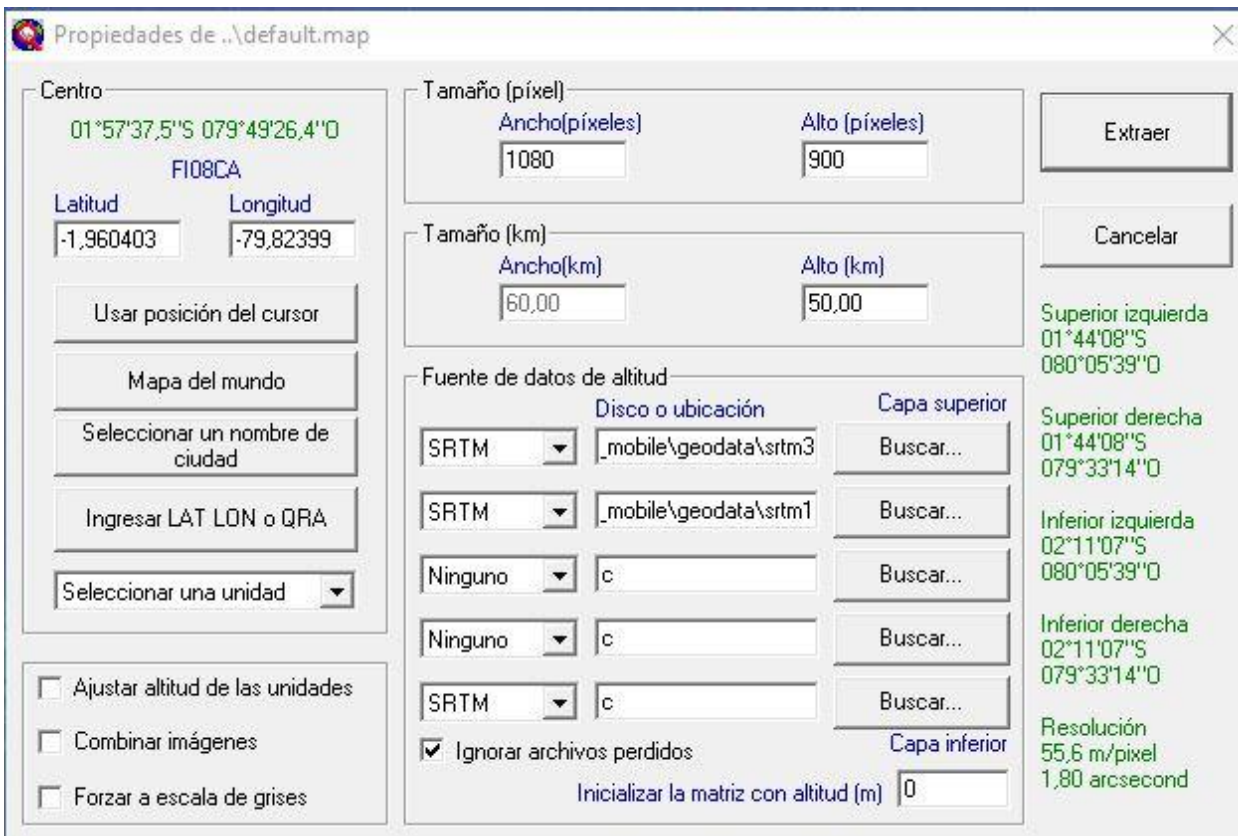

Figura 76 Configuración de propiedades del sector fuente Radio Mobile

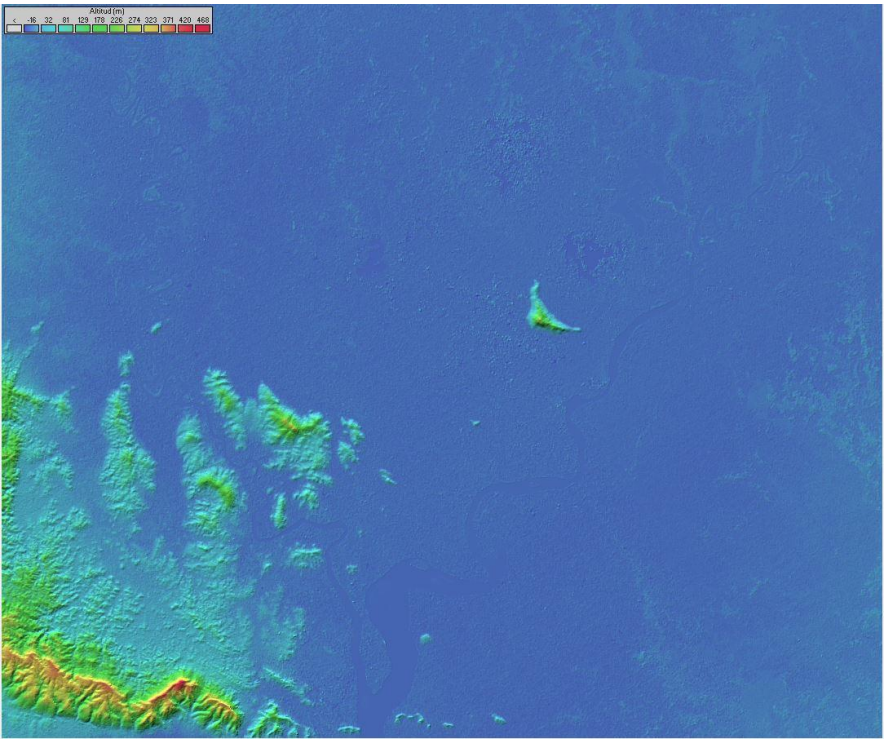

Figura 77 Vista de la zona del terreno fuente Radio Mobile

fuente: (Radio Mobile, 2021)

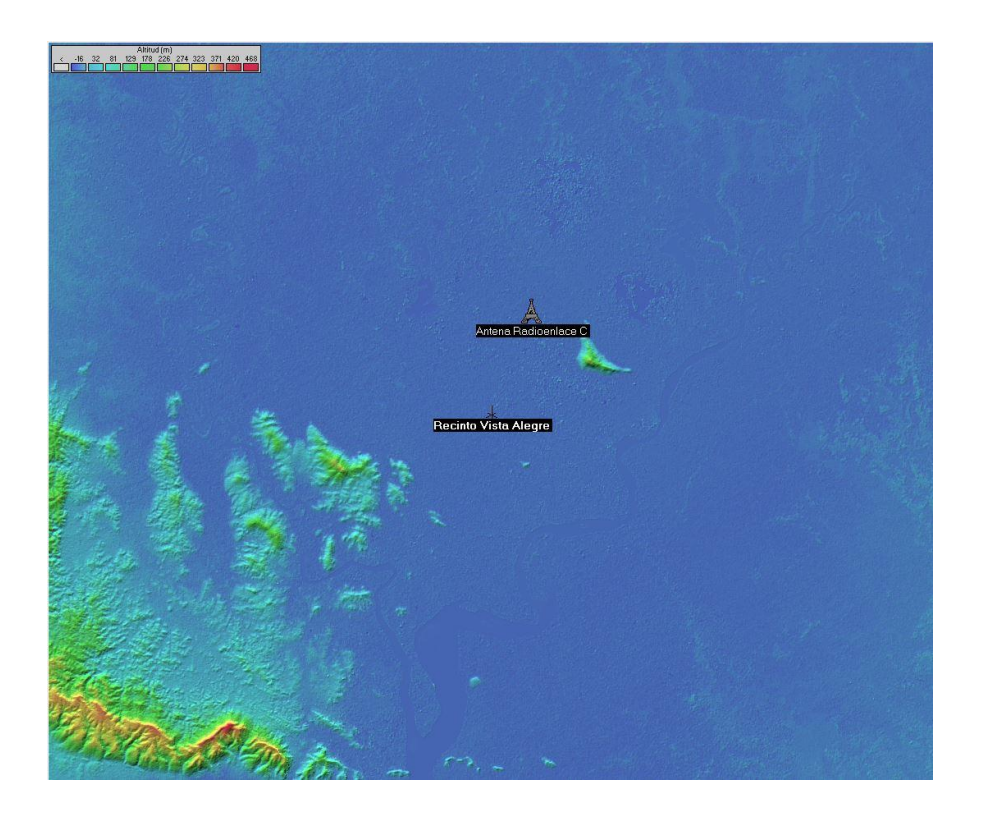

# Figura 78 Vista de la zona con redes a enlazar fuente: (Radio Mobile, 2021)

**3.-** Para realizar la configuración de se debe mantener una identidad en la red para tener en cuenta los parámetros y la frecuencia a utilizar el que está en los rangos permisivos del programa del sistema máximo y mínimo, tipo de polarización, modo de variabilidad esto nos permite obtener la fidelidad de los cálculos, refractibilidad del terreno, la conductividad y la permisividad de la tierra, además del clima.

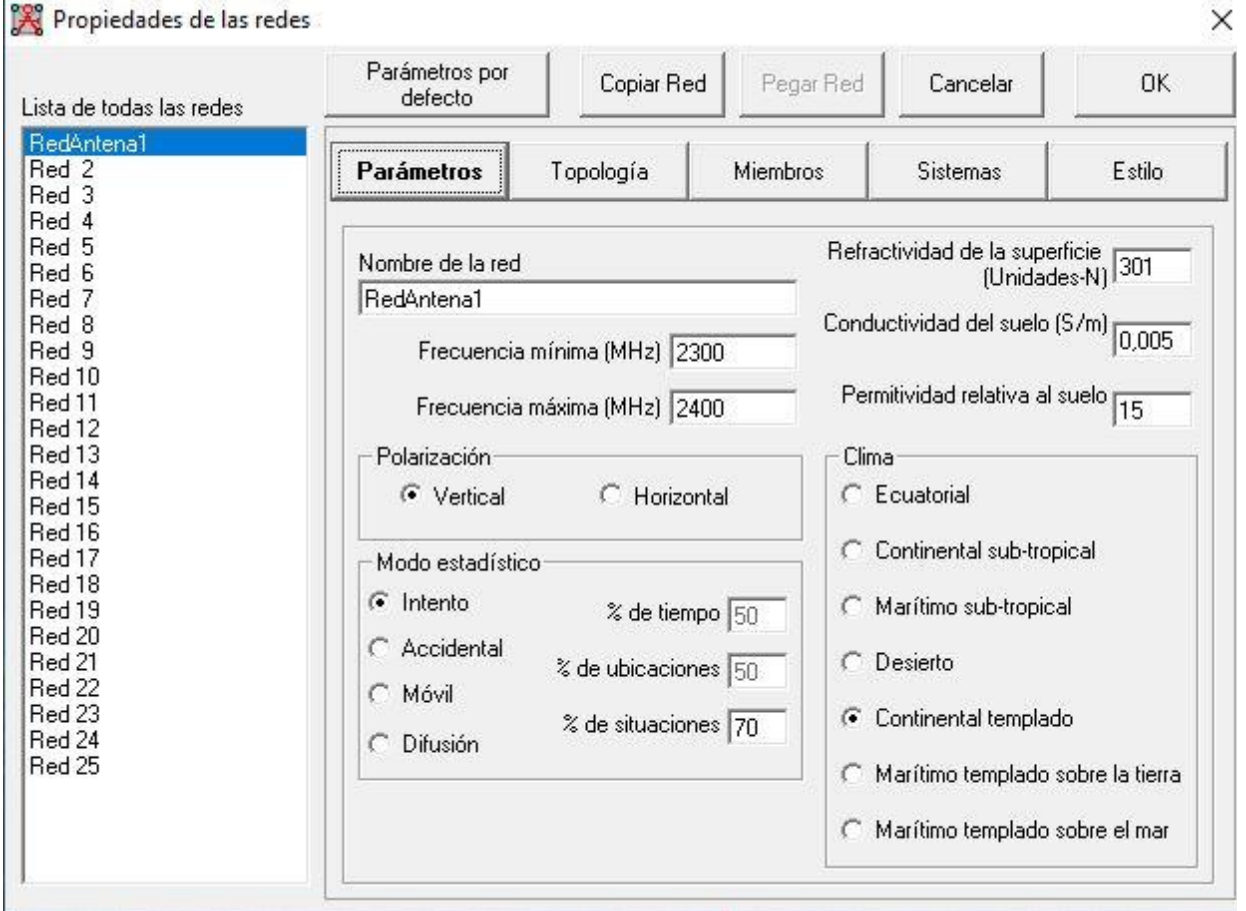

Figura 79 Configuración de los parámetros fuente Radio Mobile

Una vez ingresados los parámetros se selecciona la pestaña de Topología en donde se escoge la adecuada en este caso Red de datos, Nodo/Terminal. En la pestaña Sistema se coloca un nombre, la potencia de transmisión, umbral de recepción.

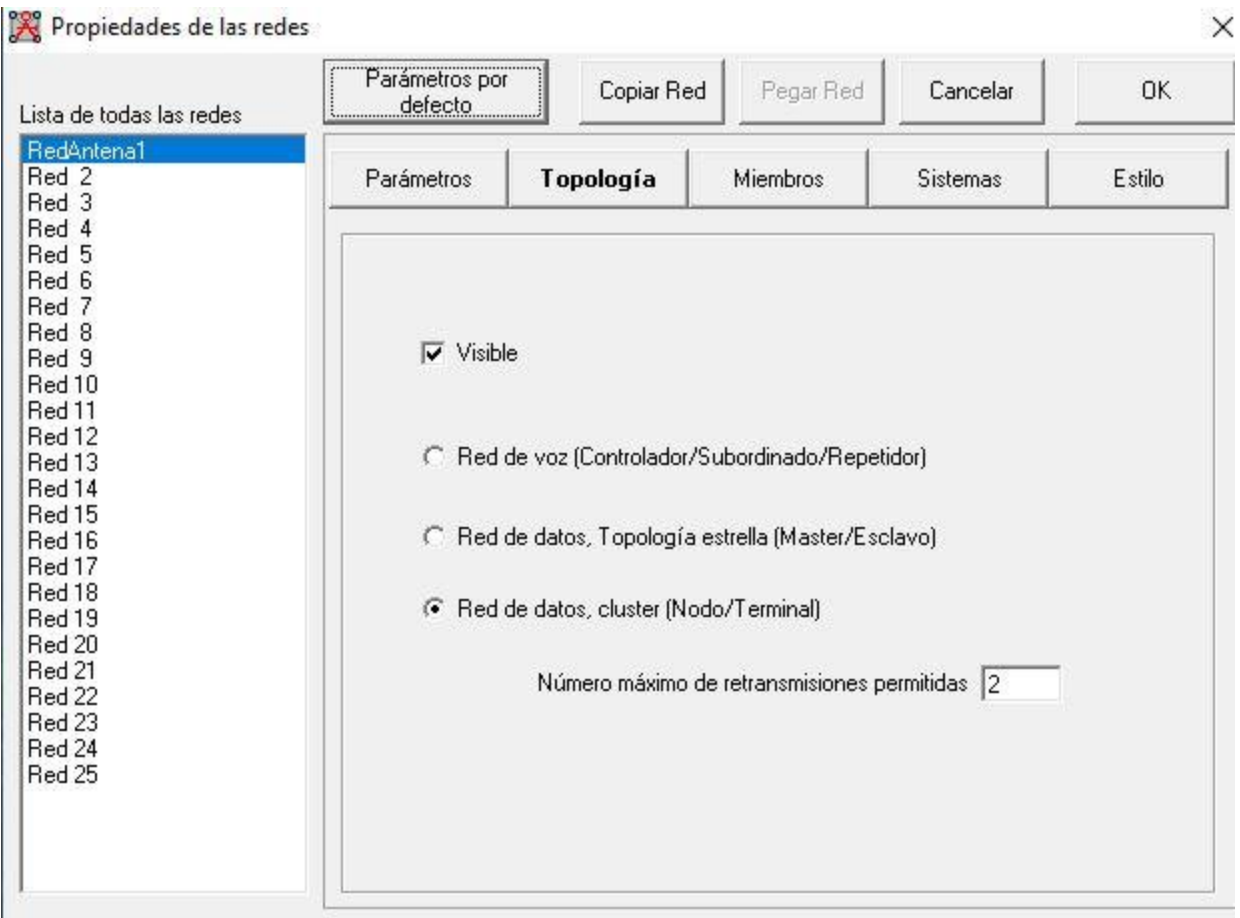

Figura 80 Propiedades las redes- parámetros

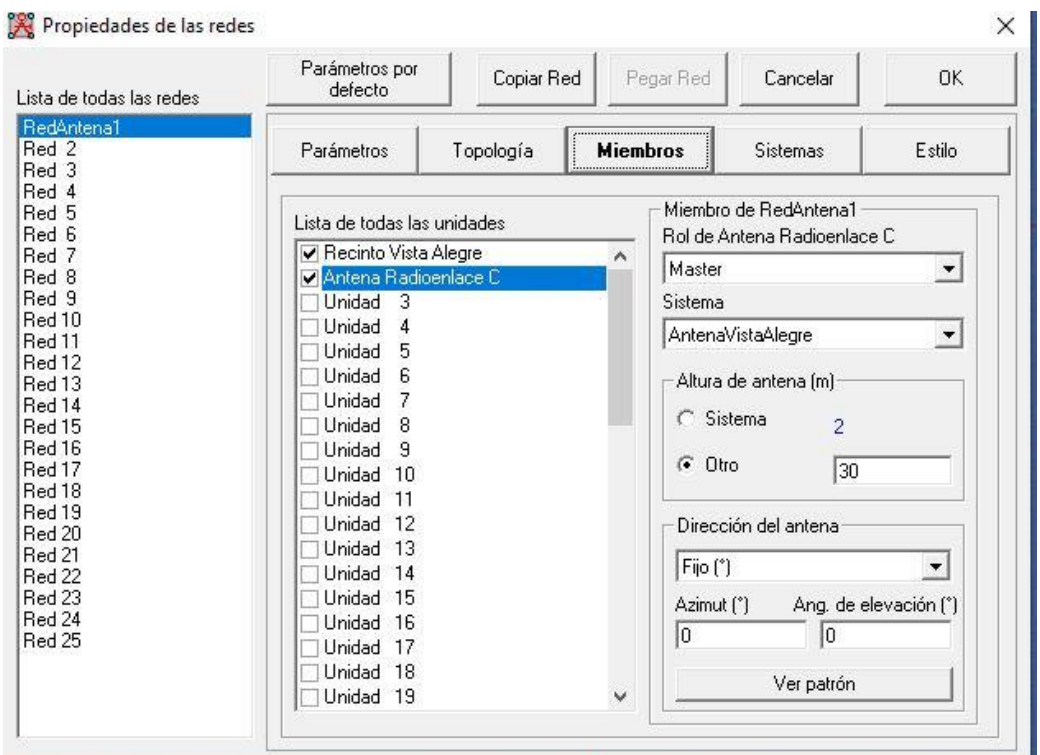

Figura 81 Configuración de los miembros fuente Radio Mobile

fuente: (Radio Mobile, 2021)

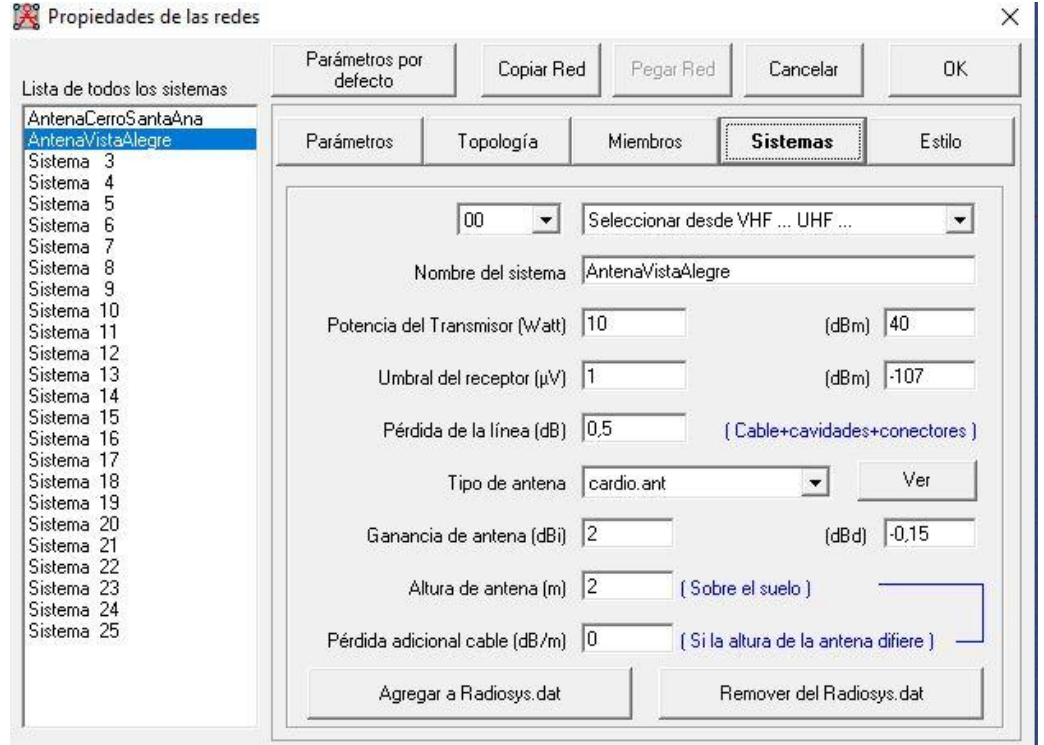

Figura 82 Configuración de Sistemas fuente Radio Mobile

**4.-** Luego de realizar la configuración específica que se dirige a Vista, además, se muestran las redes, la línea del enlace debe verse en color verde ya que esto indica que la configuración es exitosa y completamente operativa.

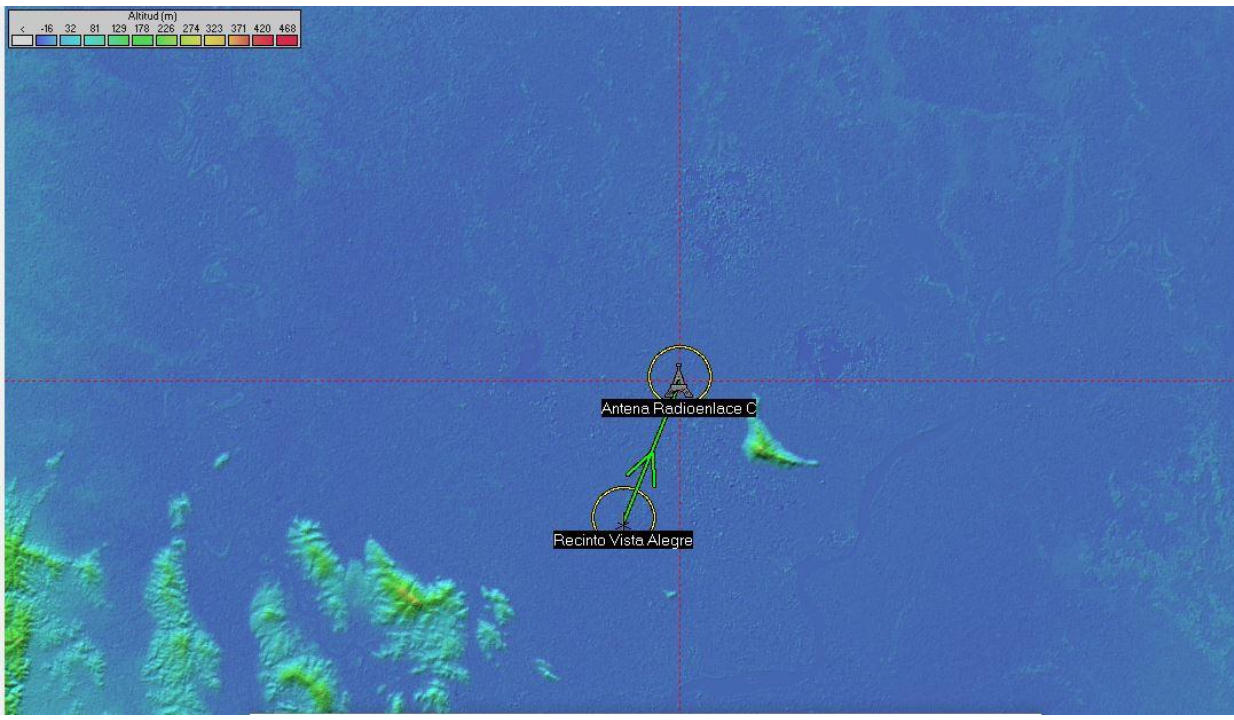

Figura 83 Muestra conexión de la Red fuente Radio Mobile

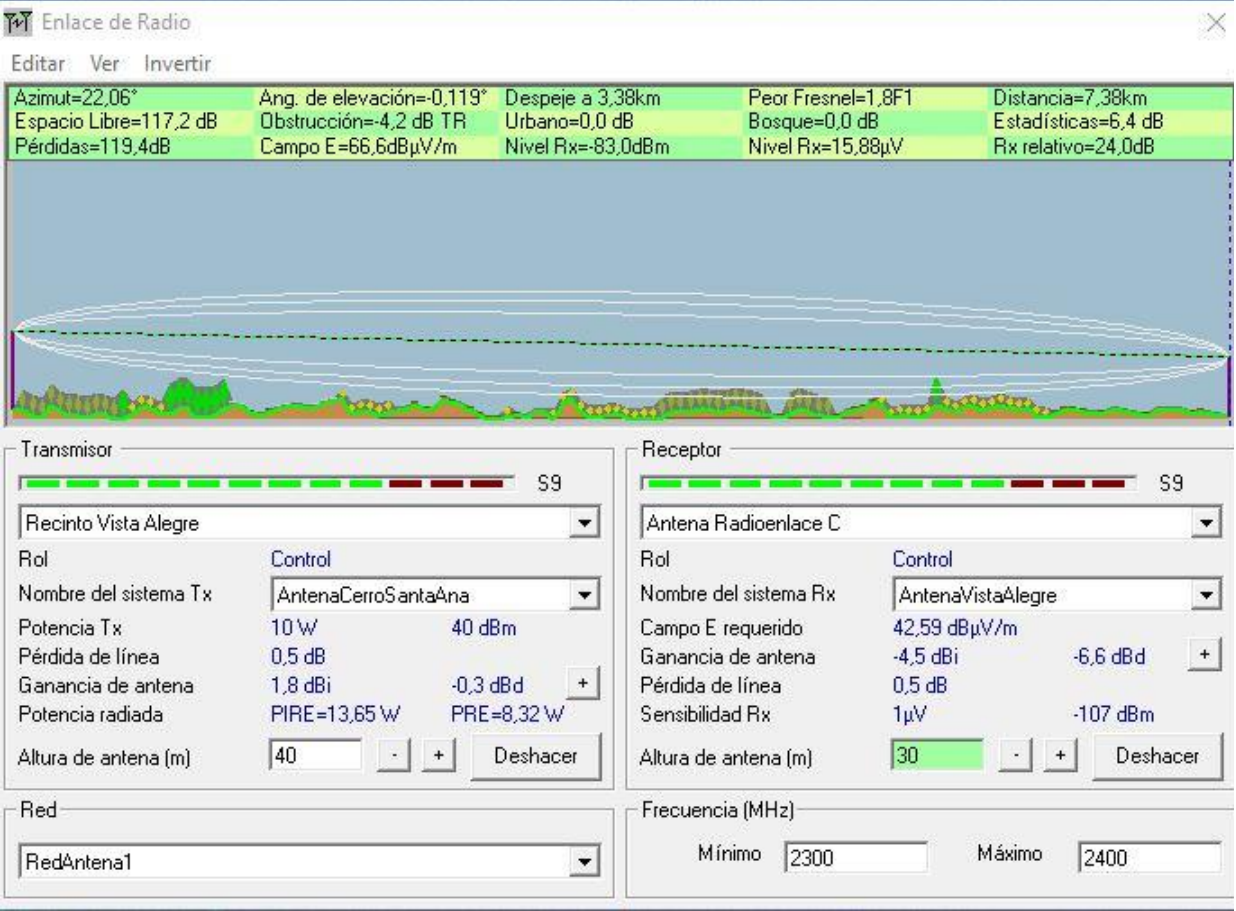

Figura 84 Enlace de radio fuente:

(Radio Mobile, 2021)

En la opción de enlace de radio seleccionamos detalle en donde se puede tener en cuenta el alcance de la lejanía en la recepción de cobertura.

Esto se puede observar en cada uno de los enlaces allí podremos encontrar la información detallada acerca de la configuración y en el caso que tengamos algún error nos reflejará en al final del cuadro de detalles.

M Enlace de Radio

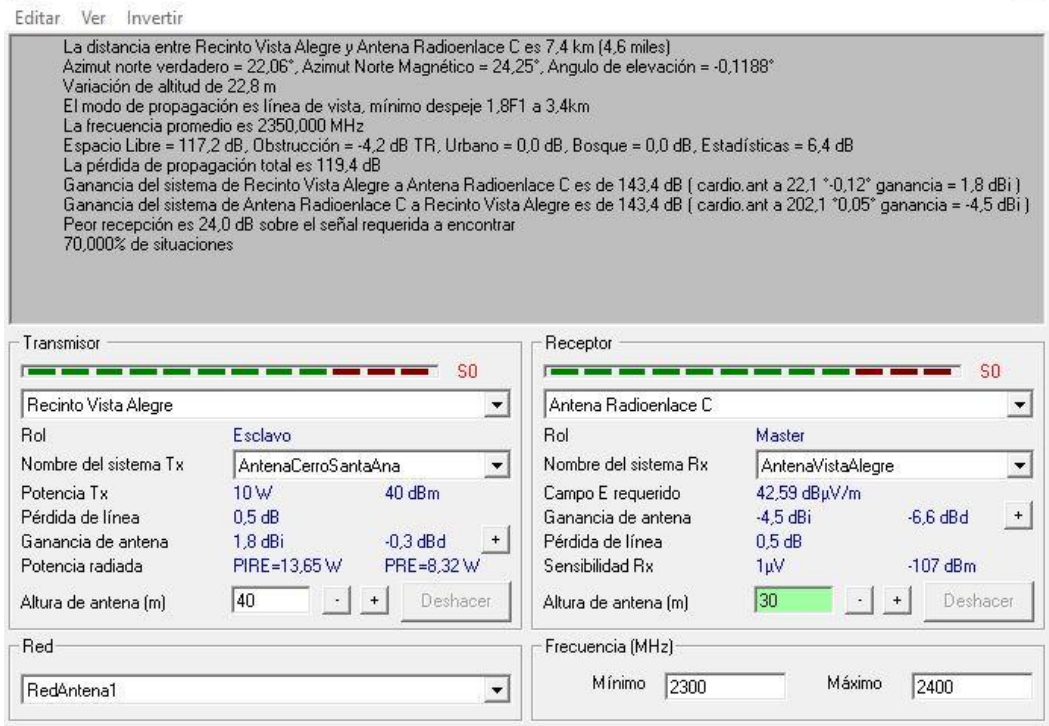

Figura 85 Vista de los datos de la configuración realizada

fuente: (Radio Mobile, 2021)

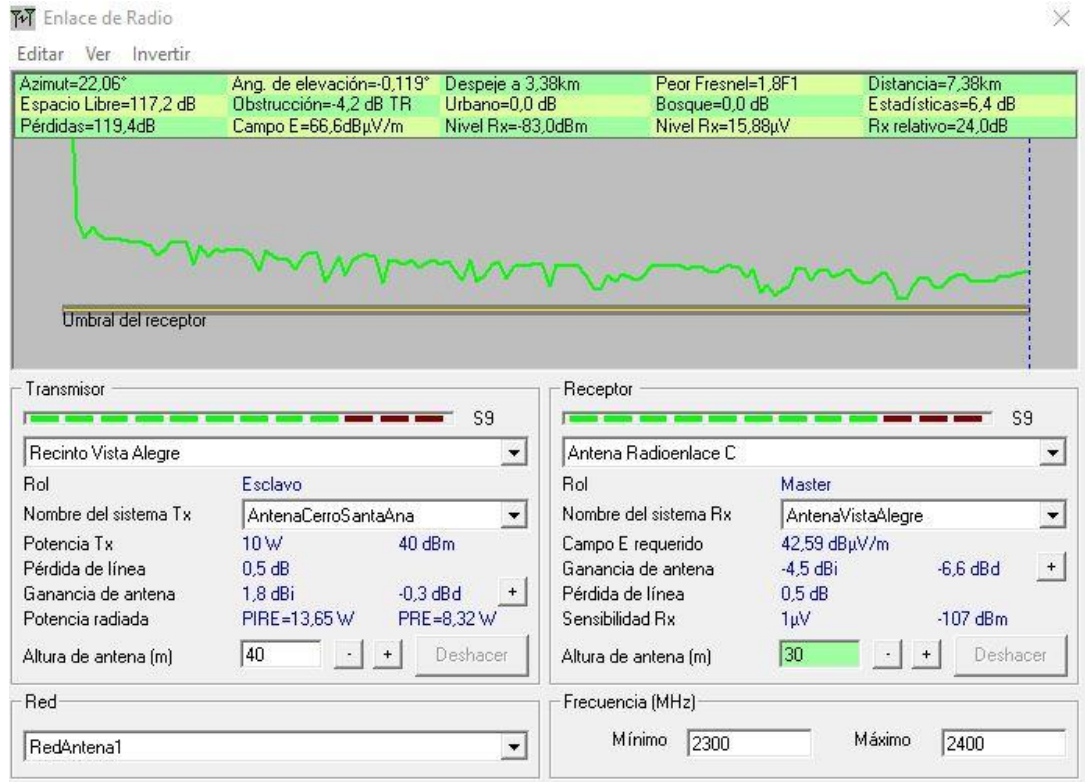

## Figura 86

#### Vista de los datos de ondas de transmisión realizada

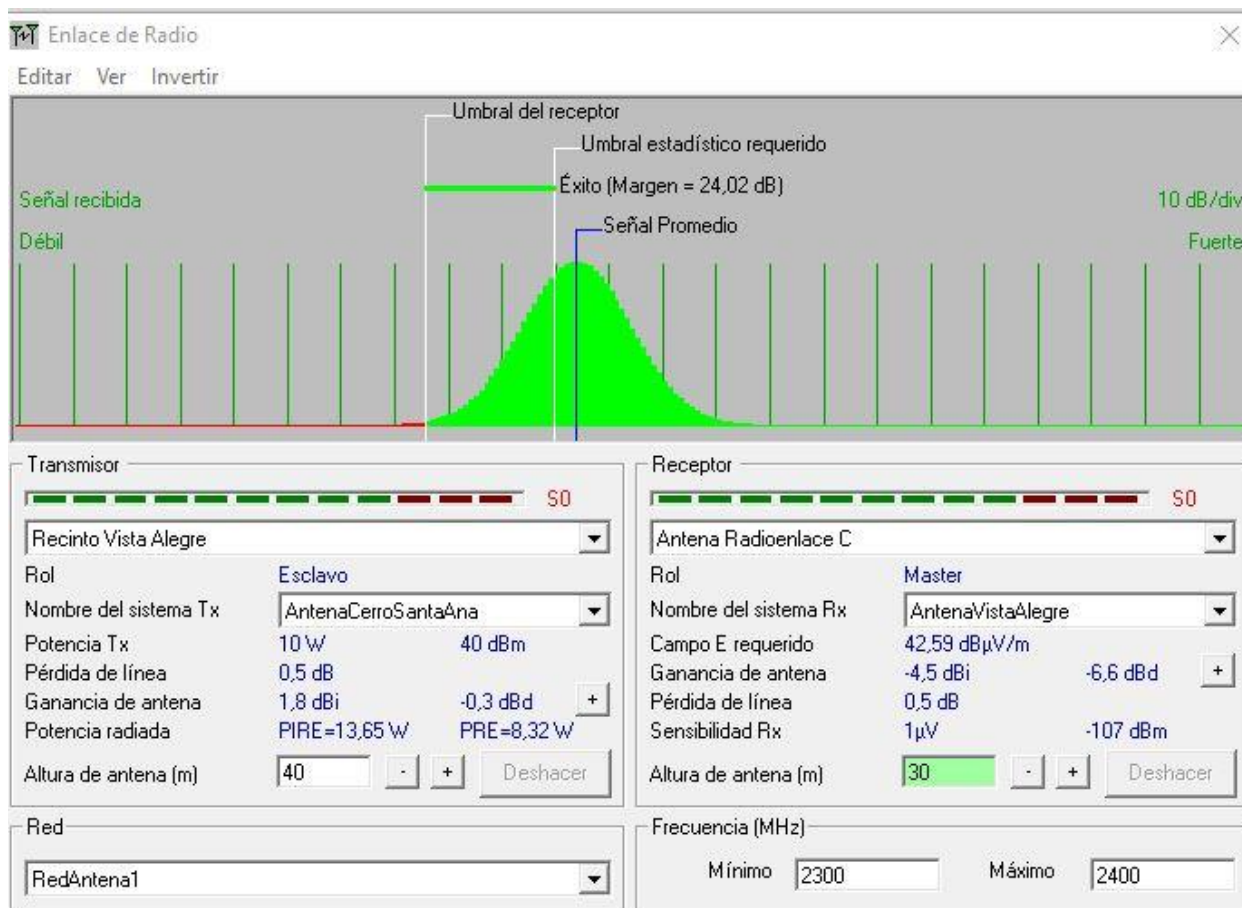

## fuente: (Radio Mobile, 2021)

Figura 87 Vista de la señal recibida

fuente: (Radio Mobile, 2021)

Una vez realizadas todas las configuraciones pertinentes en el programa Radio Mobile se realizará la simulación correcta para confirmar que no exista ningún inconveniente y que no se tenga problema con la zona de Fresnel dando como resultado una factibilidad efectiva y sin inconvenientes permitiendo una señal óptima en el recinto Vista Alegre.

#### **CONCLUSIONES**

En el recinto Vista Alegre en la provincia de Guayas, las empresas de telefonía e Internet no pueden abordar plenamente la demanda de servicios de Internet de las personas, una de las principales razones es la cobertura insuficiente en las zonas rurales y la insatisfacción de los clientes. Pero gracias a la instalación del WISP en el recinto se podrá tener la cobertura necesaria para que las personas accedan a una señal de internet óptima.

Gracias al estudio de factibilidad técnica realizada, se pudo destacar que existen equipos y dispositivos en el mercado ecuatoriano que podrán ser de suma utilidad para la implementación del WISP, ya que son equipos de última generación que permitirán una óptima señal de internet.

Se eligió el estándar inalámbrico IEEE 802.11n WIFI porque su velocidad de transmisión es alta. La mayoría de los dispositivos en el mercado ecuatoriano utilizan este estándar. Proporciona un área de cobertura más grande que cualquier proveedor existente en el sector. Gracias a la implementación el alcance de la cobertura funcionará en el tamaño del recinto y aledaños

Todos los equipos que se usarán en la implementación del WISP garantizarán la operatividad ya que el uso de ellos alcanzará la cobertura requerida. Sus configuraciones serán específicas gracias a la investigación realizada previamente en el lugar ya que la ubicación de la antena que va a recibir la señal de Telconet se encuentra en una ubicación que garantizará su operatividad

Mediante el estudio de factibilidad técnica y económica, se determina que se necesitan aproximadamente US \$ 5.250 para pagar los servicios y adquirir recursos. Esta inversión se puede realizar una vez luego poco a poco la WISP conseguirá ingresos.

Este diseño mantiene 3 partes conectadas a la antena vía Telconet de Internet, lo que permitirá que la red del servidor tenga la cobertura necesaria en el caparazón para que las personas puedan acceder a su correo electrónico y acceder al direccionamiento lógico.

Gracias al diseño de la implementación del WISP todo el recinto Vista Alegre podrá gozar de un internet optimo y eficiente cual permitirá un alcance de todos los habitantes.

#### **RECOMENDACIONES**

Determinar un WISP para verificar las ventajas técnicas, características y aplicabilidad del desarrollo de proyectos en el entorno ecuatoriano.

La elección del equipo también es muy importante. Para ello, se deben determinar los requisitos de la red. De esta manera, se puede seleccionar el tipo de antena y se puede verificar la ganancia relacionada con la distancia.

Según a investigación realizada se utilizan se utilizaron diferentes equipos, Mikrotik, Ubiquiti, Cisco e Intel ya que se analizaron diferentes marcas y se utilizaron los equipos que son más óptimos para la implementación. Además, se verificó que cada una de las marcas cumpla con los requisitos necesarios para la estructura del WISP.

No existe un estándar específico para el diseño de WISP, y también se debe considerar que cada red debe cumplir con ciertos requisitos básicos, por lo que se debe implementar mientras se sientan las bases para que la red se pueda incrementar o expandir.

## **BIBLIOGRAFIAS Y REFRENCIAS**

- Acurio Acurio, M. P., Soto Valle, C. J., & Villacres Pazmiño, J. D. (2017). La seguridad informática y su impacto en las conexiones del estandar IEEE 802.11. *PRO SCIENCES: REVISTA DE PRODUCCIÓN, CIENCIAS E INVESTIGACIÓN, E-ISSN: 2588-1000, VOL. 1, N 4*, 4,5,6.
- Álvarez, C. C. (2016). Espectro radioelectrico, derechos humanos y competencia. *Revista del centro deestudios constitucionales, Suprema Corte de Justiia de la Nación, Año II, Numero 3*, 103,104,105.
- Andrade Fernández, D. F. (2020). *ANALISIS DEL SERVICIO DADO POR LA IMPLEMENTACIÓN DE UN PUNTO DE CONEXIÓN WIFI GRATUITO EMPLEANDO ESTÁNDAR IEEE 802.11b EN EL RECINTO LAS BALSAS DE PARRALES".* Guayaquil: Universidad de Guayaquil.
- Arcotel. (2018). *Arcotel Estadísticas*. Obtenido de https://www.arcotel.gob.ec/estadisticas-2/
- Arcotel. (2021). *Arcotel*. Obtenido de https://www.arcotel.gob.ec/
- Arias, E. A. (2016). *Infraestructura de Red de Datos para WISP Soluciones de conectividad y Acceso de Internet.* Buenos Aires: Universidad de Buenos Aires.
- Caranqui Sánchez, V., & García Santillán, I. (2017). *Emprendimiento tecnológico: Proveedor de servicios de internet inalambrico (WISP).* Tulcán: Universidad Politecnica Estatal del Carchi.
- Castro Pacheco, G. A. (13 de Marzo de 2017). *Repositorio Universidad Cátolica Santiago de Guayaquil.* Obtenido de Propuesta de factibilidad para un radio enlace redundante de banda ancha en tecnología OFDM para la empresa Life Food Products: http://192.188.52.94/bitstream/3317/7692/1/T-UCSG-PRE-TEC-ITEL-190.pdf
- Corral Mendoza, M., Espinoza, C., Zalamar Moya, M., Donoso, M. I., & Pino, T. (2021). *Plan Cantonal de desarrollo & Plan de Ordenamiento Territorial.* Samborondon.
- Duchi Duchi, L. E. (2016). *Estudio de Factibilidad técnica y diseño de un proveedor de servicios de internet inalambrico (WISP) Para comunidades, caso de estudio: Comunidad de Pulinguuí y poblaciones cercanas.* Quito.
- Garcia, E. P. (2019). *Redes Wifi ¿ realente se pueden proteger ?* Catalunya: Universidad Oberta de catalunya.
- Luna Ger, C. F. (17 de Febrero de 2020). *Repositorio Digital Institucional de la Escuela Politécnica Nacional,.* Obtenido de Pruebas de campo sobre propagación de ondas electromagneticas mediante la implementación de un radio enlace con equipos de radio definido por software: http://bibdigital.epn.edu.ec/handle/15000/20945
- Martinez Ripe, H. Y., & Bravo León, M. R. (2019). *DISEÑO E IMPLEMENTACIÓN DE UNA INFRAESTRUCTURA DE RED DE DATOS PARA EL CASO DE ESTUDIO DE LA EMPRESA XYZ A PARTIR DE UN ENTORNO VIRTUALIZADO.* Obtenido de UNIVERSIDAD NACIONAL ABIERTA Y A DISTANCIA ESPECIALIZACION EN SEGURIDAD INFORMATICA BOGOTA:

https://repository.unad.edu.co/handle/10596/35138

- Mitchell, B. (21 de Septiembre de 2021). *LifeWire*. Obtenido de What Is Wireless N Networking?: https://www.lifewire.com/what-is-wireless-n-818280
- Municipal, A. (2021). *Gobierno Autónomo descentralizado municipal del cantón Samborondón.* Obtenido de

https://www.samborondon.gob.ec/pdf/Ordenanzas/OrdenanzaParaRegularYControlarElT endidoYDespliegueDeRedes.pdf

- Ocampo Rojas , O. A. (2017). *Diseño de cobertura para una red WLAN basada en el estándar IEEE 802.11.* Mexico: Universidad autonoma de la ciudad de Mexico.
- Olivera, C. (2016). *Metodología Hibrida para el diseño de enlaces de comunicación inalámbrica en los barrios Vallecito- Llavini y la Universidad Nacional del Altiplano de la ciudad de Puno.*
- Quimis Sancan, B. L. (14 de 07 de 2020). *Universidad Estatal del sur de Mnabí.* Obtenido de "ESTUDIO DE FACTIBILIDAD DE UNA RED INALÁMBRICA PARA EL ACCESO A INTERNET CON TECNOLOGÍA UBIQUITI EN LA UNIDAD EDUCATIVA OCHO DE ENERO: http://repositorio.unesum.edu.ec/handle/53000/2258
- Raymundo Puzo, A. J. (2020). *Implementación de un diseño de red de acceso inalámbrico utilizando tecnología punto y multipuntos para el anexo Pucarumi, del distrito de Ascensión, Huancavelica.* Obtenido de Universidad Cesar Vallejo, Facultad de ingeniera y arquitectura: file:///E:/descargas/Raymundo\_PAJ-SD.pdf
- Ruesca, P. (25 de Septiembre de 2016). *Radio Comunicaciones Rdio & Engineering Company SL*. Obtenido de http://www.radiocomunicaciones.net/radio/teoria-de-antenas/#comment-60952
- Salazar, J. (2016). *Redes Inalambricas.* Obtenido de Tech Pedia: http://www.techpedia.eu
- Suárez Quispehuamán, M., & Del Carpio Bellodas, C. J. (2020). *Universidad Ricardo Palma.* Obtenido de Integración de servicios de comunicación y seguridad electrónica a través de una red óptica pasiva en la Universidad Ricardo Palma: http://repositorio.urp.edu.pe/handle/URP/3501
- Tarifa, G. (2021). *Gobierno autónomo descentralizado Parroquial Rural de Tarifa.* Obtenido de http://gadparroquialtarifa.gob.ec/media/pdot\_archivos/PDOT\_TARIFA.pdf
- Tigrero Ortiz, J. P. (2017). *Análisis y Diseño de Infraestructura de comunicaciones para la comuna Manantial de Guangala utilizando arquitectura punto multipunto mediante comunicación satelital y Wireless".* La Libertad - Ecuador: Universidad Estatal Peninsula de Santa Elena.
#### **ANEXOS**

#### *Anexo 1 Encuesta Realizada a los habitantes del sector*

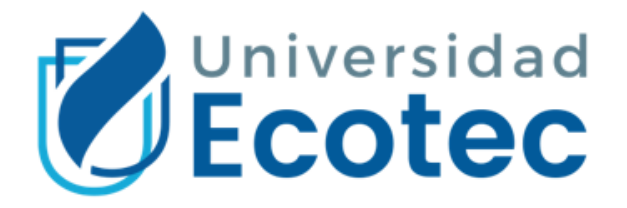

## Información de la encuesta

Estimados Buenas tardes me llano Jose Eduardo Ponce Sánchez y la siguiente encuesta es para promover en un futuro la instalación de antenas en el recinto Vista alegre, mediante el cual podrán tener acceso a un internet estable. En la siguiente encuesta ustedes colocaran el nombre de la familia, un numero de contacto además de responder 3 preguntas. Solo un miembro por familia tendrá que hacer la encuesta para poder tener un margen de cuantas familias existen en el recinto.

- 1. Nombre de la familia
- 2. Teléfono de contacto

3. ¿Cuenta con internet en su domicilio?

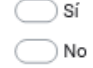

4. ¿Cuál es el valor que preferían pagar por el internet estable para su hogar?

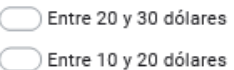

5. ¿Cuántos dispositivos electrónicos (celulares) existen en el domicilio?

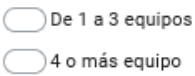

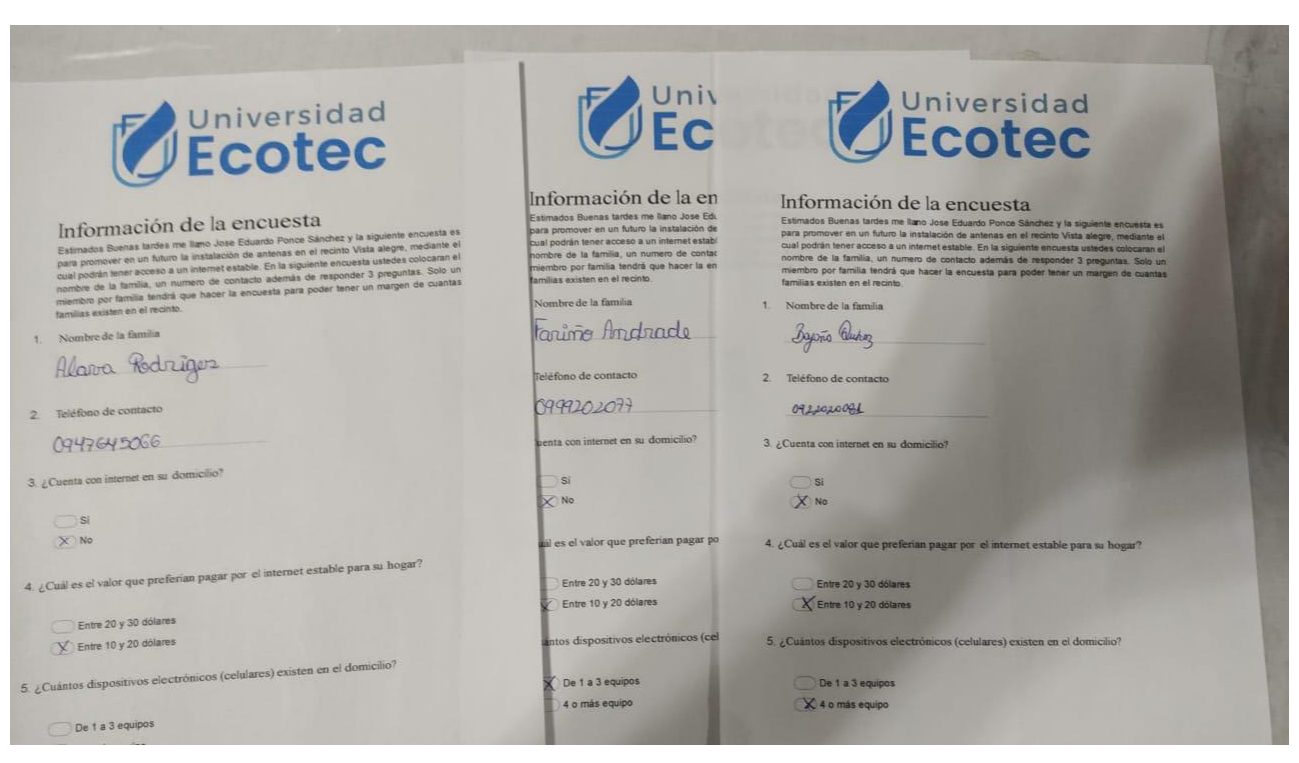

#### *Anexo 2 Fotos de encuestas realizadas a los habitantes del Recinto*

*Anexo 3 Fotos viviendas del recinto Vista Alegre*

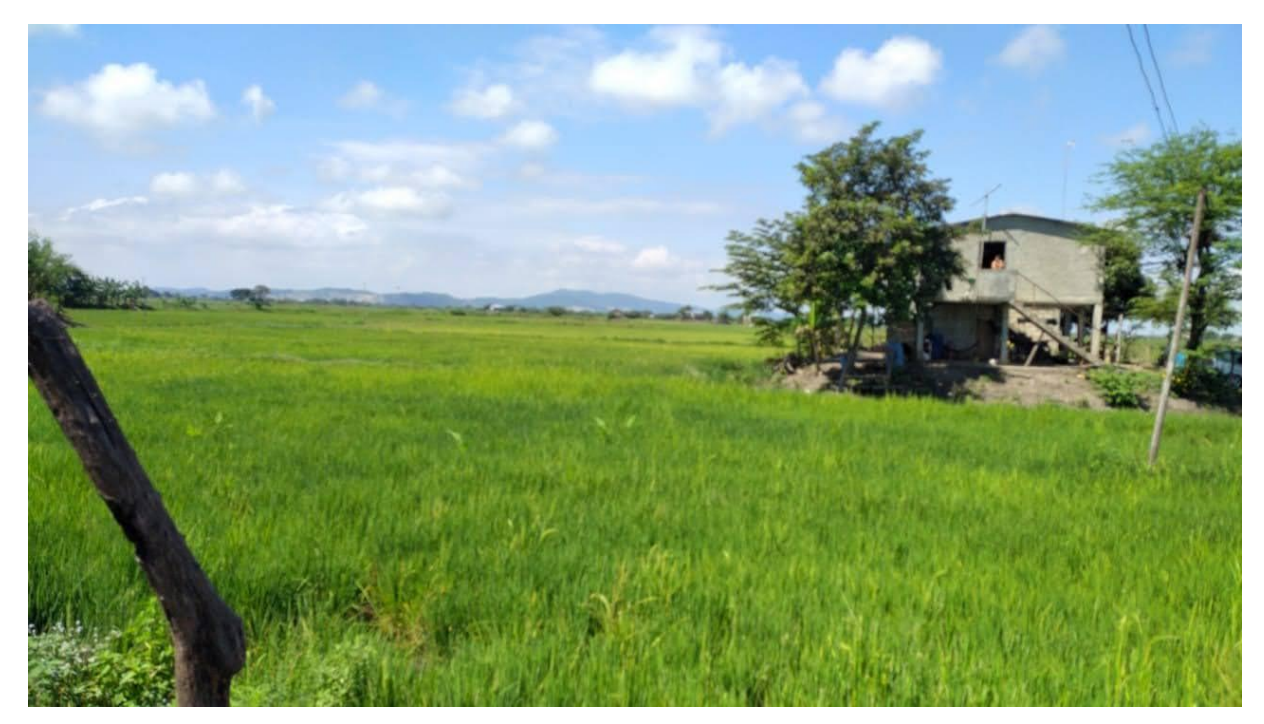

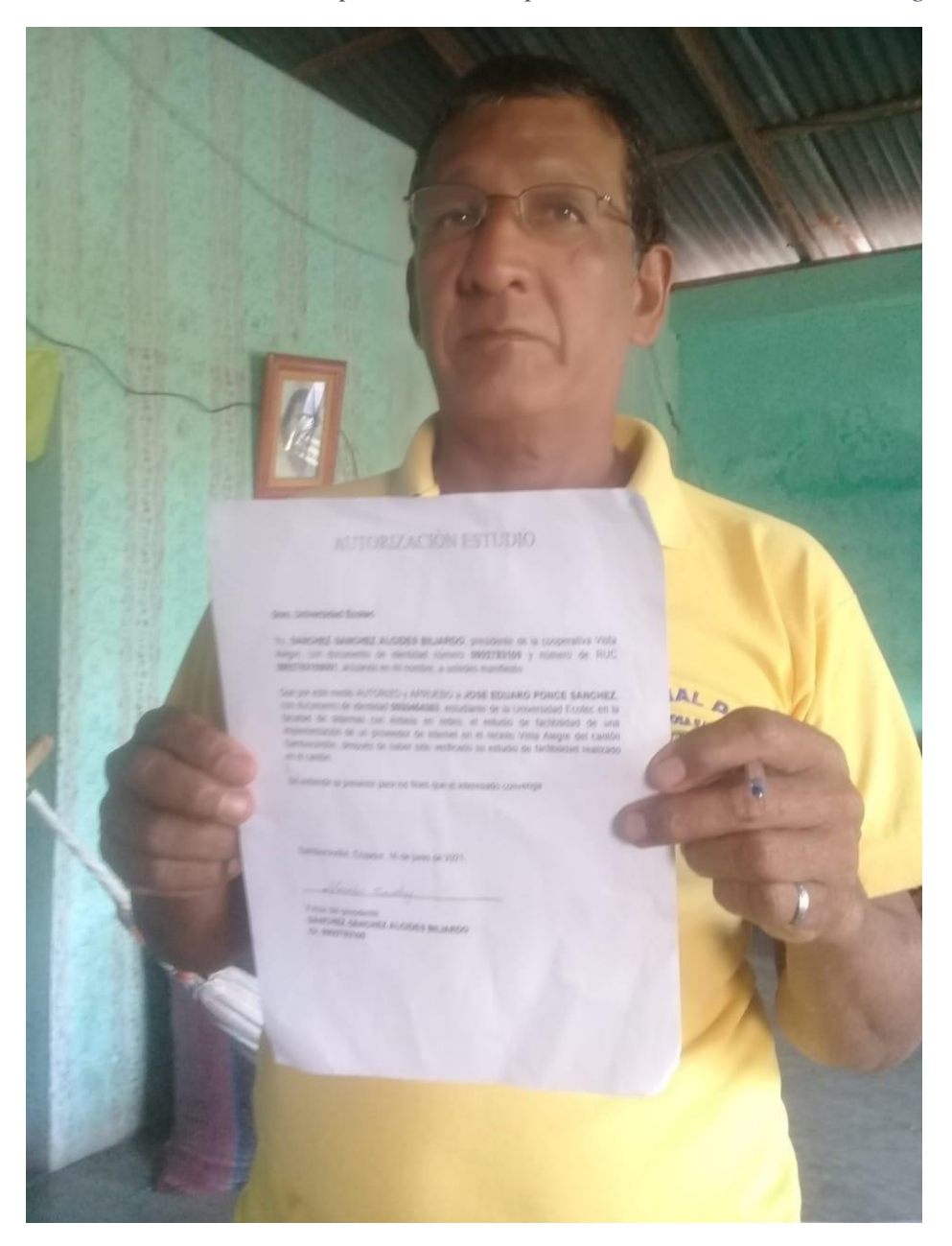

*Anexo 4 Firma de acta de aprobación con presidente de Recinto Vista Alegre*

#### *Anexo 5 Acta de autorización de estudio*

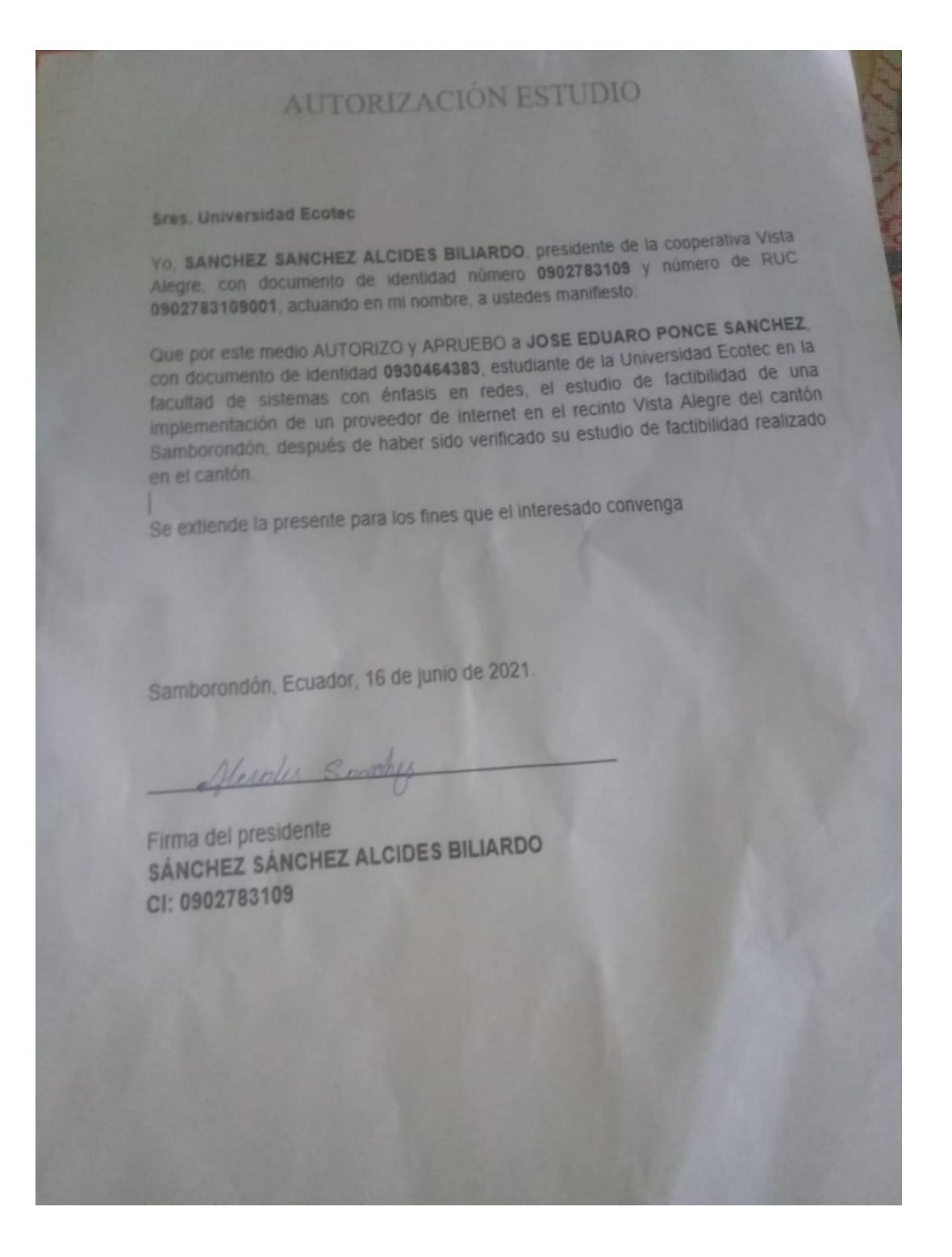

# AUTORIZACIÓN ESTUDIO

#### Sres, Universidad Ecotec

Yo, SANCHEZ SANCHEZ ALCIDES BILIARDO, presidente de la cooperativa Vista Alegre, con documento de identidad número 0902783109 y número de RUC 0902783109001, actuando en mi nombre, a ustedes manifiesto:

Que por este medio AUTORIZO y APRUEBO a JOSE EDUARO PONCE SANCHEZ, con documento de identidad 0930464383, estudiante de la Universidad Ecotec en la facultad de sistemas con énfasis en redes, el estudio de factibilidad de una implementación de un proveedor de internet en el recinto Vista Alegre del cantón Samborondón, después de haber sido verificado su estudio de factibilidad realizado en el cantón.

Se extiende la presente para los fines que el interesado convenga

Samborondón, Ecuador, 16 de junio de 2021.

Alexales Sporches

Firma del presidente SÁNCHEZ SÁNCHEZ ALCIDES BILIARDO CI: 0902783109

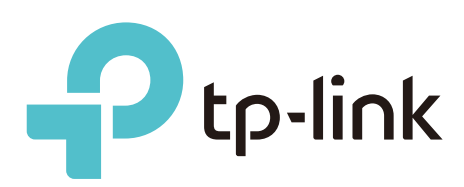

**PHAROSE** 

# 2x2 MIMO Sector Antenna

MODELS: TL-ANT2415MS /TL-ANT5819MS Datasheet

# **Highlights**

-High gain directional operation, wide coverage, ideal for Point to Multi-Point connections.

- -Easy Installation, seamlessly integrated with the Pharos Base Station
- -MIMO technology for higher throughput
- -Weatherproof design provides protection in harsh environments

# **Description**

The Pharos Sector Antenna is a 2x2 MIMO Sector Antenna that is ideal for outdoor use when attached to a Pharos Base Station. These antennas, which feature high-gain directional transmission patterns, are excellent for building long distance Point-to-Multipoint coverage.

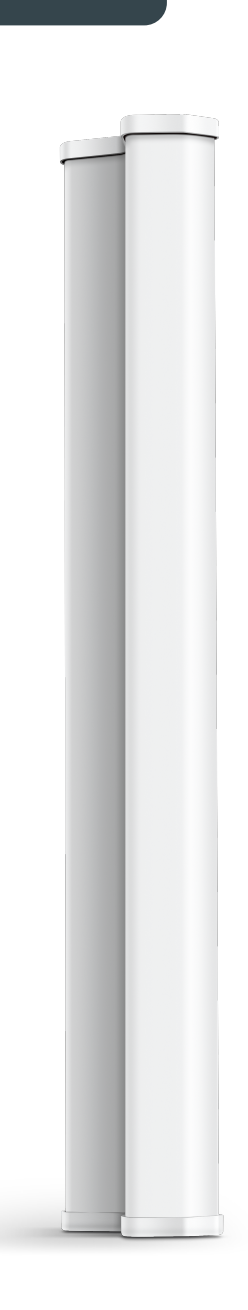

## Scenarios/Topology

A TL-ANT5819MS or TL-ANT2415MS, installed with a Pharos Base Station, is ideal for supporting large area Point-to-Multipoint data transmission.

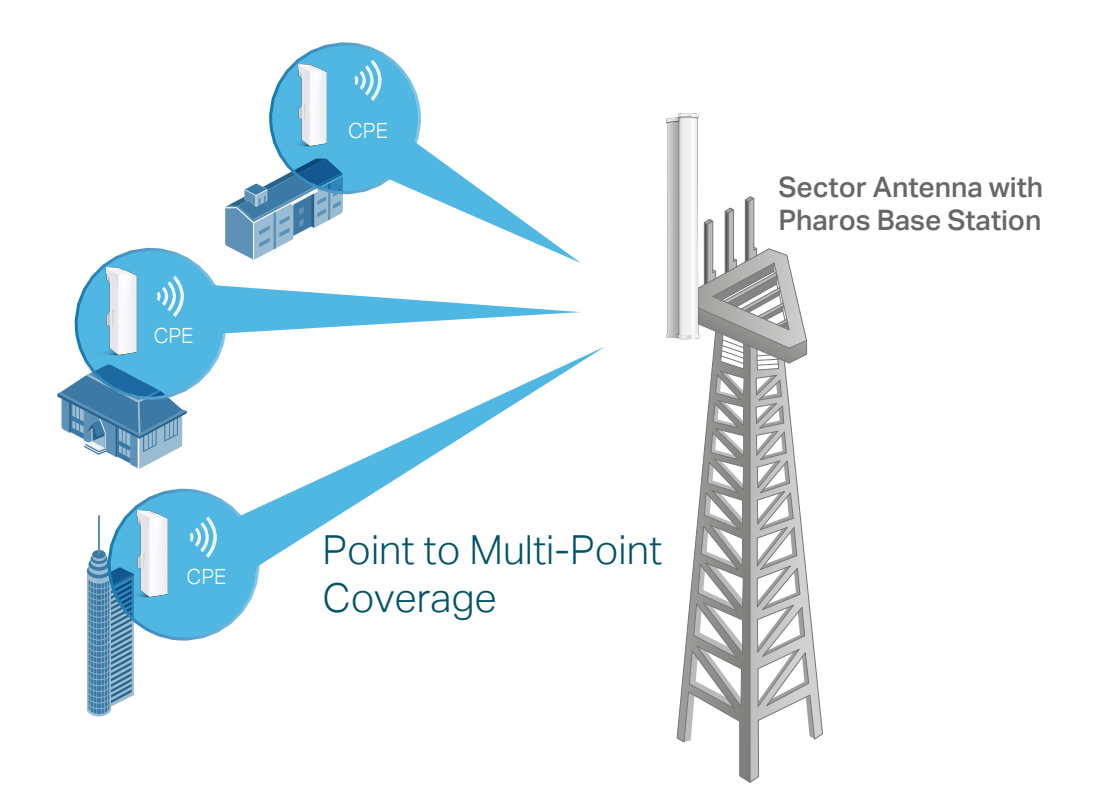

## Easy Installation

Designed with a built-in mount, TP-LINK sector antennas (TL-ANT5819MS/TL-ANT2415MS) work seamlessly with Pharos Base Stations and no tools are required for installation.

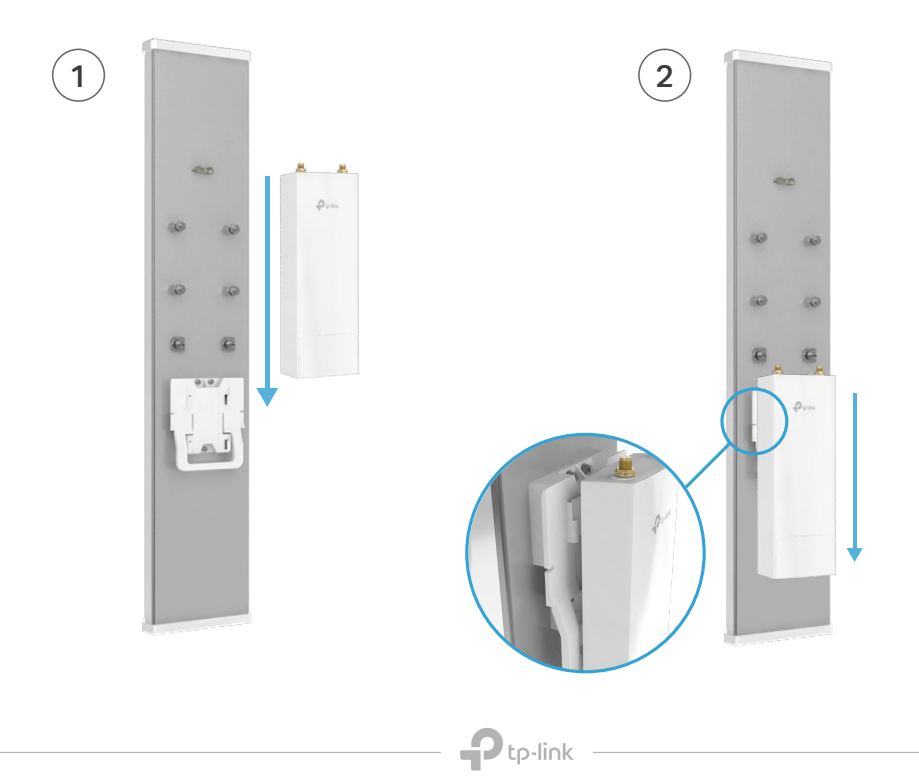

# **Specifications**

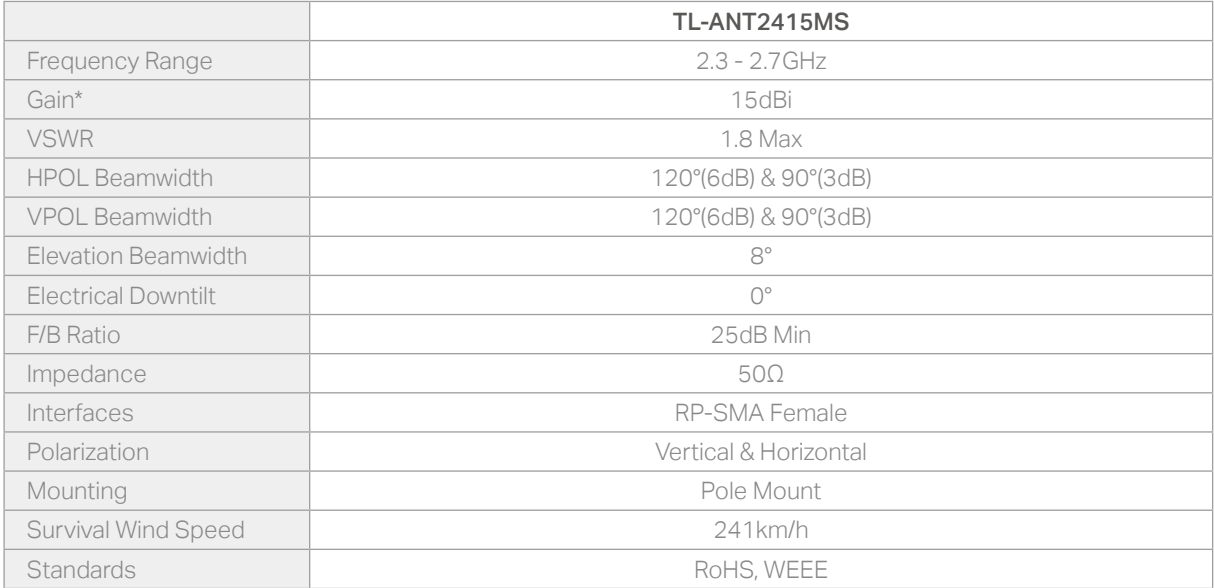

\*Exclude Cable Loss

## Radiation patterns

#### Horizontal Azimuth

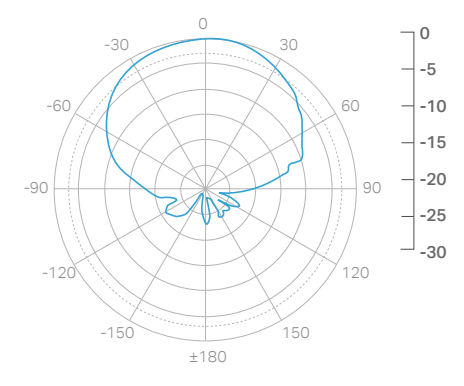

Horizontal Elevation

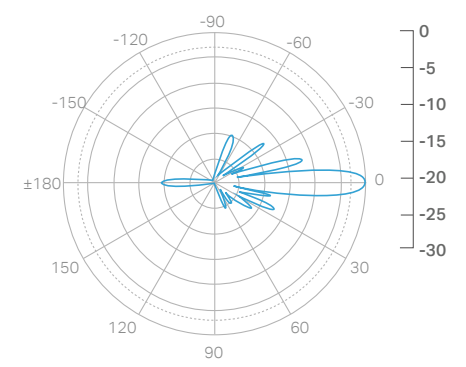

Vertical Azimuth

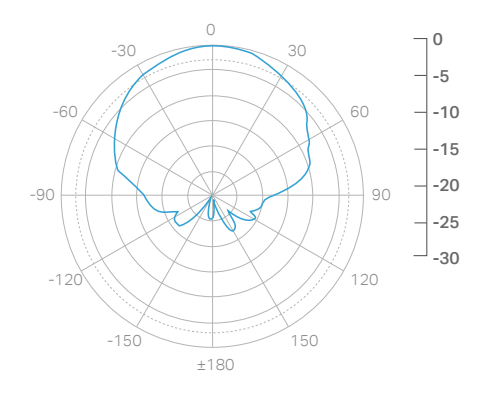

#### Vertical Elevation

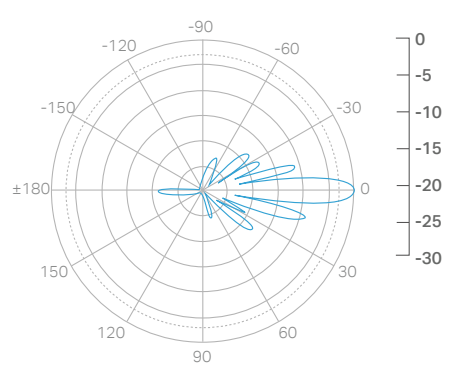

# **Specifications**

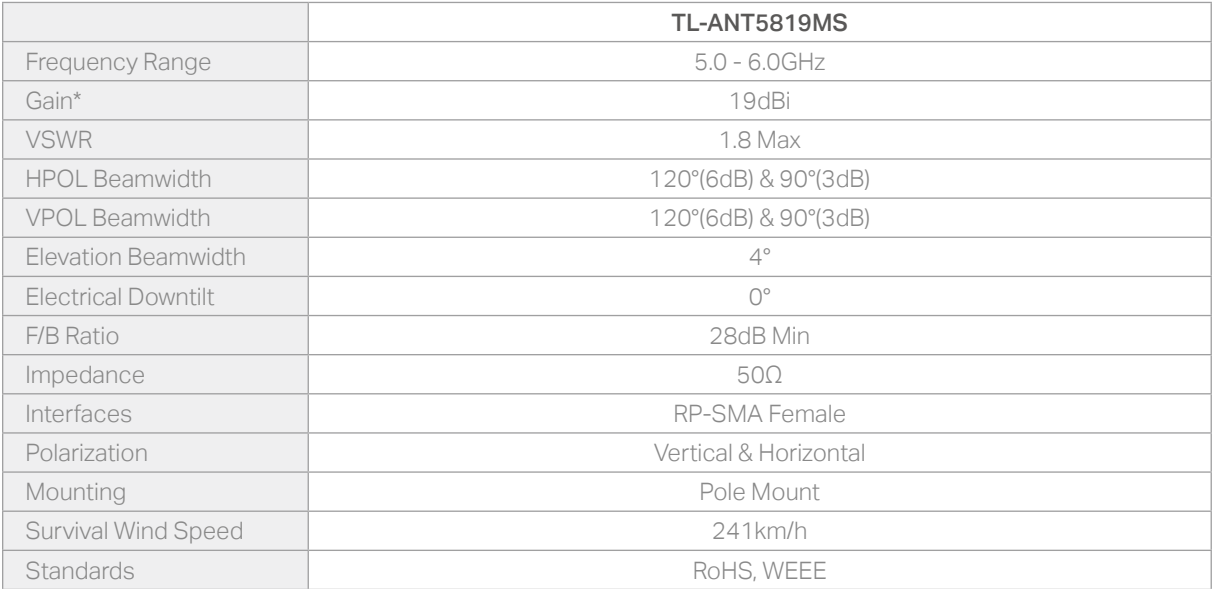

\*Exclude Cable Loss

## Radiation patterns

#### Horizontal Azimuth

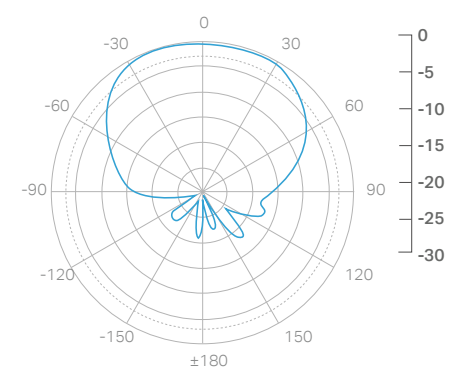

Horizontal Elevation

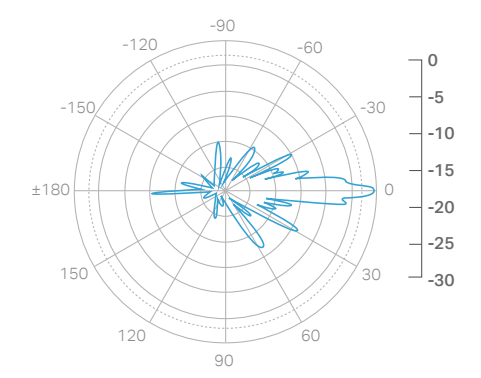

 $-30$   $30$ 0

Vertical Azimuth

 $\cup$ -5

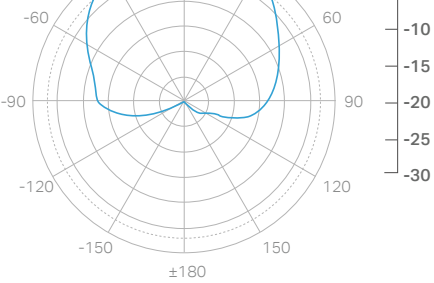

#### Vertical Elevation

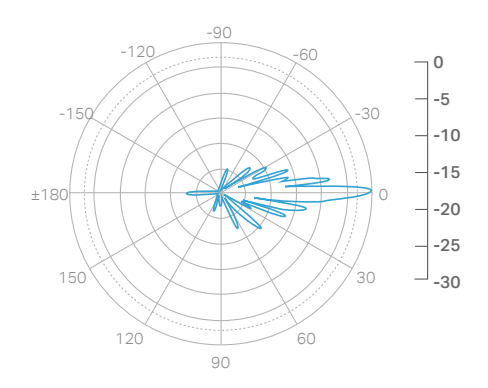

 $\mathbf{P}$ tp-link

# Ordering Information

### Ideal to use with

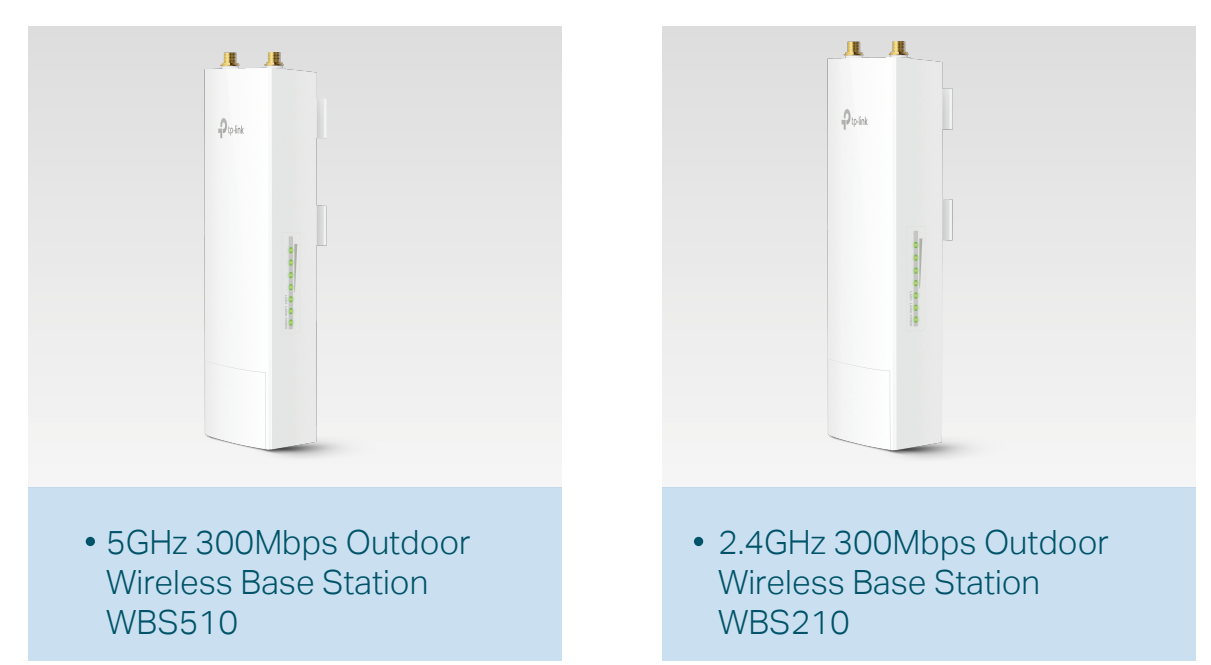

### Related Products

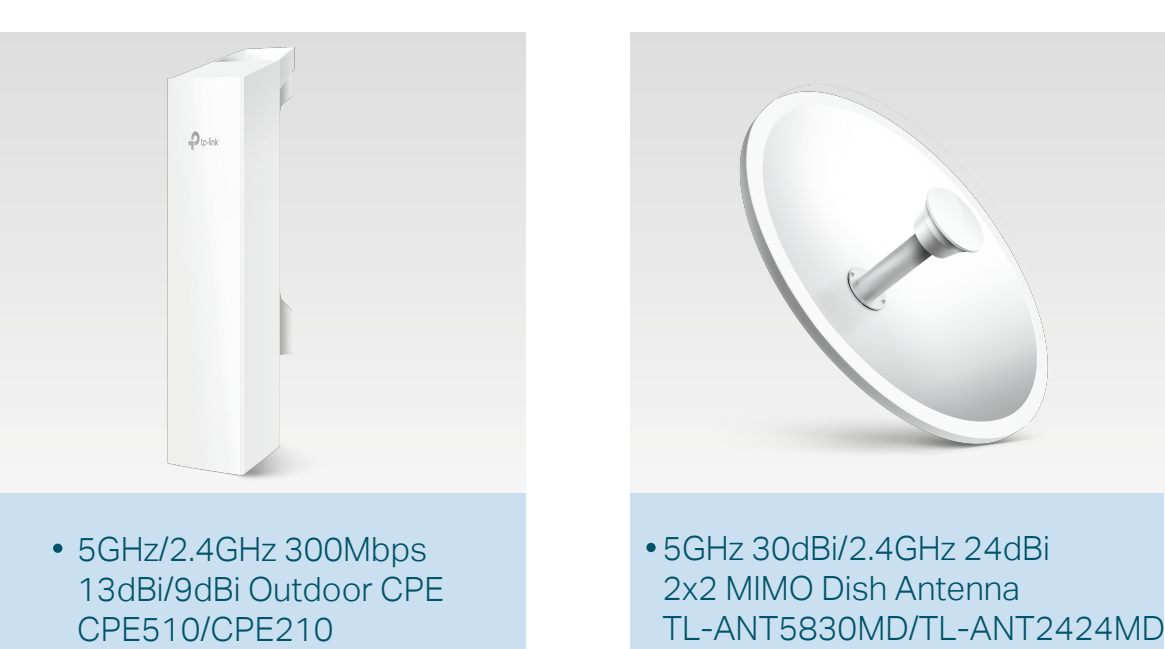

www.tp-link.com

Specifications are subject to change without notice. TP-Link is a registered trademark of TP-Link Technologies Co., Ltd. Other brands and product names are trademarks or registered trademarks of their respective holders. Copyright @ 2017 TP-Link Technologies Co., Ltd. All rights reserved.

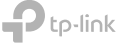

## Safety Notice

#### Heed all warnings:

- Mount the antenna at a safe location, far away from power lines, lamp posts, and other electrical cables.
- Do not mount the antenna in the rain or thunderstorm.
- Avoid using this product during an electrical storm. There may be a remote risk of electric shock from lightning.
- For your own safety, please seek a qualified service technician for assistance.

## Package Contents

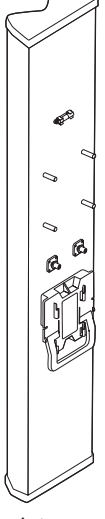

Antenna

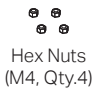

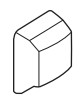

Protective Shroud **Installation Guide** 

 Pole-mount Clamps (Qty.2)

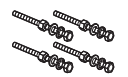

Bolts with Nut and Lock Washer Assemblies (M8×85, Qty.4)

 Flat Washers (φ6, Qty.4)

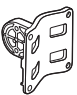

Antenna Mount Bracket Adjustable Pole-mount Bracket

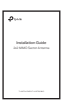

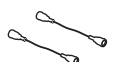

RF Cables (Qty.2)

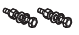

Bolts with Nut and Lock Washer Assemblies (M6×35, Qty.2)

Spring Washers (φ6, Qty.4)

## Installation Requirements

- Outdoor Wireless Base Station (sold separately)
- Wrenches

## Hardware Overview

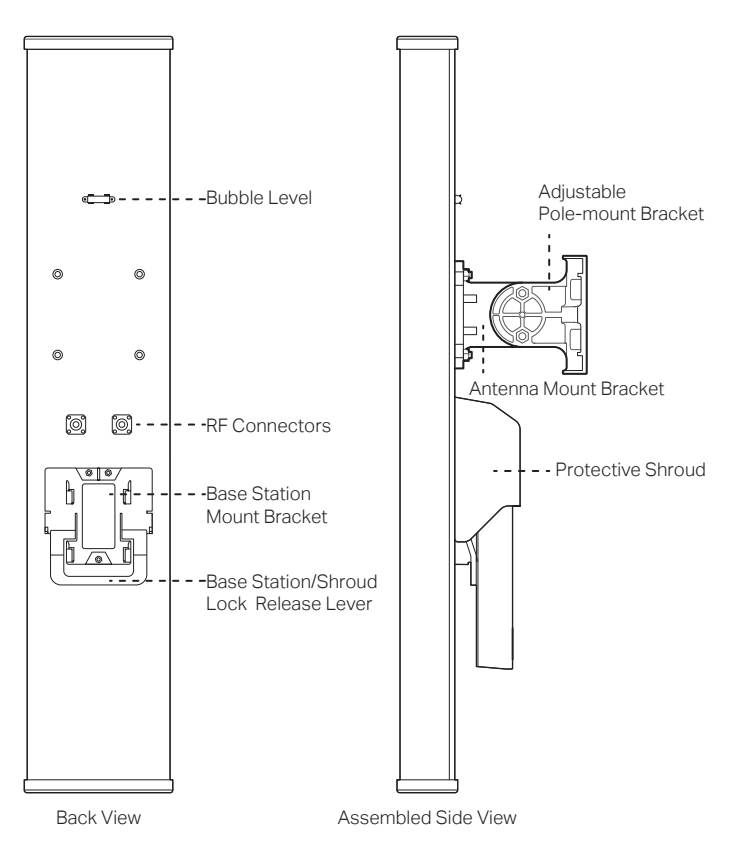

## Hardware Installation

1. Attach the RF Cables to the Base Station.

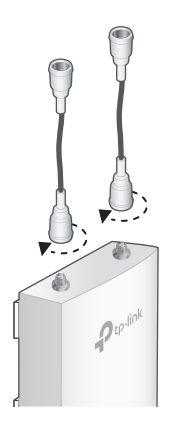

- 2. Attach the Base Station to the Base Station Mount Bracket as follows:
- a. Align the mounting tabs on the back of the Base Station with the four mounting slots on the Base Station Mount Bracket.
- b. Slide the Base Station down until it locks into place.

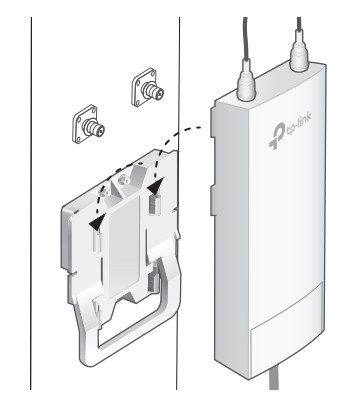

3. Connect the other ends of the RF Cables to the RF Connectors on the antenna.

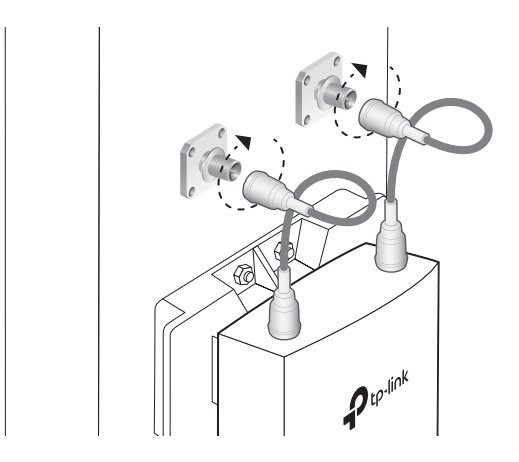

4. Slide the Protective Shroud down over the Base Station until it locks onto the Base Station Mount Bracket.

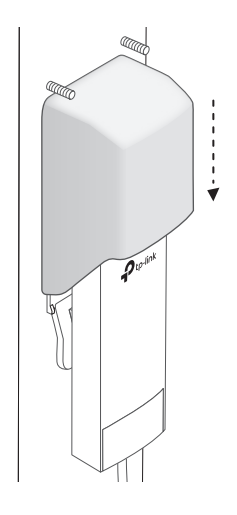

5. Attach the Antenna Mount Bracket to the four studs located on the antenna using the Flat Washers, Spring Washers, and Hex Nuts.

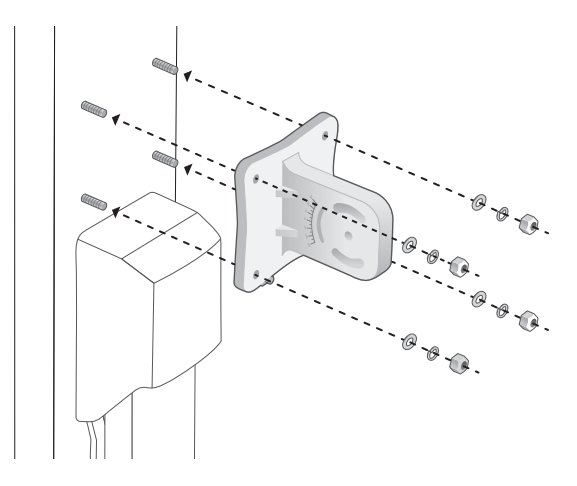

6. Attach the Adjustable Pole-mount Bracket and Pole-mount Clamps to the pole using four M8x85 Bolts with Nut and Lock Washer Assemblies.

Note: Pole diameter ranges from 40mm to 80mm.

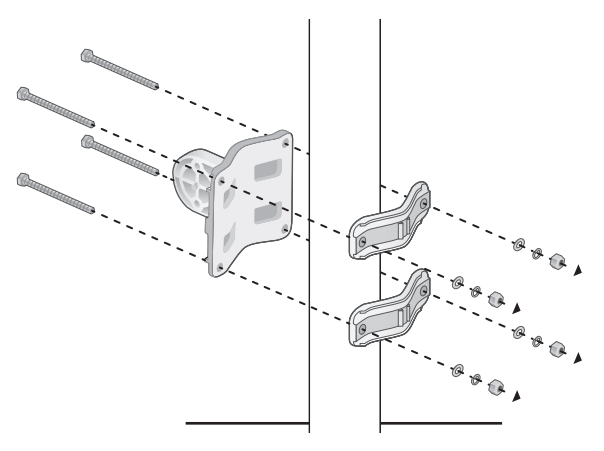

7. Mount the Antenna Mount Bracket to the Adjustable Pole-mount Bracket using two M6x35 Bolts with Nut and Lock Washer Assemblies.

Note: Do not over-tighten these bolts and nuts to allow angle adjustment later.

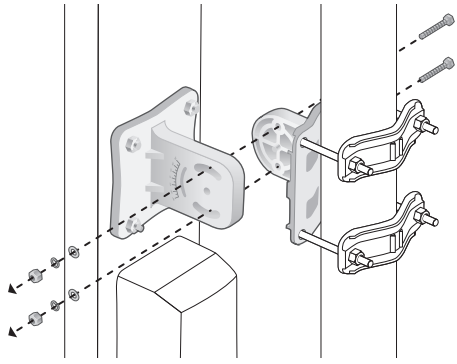

8. Adjust the desired elevation angle of the antenna using the scale marked on the Antenna Mount Bracket, and then tighten the bolt and nut assemblies.

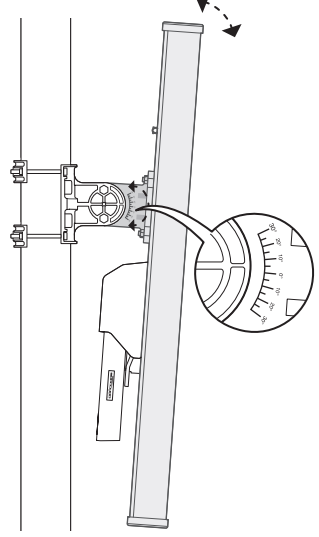

# UBIQUITI NETWORKS

 $\frac{1}{2}$ 

**NanoStation M5: 5GHz Hi Power 2x2 MIMO AirMax TDMA Station**

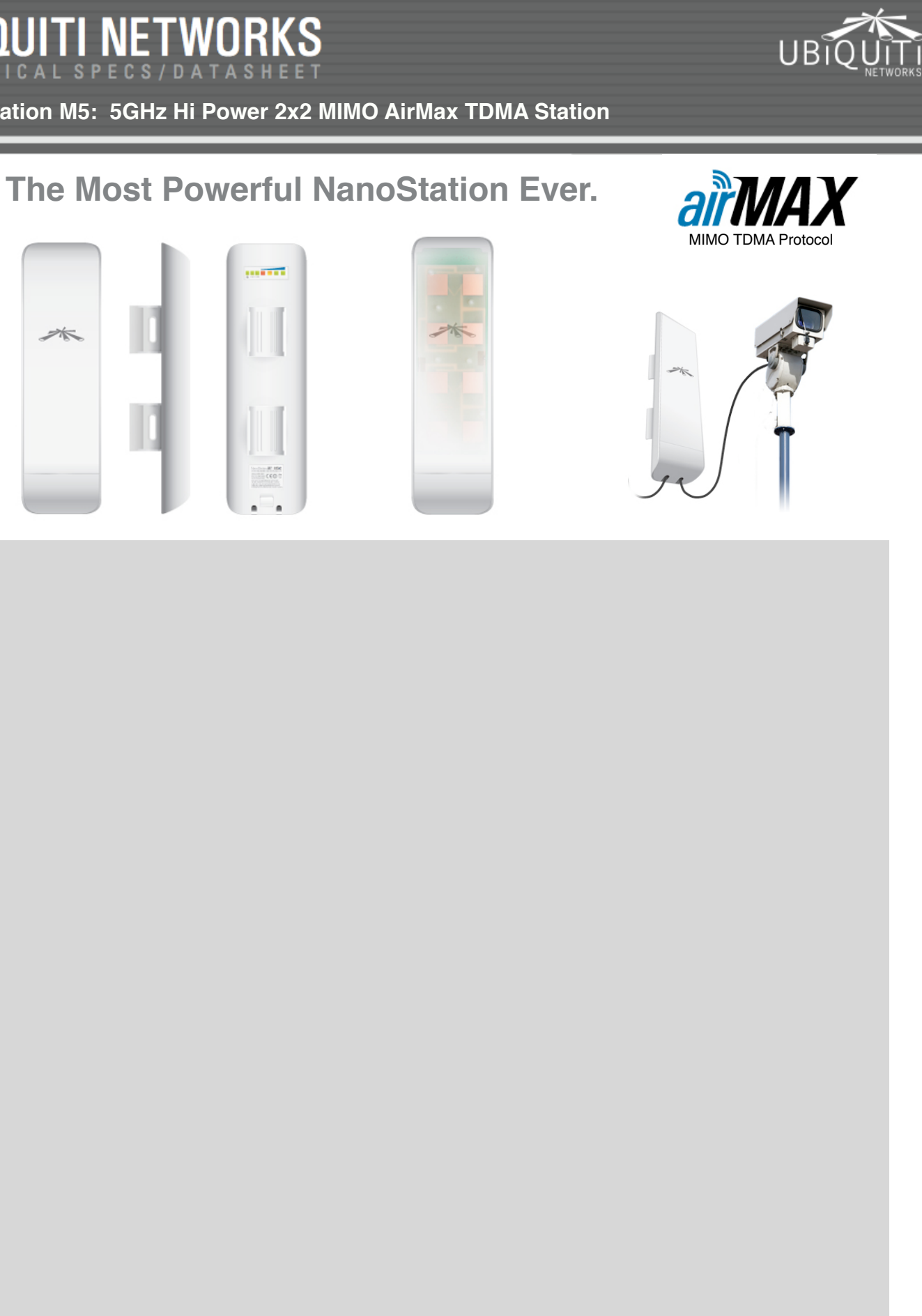

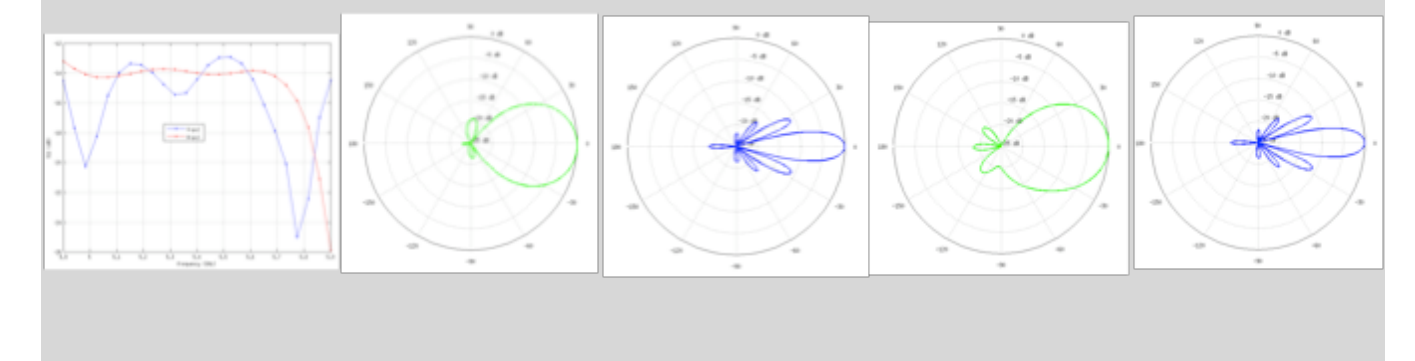

Ubiquiti Networks Inc., 91 E. Tasman Dr., San Jose, CA 95134 www.ubnt.com

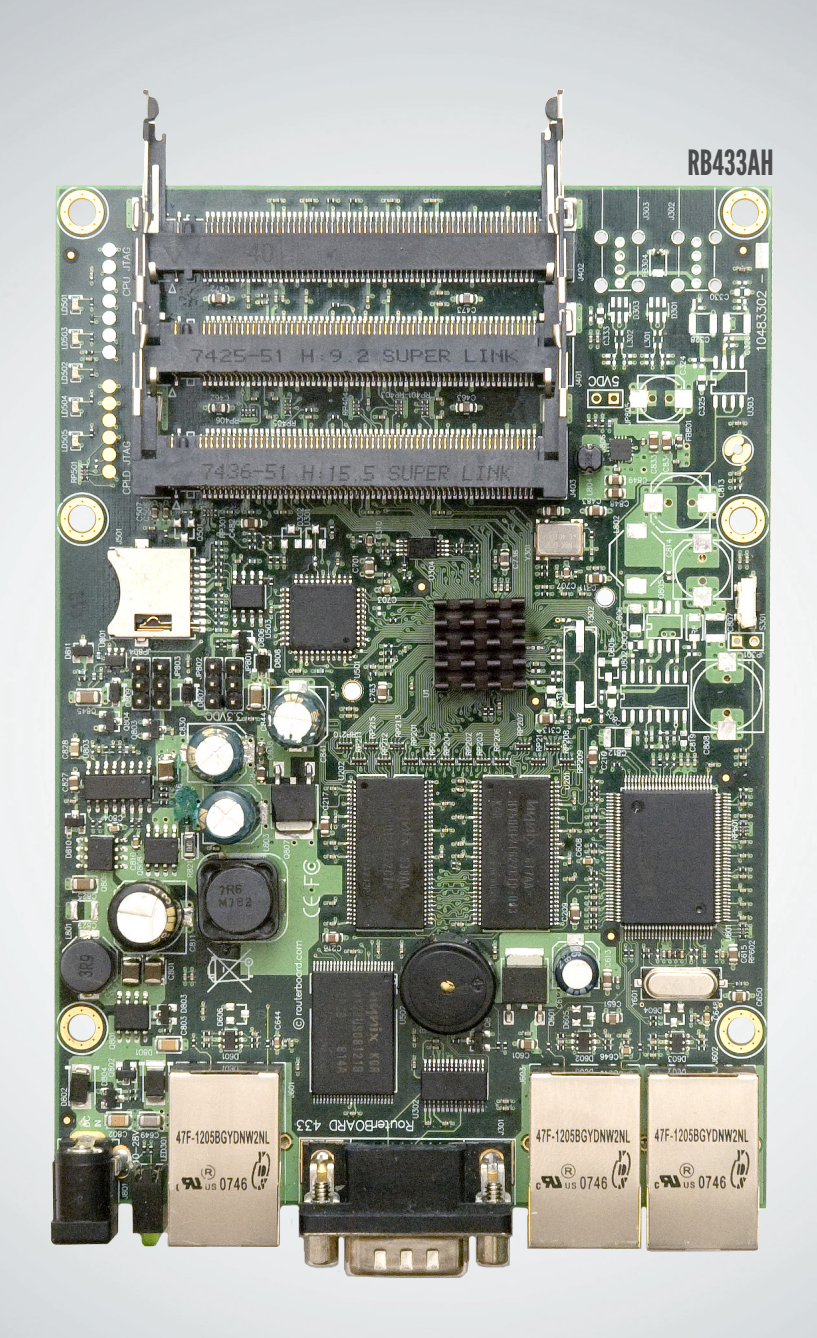

# RB433

Perfect for building custom AP devices

The RB433 is a multi port device. Use it in an outdoor case for a sector AP installation, or for a wireless backhaul. Three ports give you plenty of configuration options for many wireless scenarios.

New to the RB433 family is the RB433L series - a light version with only the most essential features and available at a lower cost.

We currently have four different models in the RB433 series.

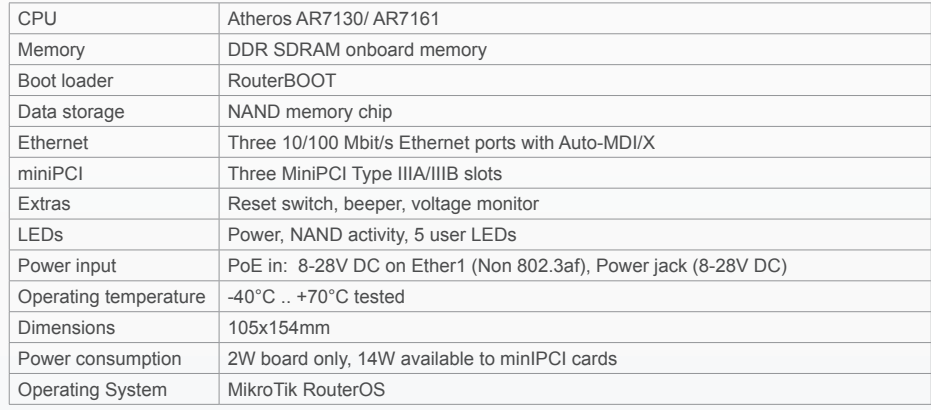

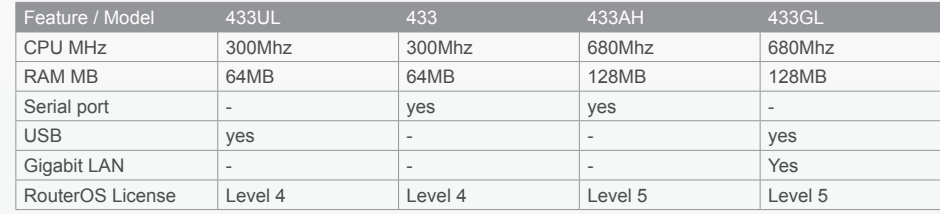

 $M\overset{\cong}{\ltimes}r$ o $\overline{\phantom{a}}$ ik

### $\mathbf{d}$  and  $\mathbf{d}$ **CISCO**

## **Quick Start Guide Guide de démarrage rapide**

**Cisco Small Business**

**100 Series Unmanaged Switches Commutateurs non gérés de la gamme Cisco 100 Series**

#### **Unbox**

**Déballez le produit**

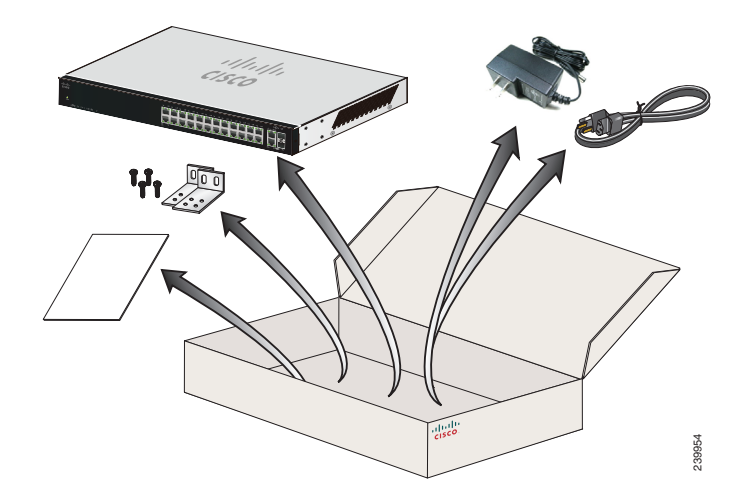

2 100 Series Unmanaged Switches

#### **Rack-mount if needed**

**Procédez à son montage au sein d'un rack si nécessaire**

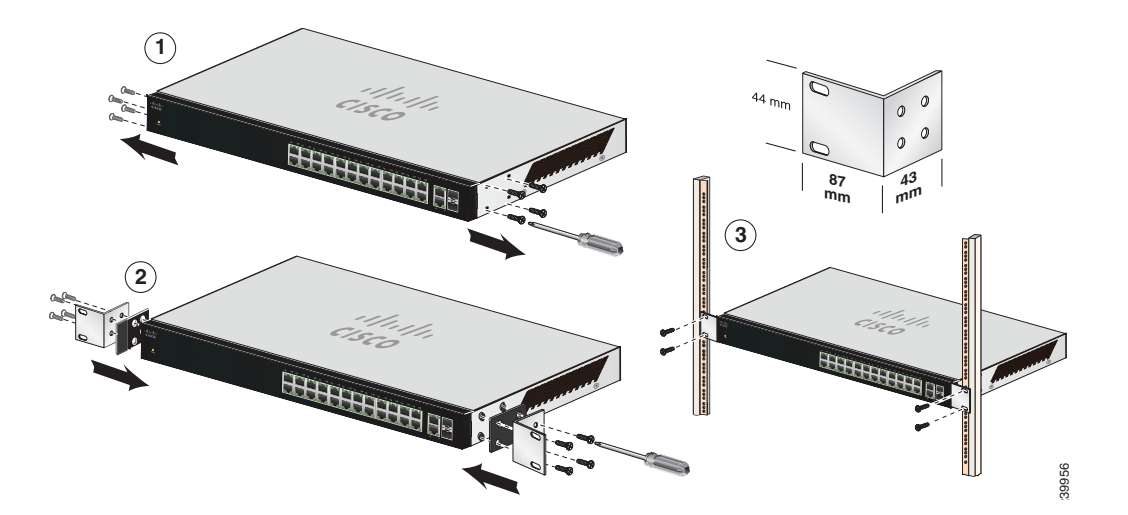

#### **Wall-mount if needed**

#### **Procédez à un montage mural si nécessaire**

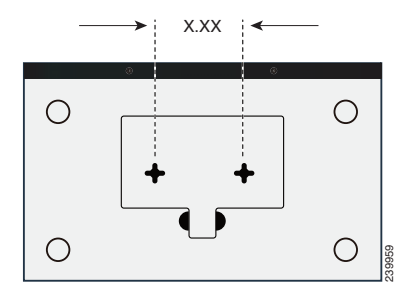

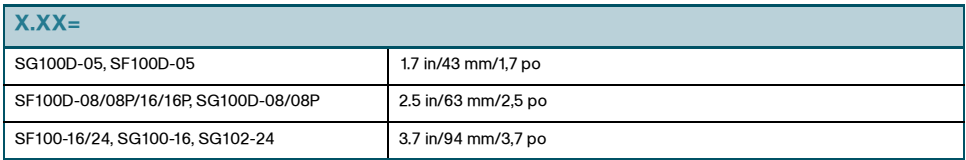

4 100 Series Unmanaged Switches

#### **Wall-mount if needed (continued)**

**Procédez à un montage mural si nécessaire (suite)**

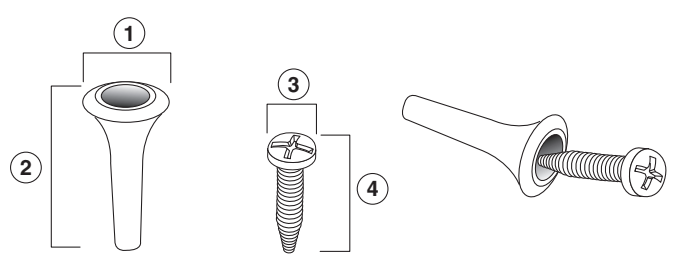

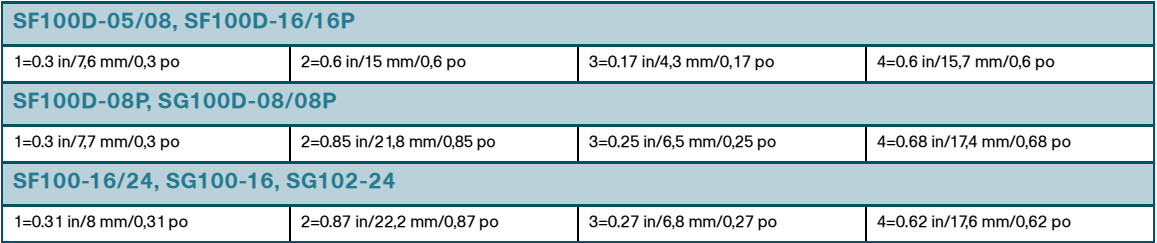

100 Series Unmanaged Switches 5

#### **Power On Switch**

#### **Mettez le commutateur sous tension**

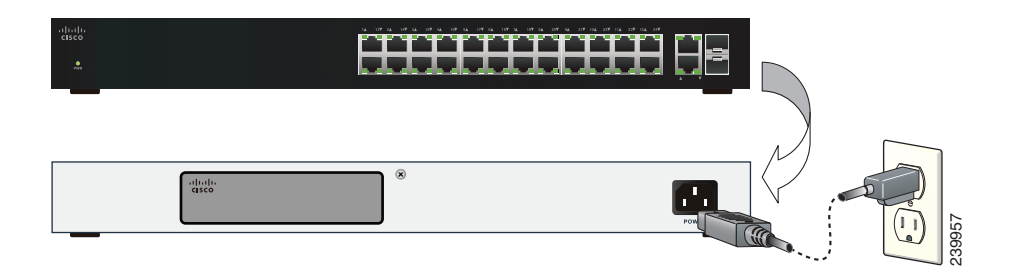

#### **Attach DevicesConnectez les appareils**

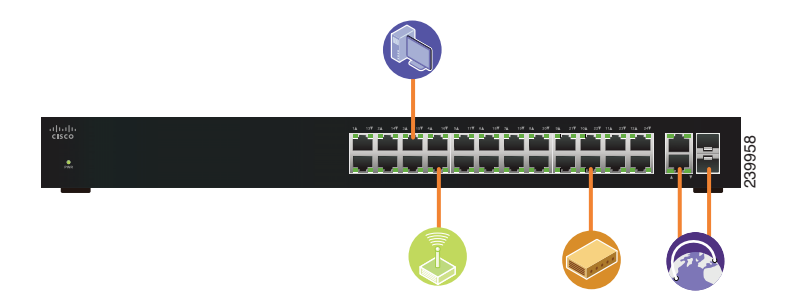

100 Series Unmanaged Switches 7

#### **100 Series Unmanaged Switches:**

**Commutateurs non gérés de la gamme Cisco 100 Series :**

www.cisco.com/go/100switches

**Regulatory, Compliance, and Safety Information:**

**Informations relatives aux réglementations, à la conformité et à la sécurité :**

www.cisco.com/go/100switches

Click on the Resources tab, and scroll down to Technical Documentation. Cliquez sur l'onglet Resources et faites défiler jusqu'à afficher le lien Technical Documentation.

#### **End User License Agreement:**

**Contrat de Licence Utilisateur Final :**

www.cisco.com/go/eula

**Warranty Information:**

#### **Informations relatives à la garantie :**

www.cisco-warrantyfinder.com

8 100 Series Unmanaged Switches